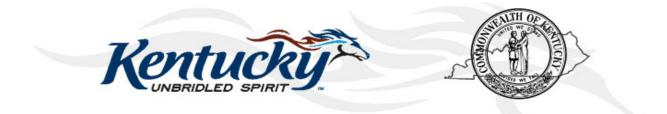

# Commonwealth of Kentucky KY Medicaid

# KyHealth Net Professional Companion Guide

Version 4.3 December 21, 2018

# **Revision History**

| Document<br>Version | Date                     | Name                            | Comments                                                                                                    |
|---------------------|--------------------------|---------------------------------|----------------------------------------------------------------------------------------------------|
| 1.0                 | 04/27/2010               | EDI                             | Created.                                                                                                    |
| 1.1                 | 06/09/2010               | Suzanne Willson<br>Ron Chandler | Revised per request.                                                                                                    |
| 1.2                 | 06/10/2010               | Suzanne Wilson<br>Ron Chandler  | Removed PHI from images.                                                                                                    |
| 1.3                 | 10/8/2010                | Stayce Towles                   | Updated                                                                                                    |
| 1.4                 | 10/5/2010                | Stayce Towles<br>Ron Chandler   | Revised.                                                                                                    |
| 1.5                 | 10/14/2010               | Stayce Towles<br>Ron Chandler   | Revised.                                                                                                    |
| 1.6                 | 10/18/2010               | Martha Senn<br>Ron Chandler     | DMS approved 10/18/2010.                                                                                                    |
| 1.7                 | 12/08/2010               | Ann Murray                      | Global corrections and changes.                                                                                                    |
| 1.8                 | 12/09/2011<br>12/15/2011 | Brenda Orberson<br>Ann Murray   | Updated screen shots.<br>Pg. 90, field 14 – changed EPSDT/Family<br>Planning to EPSDT                                                                                            |
| 1.9                 | 02/14/2013               | Martha Senn<br>Keri Hicks       | CO 19321 – Updated Member Eligibility<br>Verification screen and the Managed Care<br>5 year History screen.<br>CO 19280 – Inserted Adjusted Primary<br>Care Attestation screens. |
| 2.0                 | 02/14/2013               | Keri Hicks                      | Finalized Tech Writer Updates. DMS<br>Approved 02/14/2013.                                                                                                    |
| 2.1                 | 02/26/2013               | Martha Senn                     | Update to Adjusted Primary Care<br>Attestation information by provider type.                                                                                                    |
| 2.2                 | 03/04/2013               | Keri Hicks                      | Finalized Tech Writer Updates. DMS<br>Approved 03/01/2013.                                                                                                    |
| 2.3                 | 6/20/2013                | Martha Senn                     | CO – 19925 Update to Adjusted Primary<br>Care Attestation screen shot eligibility<br>period for adjusted rates.                                                                  |

|     |            |              | CO – 20055 Lockin, comment If member<br>has MCO eligibility.                       |
|-----|------------|--------------|------------------------------------------------------------------------------------|
| 2.3 | 7/1/2013   | Martha Senn  | Finalized: DMS approved 7/1/2013                                                   |
| 2.4 | 7/3/2013   | Martha Senn  | CO 19849 Supplemental claim inquiry for<br>Primary Care and Rural Health Providers |
| 2.5 | 7/15/2013  | Martha Senn  | New eligibility screens with ACA changes                                           |
| 2.6 | 10/29/2013 | Martha Senn  | Updates for ADO                                                                    |
| 2.7 | 12/12/2013 | Jamie Redmon | Updates for EFT                                                                    |
| 2.8 | 12/27/2013 | Jamie Redmon | Updates for PE and Eligibility Group.                                              |
| 2.9 | 01/08/2014 | Jamie Redmon | Replacing Screen Shots for Eligibility<br>Group                                    |
| 3.0 | 5/6/2014   | Jamie Redmon | Updating Attestation Form per CO 19856                                             |
| 3.0 | 5/29/2014  | Martha Senn  | DMS approved                                                                       |
| 3.1 | 7/25/2014  | Martha Senn  | Updates to screen shots                                                            |
| 3.2 | 8/4/2014   | Martha Senn  | Updates to PA screen shots and Claim billing codes                                 |
| 3.2 | 8/20/2014  | Martha Senn  | DMS approved                                                                       |
| 3.3 | 8/27/2014  | Martha Senn  | CO 22265 and 22673 Provider Status<br>Information screen shots                     |
| 3.3 | 9/2/2014   | Martha Senn  | DMS approval                                                                       |
| 3.4 | 12/16/2014 | Martha Senn  | CO 23838 removal of Attestation screenshots. DMS approved 12/19/2014               |
| 3.5 | 2/11/2015  | Martha Senn  | Updates to screen shots, removal of ADO and EFT. DMS approved 3/31/2015            |
| 3.6 | 6/24/2015  | Martha Senn  | Removal of PE screen shots.                                                        |
| 3.7 | 7/24/2015  | Martha Senn  | Removal of BCCTP screen shots                                                      |
| 3.8 | 8/28/2015  | Martha Senn  | Update screen shots for<br>Suspension/Disenrollment status pages<br>36 and 37.     |
| 3.9 | 9/24/2015  | Martha Senn  | Updated eligibility verification screenshots for CO 25433. DMS approved 10/6/2015  |

| 4.0 | 12/12/2016 | Martha Senn   | Removed all ADO screen shots, CO<br>27164                                                           |
|-----|------------|---------------|----------------------------------------------------------------------------------------------------|
|     |            |               | DMS approved 12/9/2016                                                                              |
| 4.1 | 3/21/2017  | Martha Senn   | CO 26242 ORP added new screenshots<br>to Professional Claim example<br>DMS approved 3/21/2017       |
| 4.2 | 2/20/2018  | Martha Cohorn | CO 28561 removal of MAP 552                                                                         |
| 4.3 | 12/21/2018 | Megan Freeman | Updated section 1.4 and log in screenshot, on page 6, to reflect updated billing agent information. |
| 4.3 | 1/8/2019   | Megan Freeman | DMS Approved                                                                                        |

# **Table of Contents**

| 1           | Intro                                                                                                    |                                                                                                    |                                                                                                    |                                                                                                    |
|-------------|----------------------------------------------------------------------------------------------------|----------------------------------------------------------------------------------------------------|----------------------------------------------------------------------------------------------------|----------------------------------------------------------------------------------------------------|
|             | 1.1                                                                                                    | What it is                                                                                                    | MEUPS?                                                                                               | 1                                                                                                    |
|             |                                                                                                    |                                                                                                    | use this system?                                                                                     |                                                                                                    |
|             |                                                                                                    |                                                                                                    | a Provider Administrator?<br>a Billing Agent?                                                        |                                                                                                    |
|             |                                                                                                    |                                                                                                    | PIN Number?                                                                                          |                                                                                                    |
|             | 1.5                                                                                                    | 1.5.1                                                                                                    | How to obtain a PIN number:                                                                          |                                                                                                    |
|             |                                                                                                    | 1.5.2                                                                                                    | Using the PIN to Create a New Account                                                                |                                                                                                    |
| •           | <u>.</u>                                                                                                 | -                                                                                                    | 0                                                                                                    |                                                                                                    |
| 2           | -                                                                                                    |                                                                                                    | KyHealth Choices                                                                                     |                                                                                                    |
|             | 2.1                                                                                                    |                                                                                                    | KyHealth Choices                                                                                     |                                                                                                    |
|             | 2.2                                                                                                    | 2.2.1                                                                                                    | g User Applications<br>How to Change the Password:                                                   |                                                                                                    |
|             |                                                                                                    | 2.2.1                                                                                                    | Email examples of password reminder and account change notification                                  |                                                                                                    |
|             | 23                                                                                                    |                                                                                                    | Agent Roles                                                                                          |                                                                                                    |
|             |                                                                                                    |                                                                                                    | gent or New Employee                                                                                 |                                                                                                    |
|             |                                                                                                    | 2.4.1                                                                                                    | No Email Address Found: Create Username                                                              |                                                                                                    |
|             | 2.5                                                                                                    | Manage /                                                                                                    | Agent Roles                                                                                          |                                                                                                    |
| 3           | <b>A</b> c c                                                                                             | ossing K)                                                                                                    | ے<br>۲ Health Net                                                                                    | 10                                                                                                    |
| 3           |                                                                                                    | -                                                                                                    |                                                                                                    |                                                                                                    |
| 4           | Fun                                                                                                    | ctionality                                                                                                    |                                                                                                    | 21                                                                                                    |
| 5           | Men                                                                                                    | nber Infor                                                                                                    | mation                                                                                               | 22                                                                                                    |
|             | 5.1                                                                                                    | Member                                                                                                    | Card Issuance                                                                                        | 22                                                                                                    |
|             | 5.2                                                                                                    |                                                                                                    | Eligibility Verification                                                                             |                                                                                                    |
|             |                                                                                                    |                                                                                                    | Searching for a Member                                                                               |                                                                                                    |
|             |                                                                                                    | 5.2.2                                                                                                    | Member Eligibility Suspension/Disenrollment                                                          |                                                                                                    |
|             | 53                                                                                                    |                                                                                                    | una a su Oladina Illiata a u                                                                         |                                                                                                    |
|             | 5.5                                                                                                    | view Pha                                                                                                    | armacy Claim History                                                                                 |                                                                                                    |
| 6           |                                                                                                    |                                                                                                    | ity                                                                                                  |                                                                                                    |
| 6<br>7      | Pati                                                                                                    | ent Liabil                                                                                                    |                                                                                                    | 40                                                                                                    |
| 7           | Pati<br>Spe                                                                                              | ent Liabili<br>nd Down                                                                                                    | ity                                                                                                  | 40<br>42                                                                                                    |
| _           | Pati<br>Spe                                                                                              | ent Liabili<br>nd Down<br>- Prior Au                                                                                                    | ity                                                                                                  | 40<br>42<br>44                                                                                                    |
| 7           | Pati<br>Spe<br>PA -                                                                                      | ent Liabili<br>nd Down<br>- Prior Au<br>Prior Autl                                                                                                    | ity<br>Ithorization                                                                                  | 40<br>42<br>44<br>44                                                                                                    |
| 7           | Pati<br>Spe<br>PA -<br>8.1                                                                               | ent Liabili<br>nd Down<br>- Prior Auti<br>Prior Auti<br>Radiology<br>MMIS PA                                                                                                    | ity<br>Ithorization                                                                                  | <b>40</b><br><b>42</b><br><b>44</b><br>44<br>47<br>49                                                                                                    |
| 7           | Pati<br>Spe<br>PA -<br>8.1<br>8.2                                                                        | ent Liabili<br>nd Down<br>- Prior Auti<br>Prior Auti<br>Radiology<br>MMIS PA                                                                                                    | ity<br>Ithorization<br>horization Check list<br>y Prior Authorization Procedure Code List<br>Letters | <b>40</b><br><b>42</b><br><b>44</b><br><b>44</b><br><b>44</b><br><b>47</b><br><b>49</b><br><b>50</b>                                                                                                    |
| 7           | Pati<br>Spe<br>PA -<br>8.1<br>8.2<br>8.3<br>8.4                                                          | ent Liabili<br>nd Down<br>- Prior Aut<br>Prior Autl<br>Radiology<br>MMIS PA<br>CareWise<br>8.4.1                                                                                                    | ity<br>Ithorization<br>horization Check list<br>y Prior Authorization Procedure Code List<br>Letters | <b>40</b><br><b>42</b><br><b>44</b><br><b>44</b><br><b>47</b><br><b>49</b><br><b>50</b><br><b>52</b>                                                                                                    |
| 7           | Pati<br>Spe<br>PA -<br>8.1<br>8.2<br>8.3<br>8.4<br>8.5                                                   | ent Liabili<br>nd Down<br>- Prior Aut<br>Prior Aut<br>Radiolog<br>MMIS PA<br>CareWise<br>8.4.1<br>PA Inquir                                                                                                    | ity<br>horization<br>horization Check list                                                           | <b>40</b><br><b>42</b><br><b>44</b><br>44<br>47<br>49<br>50<br>52<br>53                                                                                                    |
| 7           | Pati<br>Spe<br>PA -<br>8.1<br>8.2<br>8.3<br>8.4                                                          | ent Liabili<br>nd Down<br>- Prior Aut<br>Prior Aut<br>Radiolog<br>MMIS PA<br>CareWise<br>8.4.1<br>PA Inquir                                                                                                    | ity<br>Ithorization<br>horization Check list<br>y Prior Authorization Procedure Code List<br>Letters | <b>40</b><br><b>42</b><br><b>44</b><br>44<br>47<br>49<br>50<br>52<br>53                                                                                                    |
| 7           | Pati<br>Spe<br>PA -<br>8.1<br>8.2<br>8.3<br>8.4<br>8.5<br>8.6                                            | ent Liabili<br>nd Down<br>Prior Aut<br>Radiolog<br>MMIS PA<br>CareWise<br>8.4.1<br>PA Inquir<br>DME PA                                                                                                    | ity<br>horization                                                                                    | <b>40</b><br><b>42</b><br><b>44</b><br>44<br>47<br>49<br>50<br>52<br>53<br>57<br><b>59</b>                                                                                                    |
| 7<br>8      | Pati<br>Spe<br>PA -<br>8.1<br>8.2<br>8.3<br>8.4<br>8.5<br>8.6                                            | ent Liabili<br>nd Down<br>Prior Aut<br>Radiolog<br>MMIS PA<br>CareWise<br>8.4.1<br>PA Inquir<br>DME PA                                                                                                    | ity<br>horization                                                                                    | <b>40</b><br><b>42</b><br><b>44</b><br>44<br>47<br>49<br>50<br>52<br>53<br>57<br><b>59</b>                                                                                                    |
| 7<br>8      | Pati<br>Spe<br>PA -<br>8.1<br>8.2<br>8.3<br>8.4<br>8.5<br>8.6<br>Prov<br>9.1<br>9.2                      | ent Liabili<br>nd Down<br>- Prior Aut<br>Radiology<br>MMIS PA<br>CareWise<br>8.4.1<br>PA Inquir<br>DME PA<br>vider Refe<br>Provider<br>TPL Carr                                                                               | ity<br>horization                                                                                    | <b>40</b><br><b>42</b><br><b>44</b><br>44<br>47<br>49<br>50<br>52<br>53<br>57<br><b>59</b><br>59<br>59                                                                                                    |
| 7<br>8      | Pati<br>Spe<br>PA -<br>8.1<br>8.2<br>8.3<br>8.4<br>8.5<br>8.6<br>Prov<br>9.1<br>9.2                      | ent Liabili<br>nd Down<br>- Prior Aut<br>Radiology<br>MMIS PA<br>CareWise<br>8.4.1<br>PA Inquir<br>DME PA<br>vider Refe<br>Provider<br>TPL Carr                                                                               | ity<br>horization                                                                                    | <b>40</b><br><b>42</b><br><b>44</b><br>44<br>47<br>49<br>50<br>52<br>53<br>57<br><b>59</b><br>59<br>59                                                                                                    |
| 7<br>8      | Pati<br>Spe<br>8.1<br>8.2<br>8.3<br>8.4<br>8.5<br>8.6<br>Prov<br>9.1<br>9.2<br>9.3                       | ent Liabili<br>nd Down<br>Prior Autl<br>Radiolog<br>MMIS PA<br>CareWise<br>8.4.1<br>PA Inquir<br>DME PA<br>vider Refe<br>Provider<br>TPL Carr<br>Provider                                                                     | ity<br>horization                                                                                    | <b>40</b><br><b>42</b><br><b>44</b><br><b>44</b><br><b>47</b><br><b>49</b><br><b>50</b><br><b>52</b><br><b>53</b><br><b>57</b><br><b>59</b><br><b>63</b><br><b>65</b>                                                                                                    |
| 7<br>8<br>9 | Pati<br>Spe<br>PA -<br>8.1<br>8.2<br>8.3<br>8.4<br>8.5<br>8.6<br>Pro<br>9.1<br>9.2<br>9.3<br>RA          | ent Liabili<br>nd Down<br>Prior Aut<br>Radiology<br>MMIS PA<br>CareWise<br>8.4.1<br>PA Inquir<br>DME PA<br>vider Refe<br>Provider<br>TPL Carr<br>Provider                                                                     | ity<br>horization                                                                                    | 40<br>42<br>44<br>44<br>47<br>49<br>50<br>52<br>53<br>57<br>59<br>59<br>63<br>65                                                                                                    |
| 7<br>8<br>9 | Pati<br>Spe<br>8.1<br>8.2<br>8.3<br>8.4<br>8.5<br>8.6<br>Prov<br>9.1<br>9.2<br>9.3<br>RAV<br>Clai        | ent Liabili<br>nd Down<br>Prior Aut<br>Radiolog<br>MMIS PA<br>CareWise<br>8.4.1<br>PA Inquir<br>DME PA<br>vider Refe<br>Provider<br>TPL Carr<br>Provider<br>Viewer                                                            | ity                                                                                                  | 40<br>42<br>44<br>44<br>47<br>49<br>50<br>52<br>53<br>57<br>59<br>59<br>65<br>67<br>70                                                                                                    |
| 7<br>8<br>9 | Pati<br>Spe<br>8.1<br>8.2<br>8.3<br>8.4<br>8.5<br>8.6<br>Prov<br>9.1<br>9.2<br>9.3<br>RA<br>Clai<br>11.1 | ent Liabili<br>nd Down<br>- Prior Aut<br>Radiolog<br>MMIS PA<br>CareWise<br>8.4.1<br>PA Inquir<br>DME PA<br>vider Refe<br>Provider<br>TPL Carr<br>Provider<br>Viewer<br>Claim Inc                                             | ity                                                                                                  | 40<br>42<br>44<br>44<br>47<br>49<br>50<br>52<br>53<br>57<br>59<br>59<br>65<br>67<br>70<br>70                                                                                                    |
| 7<br>8<br>9 | Pati<br>Spe<br>8.1<br>8.2<br>8.3<br>8.4<br>8.5<br>8.6<br>Prov<br>9.1<br>9.2<br>9.3<br>RA<br>Clai<br>11.1 | ent Liabili<br>nd Down<br>- Prior Aut<br>Radiolog<br>MMIS PA<br>CareWise<br>8.4.1<br>PA Inquir<br>DME PA<br>vider Refe<br>Provider<br>TPL Carr<br>Provider<br>Viewer<br>Claim Inc                                             | ity                                                                                                  | 40<br>42<br>44<br>44<br>47<br>49<br>50<br>52<br>53<br>57<br>59<br>59<br>59<br>59<br>59<br>63<br>67<br>70<br>70<br>72<br>73                                                                                                    |
| 7<br>8<br>9 | Pati<br>Spe<br>8.1<br>8.2<br>8.3<br>8.4<br>8.5<br>8.6<br>Prov<br>9.1<br>9.2<br>9.3<br>RA<br>Clai<br>11.1 | ent Liabili<br>nd Down<br>- Prior Aut<br>Radiology<br>MMIS PA<br>CareWise<br>8.4.1<br>PA Inquir<br>DME PA<br>vider Refe<br>Provider<br>TPL Carr<br>Provider<br>Viewer<br>Claim Inc<br>Submittin<br>11.2.1<br>11.2.2           | ityity                                                                                               | 40<br>42<br>44<br>44<br>47<br>49<br>50<br>52<br>53<br>57<br>59<br>59<br>59<br>59<br>59<br>67<br>70<br>70<br>72<br>73<br>74                                                                                                    |
| 7<br>8<br>9 | Pati<br>Spe<br>8.1<br>8.2<br>8.3<br>8.4<br>8.5<br>8.6<br>Prov<br>9.1<br>9.2<br>9.3<br>RA<br>Clai<br>11.1 | ent Liabili<br>nd Down<br>- Prior Aut<br>Radiology<br>MMIS PA<br>CareWise<br>8.4.1<br>PA Inquir<br>DME PA<br>vider Refe<br>Provider<br>TPL Carr<br>Provider<br>Viewer<br>Claim Inc<br>Submittin<br>11.2.1<br>11.2.2<br>11.2.3 | ity                                                                                                  | 40<br>42<br>44<br>44<br>47<br>49<br>50<br>52<br>53<br>57<br>59<br>59<br>59<br>59<br>59<br>59<br>59<br>59<br>59<br>59<br>59<br>59<br>59<br>59<br>59<br>59<br>59<br>59<br>59<br>59<br>59<br>59<br>57<br>70<br>70<br>70<br>72<br>73<br>74<br>77                               |
| 7<br>8<br>9 | Pati<br>Spe<br>8.1<br>8.2<br>8.3<br>8.4<br>8.5<br>8.6<br>Prov<br>9.1<br>9.2<br>9.3<br>RA<br>Clai<br>11.1 | ent Liabili<br>nd Down<br>- Prior Aut<br>Radiology<br>MMIS PA<br>CareWise<br>8.4.1<br>PA Inquir<br>DME PA<br>vider Refe<br>Provider<br>TPL Carr<br>Provider<br>Viewer<br>Claim Inc<br>Submittin<br>11.2.1<br>11.2.2           | ityity                                                                                               | 40<br>42<br>44<br>44<br>44<br>47<br>49<br>50<br>52<br>53<br>57<br>59<br>59<br>59<br>59<br>59<br>59<br>59<br>59<br>59<br>59<br>59<br>59<br>59<br>59<br>59<br>59<br>59<br>59<br>59<br>59<br>59<br>59<br>59<br>59<br>59<br>59<br>57<br>70<br>70<br>70<br>72<br>73<br>77<br>79 |

|     | 11.2.6<br>11.2.7 | Detail Screen<br>Detail Screen – Ambulance                   | 83<br>86 |
|-----|------------------|--------------------------------------------------------------|----------|
|     | 11.2.8           | Special Instructions for Submitting a Medicare Primary Claim |          |
|     | 11.2.9           | Summary Screens                                              | 90       |
|     | 11.3 Adjust or   | Void Claim Screen                                            |          |
|     |                  | Adjust/Void Field Descriptions                               |          |
| 12  | Supplementa      | I Claims                                                     | 94       |
|     |                  | plemental Claims display of encounter data                   |          |
| 13  | Provider Stat    | us                                                           | 97       |
|     | 13.1 The Prov    | vider Status Information                                     |          |
|     |                  | Group Practice Hyperlink                                     |          |
| Арр | endix A:         |                                                              |          |
| ••• | 13.2.1           | Forms                                                        |          |
|     | 13.2.2           | Billing Instructions                                         |          |

# 1 Introduction

## 1.1 What it is MEUPS?

MEUPS is an acronym for the Medicaid Enterprise User Provisioning System. It's a single signon system that allows users to access multiple applications via a single user name and password. What that means to Kentucky Medicaid Providers is that you can manage your own account, and others' access to it. You won't see the word MEUPS on your screen, but you may hear someone refer to your MEUPS account. It's the same thing as your KyHealth Choices account.

## **1.2** How do I use this system?

When you log in, you'll see the KyHealth Choices Home Page, and any applications available to you will appear on your menu, including Account Management, Authorization Request, KYHealth Net and EMAX.

| Link                  | Functions for All Users                                                                                                    | Functions for Provider<br>Admin Only                                                                | Functions for Billing<br>Agents Only                                               |
|-----------------------|----------------------------------------------------------------------------------------------------|----------------------------------------------------------------------------------------------------|------------------------------------------------------------------------------------|
| Account<br>Management | Allows you to manage<br>your personal<br>information, change your<br>security question/answer<br>and reset your<br>password. | Allows you to view<br>agents with access to<br>your account and add<br>an agent to your<br>account. | None.                                                                              |
| KyHealth Net          | Allows user to submit<br>claims, PA requests,<br>check eligibility, etc.                                                     | Functions are limited to those that are applicable to the Provider type.                            | Functions are limited<br>to those authorized by<br>the Provider<br>Administrators. |
| EMAX                  | None                                                                                                    | Functions are limited to those that are applicable to the Provider type.                            | Functions are limited<br>to those authorized by<br>the Provider<br>Administrators. |

# **1.3 What is a Provider Administrator?**

A Provider Administrator has control of a Provider's account, and can grant access to Billing Agents. A PIN is required to set up a Provider Administrator account, and only one Provider Administrator account can exist for each Kentucky Medicaid provider number.

# 1.4 What is a Billing Agent?

A Billing Agent is an account-holder who works on behalf of a Provider, but isn't the Provider Administrator. In other words, the Billing Agent may submit claims on behalf of the Provider, but only as long as the Provider Administrator has granted access to the Billing Agent. A single Billing Agent may work on behalf of multiple providers. An individual may obtain a Billing Agent account to access claims submission, eligibility, etc. by contacting their Provider Administrator who can create their account and grant proper access.

## 1.5 What is a PIN Number?

Each Kentucky Medicaid Provider has been issued a Personal Identification Number which can be used to set up an account. This PIN is the key that "unlocks" the account initially. Instructions for obtaining the PIN are in the next section of this document. Creating a New Provider User Account for KYHealthnet

The user creating the KYHealth Net account should be the office manager or someone deemed responsible for accessing provider information. A PIN number is required to create a user account. The Electronic Data Interchange (EDI) Helpdesk will assign a PIN number to each KY Medicaid provider ID.

#### 1.5.1 How to obtain a PIN number:

- 1. Go to the KY Medicaid Website www.kymmis.com.
- 2. Click on Electronic Claims.
- 3. Click on Frequently Asked Questions.
- 4. Click on the hyperlink at the bottom of the page; last paragraph; first sentence for PIN release form (user instructions included).
- 5. Complete the attached PIN Release form and return to the EDI Helpdesk along with a copy of a valid driver's license via e-mail or fax. <u>Include your phone number and e-mail address</u> and someone will contact you with your PIN and website information.
  - a. Fax your PIN Release form to: 502-209-3242 or 502-209-3200.
  - b. E-mail your form to: KY\_EDI\_Helpdesk@hp.com.

The HP EDI department will respond within 2 business days via email.

The PIN release email example is below:

#### From: Jane.doe@hp.com Sent: Monday, August 9, 2010 10:30 AM To: Daisy.Duck@anywhere.com Subject: KY Medicaid PIN release request

To create a KY Health Net account user the following information:

Provider ID = XXXXXXXXXXX

PIN # = XXXXXXXXX

To create a KYHealth Net account, access <a href="https://public.kymmis.com/pinletter/">https://public.kymmis.com/pinletter/</a>

To access the user account: <u>http://home.kymmis.com/</u>

The password expires every 30 days. A reminder is sent on the 20th day to update the password. To change your password click on Account Management, Change my password.

In the future you can do the following: If the account user password is expired click on 'Forgot my password' button on the sign in page under password to complete a password update. This function only works if a security question is linked to the account. If you have questions contact the EDI Helpdesk at 800.205.4696 or KY\_EDI\_Helpdesk@hp.com.

## 1.5.2 Using the PIN to Create a New Account

- 1. Enter the provider ID (KY Medicaid provider ID or Group id); and,
- 2. Enter the PIN number assigned.

| KENTUCKY<br>CABINET FOR HEALTH AN                                                     | ID FAMILY SERV                  | ICES            |               |                            |                                                                   |
|---------------------------------------------------------------------------------------|---------------------------------|-----------------|---------------|----------------------------|-------------------------------------------------------------------|
| Kentucky                                                                              | Create N                        | ew Accour       | nt            |                            |                                                                   |
| KyHealth Choices                                                                      | Enter your                      | Provider ID and | temporary PIN | provided to you in the let | ter.                                                              |
| Kentucky Medicaid Web<br>Site                                                         | Provider ID<br>PIN              |                 |               |                            |                                                                   |
| For assistance, email us at                                                           |                                 |                 | Sign In       |                            |                                                                   |
| KY_EDI_HelpDsek@hp.com<br>or call (800) 205-4696 during<br>normal business hours 7:00 | KyHealth Choid<br>Account Migra |                 | 12 (22)<br>   |                            |                                                                   |
| am - 6:00 pm Monday -<br>Friday EST.                                                  |                                 |                 |               |                            |                                                                   |
| Contact Us                                                                            |                                 |                 |               |                            |                                                                   |
| Privacy   Disclaimer   Indivi                                                         | duals with Disabilit            | es              |               |                            | Copyright © 2006 Commonwealth of Kentucky<br>All rights reserved. |

User Agreement to Terms of Service window will display,

3. Click the 'Yes, I agree" or "No, I do not agree" button.

| Kentucky C                                                                                                    | Create New Account                                                                                                    |
|----------------------------------------------------------------------------------------------------|----------------------------------------------------------------------------------------------------|
| KyHealth Choices                                                                                                    | You must agree to the terms below before creating an account.                                                                                                    |
| Kentucky Medicaid Web<br>Site                                                                                                    |                                                                                                    |
| For assistance, email us at<br>KY_EDI_HelpDeek@hp.com<br>or call (800) 205-4696 during<br>normal business hours 7:00<br>am - 6:00 pm Monday -<br>Friday EST. | This User Account Agreement (hereinafter "Agreement"), effective today, is made by and<br>between the Commonwealth of Kentucky Cabinet for Health and Family Services ("CHFS"),<br>Department of Medicaid Services ("DMS"), and users who sign up for an account on this<br>website (hereinafter "User"), the aforementioned being a licensed health care provider or an<br>entity who acts on behalf of a licensed health care provider.                                                          |
| i nuay con                                                                                                    | WHEREAS, User renders certain professional health care services ("Services") to members<br>of employer groups and individuals, and submits documentation of those Services to DMS;<br>and,                                                                                                    |
|                                                                                                    | WHEREAS, DMS, in its implementation of the Medicaid program in Kentucky, provides to<br>health care companies such as User a System of operational and informational support to<br>respond to provider- inquiries to exchange certain claims and billing information through<br>electronic communications and through the Internet (hereinafter the "System");                                                                                                    |
|                                                                                                    | WHEREAS, while performing its services User may be given access to, or may be exposed<br>to, certain confidential or Individually Identifiable Health Information or Protected Health<br>Information ("PHI") as defined under the Health Insurance Portability and Accountability Act<br>of 1996 ("HIPAA"), 45 Code of Federal Regulations Parts 160-164, and applicable<br>regulations that implement Title V of the Gramm-Leach-Bliley Act, 15 U.S.C. §6801, et seg.<br>(the "GLB Regulations"); |
|                                                                                                    | WHEREAS, User desires to utilize the System provided by DMS, and DMS desires to<br>provide the System and related services and support to User, as defined and according to                                                                                                    |
|                                                                                                    | Do you agree to the terms of service as stated above?<br>Yes, I agree. No, I do not agree.                                                                                                    |

4. Enter the data On the "Create New Account" Form

| hoices<br>Iedicaid Web             | First Name                 | hp instit                                      | *                                                                                                    |  |
|------------------------------------|----------------------------|------------------------------------------------|----------------------------------------------------------------------------------------------------|--|
|                                    | Middle Name                |                                                |                                                                                                    |  |
| ce, email us at                    |                            | KYHealthnet                                    | *                                                                                                    |  |
| pDesk@hp.com                       | Last Hame                  | ret rieditimet                                 |                                                                                                    |  |
| 205-4696 during<br>less hours 7:00 | Address Line 1             | 656 Chamberlin Ave                             |                                                                                                    |  |
| n Monday -                         | Address Line 2             |                                                |                                                                                                    |  |
|                                    |                            | frankfort                                      |                                                                                                    |  |
|                                    | -                          | ky                                             |                                                                                                    |  |
|                                    |                            | 40601                                          |                                                                                                    |  |
|                                    | Zip Code                   | 140001                                         |                                                                                                    |  |
|                                    | Phone Number               | 800-205-4696                                   |                                                                                                    |  |
|                                    |                            |                                                |                                                                                                    |  |
|                                    | E-Mail Address             |                                                | * 🥝                                                                                                    |  |
|                                    |                            |                                                |                                                                                                    |  |
|                                    | E-Mail Address<br>(verify) |                                                | *                                                                                                    |  |
|                                    |                            |                                                |                                                                                                    |  |
|                                    | Provider ID                |                                                | *                                                                                                    |  |
|                                    | Provider NPI<br>Provider   |                                                |                                                                                                    |  |
|                                    | Taxonomy ID                |                                                |                                                                                                    |  |
|                                    | Trading Partner            |                                                |                                                                                                    |  |
|                                    | 10                         | T.                                             | -                                                                                                    |  |
|                                    | E-Mail Address             |                                                | - 9                                                                                                    |  |
|                                    | E-Mail Address             | 1                                              | -                                                                                                    |  |
|                                    | (verily)                   | -                                              |                                                                                                    |  |
|                                    | Provider ID                | 1                                              | - 40                                                                                                    |  |
|                                    | Provider NPI               | r                                              |                                                                                                    |  |
|                                    | Provider                   |                                                |                                                                                                    |  |
|                                    | Taxonomy ID                |                                                |                                                                                                    |  |
|                                    | Trading Partner            |                                                |                                                                                                    |  |
|                                    |                            |                                                |                                                                                                    |  |
|                                    | Username                   | hpinst                                         | - 😔                                                                                                    |  |
|                                    | Password                   |                                                | - 199                                                                                                    |  |
|                                    | Password                   |                                                | -                                                                                                    |  |
|                                    | (verilly)<br>Select a secu | rity question from t<br>vill help the Help Des | * he list below and provide an a k verify your identity if you need a com? (Enter full name of city only) |  |
|                                    |                            |                                                |                                                                                                    |  |
|                                    | * indicates required t     | field.                                         |                                                                                                    |  |
|                                    | Next                       |                                                |                                                                                                    |  |

The "Your account was successfully created" window will display.

| Kentucky.gov<br>KENTUCKY<br>CABINET FOR HEALTH AN                                                                                                    | ID FAMILY SERVICES                                                                                                    |
|----------------------------------------------------------------------------------------------------|----------------------------------------------------------------------------------------------------|
| Kentucky                                                                                                    | Create New Account                                                                                                    |
| KyHealth Choices                                                                                                    | Your account was successfully created.                                                                                               |
| Kentucky Medicaid Web<br>Site<br>For assistance, email us at<br>IKY_EDI_HelpDek@hp.com<br>or call (800) 205-4656 during<br>normal business hours 7:00<br>am - 6:00 pm Monday -<br>Friday EST. | You can now log into KyHealth Choices using your new username and password you just created by clicking on the Sign In button below. |
| Contact Us                                                                                                    |                                                                                                    |
| Privacy   Disclaimer   Indivi                                                                                                    | duals with Disabilities Copyright © 2006 Commonwealth of Kentucky<br>All rights reserved.                                            |

# 2 Signing into KyHealth Choices

# 2.1 Sign into KyHealth Choices

- 1. Access https://home.kymmis.com
- 2. Enter the username and password

| Kite       Sign in to the KyHealth Choices         For assistance, email us at Y       Of Hange your contact information         Or call (800) 205-4696 during normal business hours 7:00 m Monday-Friday EST.       Providers: Manage your agent's access         Manage your contact information       Change your gassword         Bor call (800) 205-4696 during normal business hours 7:00 m Monday-Friday EST.       Providers: Manage your agent's access         Manage your contact information       Change your agent's access         Manage your contact information       Change your agent's access         Manage your agent's access       Sign in to KyHealth Choices         Nentucky Medicaid Billing Agent account, please contact your Provider Administrator. This will ensure that your account is setup property to access claims submission, eligibility, etc. | DEPARTMENT FOR MEDICAID                                                                                                    | SERVICES                                                                                                    |                                                                |
|----------------------------------------------------------------------------------------------------|----------------------------------------------------------------------------------------------------|----------------------------------------------------------------------------------------------------|----------------------------------------------------------------|
|                                                                                                    | Site<br>or assistance, email us at<br>⟨Y_EDI_HelpDesk@dxc.com<br>or call (800) 205-4696 during<br>normal business hours 7:00<br>m - 6:00 pm Monday - | Manage your contact information     Change your password     Providers: Manage your agent's access Kentucky Medicaid Billing Agents: To set up a Billing Agent account, please contact your Provider Administrator. This will ensure that your account is setup properly to | Username Password Sign In KyHealth Choices Reset your password |

# 2.2 Accessing User Applications

1. Click on "Account Management" under "Application".

The Administrator to the provider account can view or add Agents. An agent has limited access to change password or update security questions.

| TMENT FOR MEDICAL SE   | RVICES                                                                                                    |
|------------------------|----------------------------------------------------------------------------------------------------|
|                        | KyHealth Choices Home                                                                                                    |
| / 16 December 2010 1:5 | 8 pm                                                                                                    |
|                        | Jane Doe, Welcome to KyHealth Choices                                                                                                    |
|                        | Applications                                                                                                    |
| Application            | Description                                                                                                    |
| Account Management     | Modify your account information. Providers can also use this application to give<br>application permissions to their agents.                                                                                                    |
| KyHealth Choices       | This is the KyHealth Choices portal application                                                                                                    |
| <u>KYHealthNet</u>     | Model Office KYHealthNet. For Eligibility, Claims, PA, PE Transactions to the<br>Model office environment                                                                                                    |
|                        | Messages                                                                                                    |
| Date                   | Message                                                                                                    |
| 12-01-10               | Reminder: Electronic Prior Authorization is available for use by all providers today<br>(excluding orthodontics and school based providers). Training materials can be<br>found at http://www.kymmis.com/kymmis/Provider%<br>20Relations/KYHealthNetManuals.aspx. The Electronic Prior Authorization link has<br>been automatically loaded to all administrator accounts and the system<br>administrator will need to delegate the EMAX role for agents wanting to utilize the<br>new system. |

Account Management screen displays.

| The functionality available is: |                                                                                      |
|---------------------------------|--------------------------------------------------------------------------------------|
| Account Home                    | Click and return to home page (Admin and Agent)                                      |
| My Information                  | Allows user to update address, phone number and security question. (Admin and Agent) |
| View Agent Roles                | Allows the provider administrator to view the roles granted to an agent.             |
| Change Password                 | Allows user to change the current password (Admin and Agent)                         |
| Add Agent                       | Allows the provider administrator to add agents.                                     |

|                                                                                                    | Account Home                                                              | My Information       | Change Password    | View Agent Roles             | Close Applicatio |
|----------------------------------------------------------------------------------------------------|---------------------------------------------------------------------------|----------------------|--------------------|------------------------------|------------------|
| Kentucky <sup>®</sup>                                                                                                    | Account Hom                                                               |                      | change i district  | in the right times           | ind rigen        |
| yHealth Choices                                                                                                    | Good afternoon hp in                                                      | stit KYHealthnet.    |                    |                              |                  |
| entucky Medicaid Web<br>it <mark>KY_EDI_HelpDesk@hp.com</mark>                                                                                 | Please select a but                                                       | ton above to view or | edit your account. |                              |                  |
| For assistance, email us at<br>(Y_EDI_HelpDesk@eds.com<br>or call (800) 205-4696 during<br>normal business hours 7:00<br>am - 6:00 pm Monday - | hp instit KYHealthnet<br>656 Chamberlin Ave<br>edi<br>frankfort, KY 40601 |                      |                    |                              |                  |
| riday EST.                                                                                                    | 800-205-4696                                                              |                      |                    |                              |                  |
|                                                                                                    | Last Accessed: 1/15/2010                                                  | 1:45:21 PM           | Last Passwo        | rd Change: 1/15/2010 1:45:21 | PM               |

- 2. Click on the "My Information" button the following screen displays.
- 3. Scroll to the "Security Question & Answer" section.
- 4. Select the security question.
- 5. Enter the answer.
- 6. Click on Save.

|                                                      | LAGILIE.           |                                |                                                                                          |
|------------------------------------------------------|--------------------|--------------------------------|------------------------------------------------------------------------------------------|
| or assistance, email us at<br>(Y_EDI_HelpDeek@hp.com | First Name         | hp instit                      |                                                                                          |
| r call (800) 205-4696 during                         | Middle Name        |                                |                                                                                          |
| mmal business hours 7:00<br>n - 6:00 pm Monday -     | Last Name          | KYHealthnet                    |                                                                                          |
| Friday EST.                                          | Contact            |                                |                                                                                          |
|                                                      | Address Line 1     | 656 Chamberlin Ave             |                                                                                          |
|                                                      | Address Line 2     | edi                            |                                                                                          |
|                                                      | City               | frankfort                      |                                                                                          |
|                                                      | State              | KY                             |                                                                                          |
|                                                      | Zip Code           | 40601                          |                                                                                          |
|                                                      |                    |                                |                                                                                          |
|                                                      | Phone Number       | 800-205-4696                   |                                                                                          |
|                                                      | E-Mail Address     | [                              |                                                                                          |
|                                                      |                    | ity question from the list b   | low and provide an answer that you will remember.<br>ur identity if you need assistance. |
|                                                      |                    | In what city were you born? (E | ter full name of city only)                                                              |
|                                                      | Question           | In more and more log noun fr   | der für findlife ei cal einig)                                                           |
|                                                      | Question<br>Answer | frankfort                      | *                                                                                        |

#### 2.2.1 How to Change the Password:

The account password expires every 30 days. A pink banner will display on the Home page showing the days remaining to password expiration beginning with 10. The user will receive an email notification from MEUPS prior to the expiration on the 20<sup>th</sup> day.

- 1. Click on the "Change Password" button;
- 2. Complete form;
- 3. Click the "Change Password" button.

| Kentucky.gov<br>KENTUCKY<br>CABINET FOR HEALTH AN                                                          | D FAMILY SERVICES                                                                 |                         |                 |                  |                                                 |
|----------------------------------------------------------------------------------------------------|-----------------------------------------------------------------------------------|-------------------------|-----------------|------------------|-------------------------------------------------|
|                                                                                                    |                                                                                   |                         |                 |                  | Close Application                               |
| Kentucku                                                                                                   | Account Home                                                                      | My Information          | Change Password | View Agent Roles | Add Agent                                       |
| Condender to one of                                                                                        | Change Pass                                                                       | word                    |                 |                  |                                                 |
| KyHealth Choices<br>Kentucky Medicaid Web<br>Site<br>For assistance, email us at<br>KY_EDI HelpDeeK@hp.com | <ul> <li>Have a length</li> <li>Contain at lease</li> <li>Contain both</li> </ul> | n of at least 8 charact |                 | assword must:    |                                                 |
| or call (800) 205-4696 during<br>normal business hours 7:00<br>am - 6:00 pm Monday -<br>Friday EST.        | Old Password New Password New Password (verify)                                   |                         |                 |                  |                                                 |
|                                                                                                    | Cancel                                                                            | Change Password         |                 |                  |                                                 |
| Contact Us<br>Privacy   Disclaimer   Indivi                                                                | duals with Disabilities                                                           |                         |                 | Copyright © 2007 | Commonwealth of Kentucky<br>All rights reserved |

#### 2.2.2 Email examples of password reminder and account change notification

From: MEUPS Automated Mailer [mailto:MEUPS\_DoNotReply@email.kymmis.com]
Sent: Friday, July 16, 2010 1:30 PM
To: Doe, Jane
Subject: PASSWORD EXPIRATION REMINDER: 10 days left
Sensitivity: Confidential
Kentucky user Jane Doe,
Your Medicaid system account password will expire in 10 days on Monday, July 26, 2010.
Please change your password before then to ensure uninterrupted system access.
Please contact the EDS helpdesk at <u>KY\_EDI\_HelpDesk@hp.com</u> or call (800) 205-4696
between 7:00 am - 6:00 pm Monday - Friday EST should you have questions regarding this notification.
Medicaid Enterprise Users Provisioning System

MO

From: MEUPS Automated Mailer [mailto:MEUPS\_DoNotReply@email.kymmis.com] Sent: Wednesday, August 18, 2010 2:00 PM To: Doe, Jane Subject: ACCOUNT CHANGE NOTIFICATION Sensitivity: Confidential

Kentucky user Jane Doe,

KyHealth Choices sends you this account change notification for your information. No action on your part is required. The following changes have been made recently against your systems account:

Date of Change Description

| Aug 18 2010<br>1:30PM | Account access has been reinstated                                                                                                    |  |  |  |  |  |
|-----------------------|----------------------------------------------------------------------------------------------------|--|--|--|--|--|
| Aug 18 2010<br>1:32PM | Password changed                                                                                                    |  |  |  |  |  |
|                       | Please contact the EDI helpdesk at <u>KY_EDI_HelpDesk@hp.com</u> or call (800) 205-4696 between 7:00 am - 6:00 pm Monday - Friday EST if you have questions about any of these changes. |  |  |  |  |  |
| KyHealth Choices      | 5                                                                                                    |  |  |  |  |  |

## 2.3 Viewing Agent Roles

Provider Administrators and Billing Agents have the ability to add agents to an account, giving them access to submit claims, check claim status, check eligibility or perform other functions on behalf of the provider. Clicking "View Agent Roles" will allow a Provider Administrator or Billing Agent to see the Agents associated with an account. If no Agents have been added, "No Agents Found" will appear.

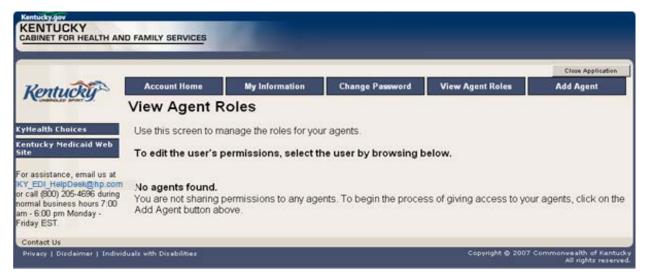

# 2.4 Add an Agent or New Employee.

Provider Administrators and Billing Agents have the ability to add agents to an account, giving them access to submit claims, check claim status, check eligibility or perform other functions on behalf of the provider. Clicking "Add Agent" allows a Provider Administrator or Billing Agent to add an Agent to the account.

|                                                       |                      |                       |                       |                        | Close Application |
|-------------------------------------------------------|----------------------|-----------------------|-----------------------|------------------------|-------------------|
| Kentucky                                              | Account Home         | My Information        | Change Password       | View Agent Roles       | Add Agent         |
| Conseiller annet 9.                                   | Add Agent            |                       |                       |                        |                   |
| CyHealth Choices                                      | Use this screen to a | dd access to an agent | for your application. |                        |                   |
| Centucky Medicaid Web<br>Site                         | Enter the email add  | dress of the agent yo | u are adding access t | o your application and | click search.     |
| For assistance, email us at<br>KY EDI HelpDesk@hp.con |                      | Sea                   | ch                    |                        |                   |
| or call (800) 205-4696 during                         |                      |                       |                       |                        |                   |

#### 2.4.1 No Email Address Found: Create Username

The Provider Administrator or Billing Agent may search for an existing agent by entering the email address of the agent and clicking "search." If no agent is found, the screen below will appear, allowing the user to create an Agent account and associate that agent with the Provider account.

- 1. Complete the fields boxed in red below.
- 2. Click "Add & Manage Agent" button.

|                                                           |                                                                                                    |                           |                |                      |                                                    | Close Applicatio |
|-----------------------------------------------------------|----------------------------------------------------------------------------------------------------|---------------------------|----------------|----------------------|----------------------------------------------------|------------------|
| Kentucky                                                  | Account Home                                                                                                    | My Info                   | ormation       | Change Password      | View Agent Roles                                   | Add Agent        |
| Nonuoig                                                   | Add Agen                                                                                                    | t                         |                |                      |                                                    |                  |
| Health Choices                                            | Use this screen                                                                                                    | to add access t           | to an agent fo | r your application.  |                                                    |                  |
| ntucky Nedicaid Web<br>e                                  | Enter the ema                                                                                                    | il address of th          | e agent you    | are adding access    | to your application and                            | click search.    |
| assistance, email us at<br>_EDI_HelpDesk@hp.or            |                                                                                                    |                           | Search         | h.]                  |                                                    |                  |
| call (800) 205-4696 during                                |                                                                                                    |                           |                |                      |                                                    |                  |
| mal business hours 7.00<br>- 6.00 pm Monday -             | An agent with<br>address is co                                                                                                | rrect.                    |                |                      | d in the system. Please                            |                  |
| mal business hours 7.00<br>- 6.00 pm Monday -             | An agent with<br>address is co                                                                                                | rrect.                    |                | information to creat | d in the system. Please<br>e a new agent account i |                  |
| mal business hours 7.00<br>- 6.00 pm Monday -<br>day EST. | An agent with<br>address is con<br>Fill out the fiel<br>Email Address<br>Email Address                                        | rrect.                    |                |                      |                                                    |                  |
| mal business hours 7:00<br>- 6:00 pm Monday -             | An agent with<br>address is co<br>Fill out the fiel<br>Email Address                                                          | rrect.                    |                | information to creat |                                                    |                  |
| mal business hours 7:00<br>- 6:00 pm Monday -             | An agent with<br>address is cou<br>Fill out the fiel<br>Email Address<br>[verif]                                              | rrect.                    |                | information to creat |                                                    |                  |
| mal business hours 7:00<br>- 6:00 pm Monday -             | An agent with<br>address is con<br>Fill out the fiel<br>Email Address<br>(verity)<br>First Name<br>Last Name<br>Username      | rrect.                    |                | information to creat |                                                    |                  |
| mal business hours 7:00<br>- 6:00 pm Monday -             | An agent with<br>address is con<br>Fill out the fiel<br>Email Address<br>Email Address<br>(verify)<br>First Name<br>Last Name | rrect.<br>ds below with t |                | information to creat |                                                    |                  |

3. The "Agent Account Created" window appears.

| KENTUCKY<br>CABINET FOR HEALTH AND                                                                                                    | FAMILY SERVICES     |                                                      |        |                          |                  |                                                              |
|----------------------------------------------------------------------------------------------------|---------------------|------------------------------------------------------|--------|--------------------------|------------------|--------------------------------------------------------------|
|                                                                                                    | Account Home        | My Informat                                          | ion    | Change Password          | View Agent Roles | Close Application                                            |
| Kentucky                                                                                                    | Add Agent           |                                                      |        |                          |                  |                                                              |
| KyHealth Ehoices                                                                                                    | Consequences of the | Agent                                                | Accour | t Created                |                  |                                                              |
| Kentucky Medicaid Web<br>Site<br>For assistance, email us at<br>KY_EDL_HelpDeek@hp.com<br>or call (800) 205-4696 during<br>normal business hours 7:00<br>am - 6:00 pm Monday -<br>Finday EST. | Your agen           | successfully created a<br>t will receive instruction | OK     | on how to set their pass | word.            | nd click search.<br>use verify that the<br>nt in the system. |
|                                                                                                    | Phone 5             | ptest1<br>00-205-4596<br>Amore Ameri                 |        | 9                        |                  |                                                              |

4. User will receive an email as shown below.

## Automated MEUPS email Example:

| PASSWORD SETUP - Message (HTML)                                                                                                 | _ 6 >                                                      |
|----------------------------------------------------------------------------------------------------|------------------------------------------------------------|
| 🖟 Beply   🖧 Forward   🎒 🔍 🐘 🖤 🙆 🖓 🗙 🔺 🔹 🔹 🗚 🕼 🖉 💂                                                                               |                                                            |
| Elle Edit View Insert Format Iools Actions Help                                                                                 |                                                            |
| Snagit 🗹 Window 🔹                                                                                                    |                                                            |
| Please treat this as Confidential.                                                                                              |                                                            |
| From: MEUPS Automated Maler (MEUPS_DoNotReply@email.lymmis.com)                                                                 | Sent: Fri 11/13/2009 11:55 AM                              |
| Te:                                                                                                    |                                                            |
| Cc:<br>Subject: PASSWORD SETUP                                                                                                  |                                                            |
| Subject: PROSMORD SETUP                                                                                                    |                                                            |
| Kentucky user (hptest1),                                                                                                    | -                                                          |
| Contractore (Marilett                                                                                                    |                                                            |
| You have been sent this message because you have had a new Medicaid enterprise user account creater                             | d on your behalf. Your new account username is:            |
| hptest1                                                                                                    |                                                            |
| To establish your password, please visit the following URL and follow the on-screen instructions:                               |                                                            |
| https://public.kymmis.com/fwlink/?linkid=f43887f1-9785-4ac5-af20-1395c1c13e3a                                                   |                                                            |
| Please contact the EDS helpdesk at KY_EDI_HelpDeck@hp.com or call (800) 205-4696 between 7:00 a<br>regarding this notification. | am - 6.00 pm Monday - Friday EST should you have questions |
| Medicaid Enterprise Users Provisioning System                                                                                   |                                                            |
| P                                                                                                    |                                                            |
|                                                                                                    |                                                            |

5. When user clicks the link in the email (example above), the "Terms of Service User Agreement window appears as shown on the next page.

6. User must click "I agree" in order to proceed.

| Kentucky                                                                                                    | Terms of Service                                                                                                    | se Application |
|----------------------------------------------------------------------------------------------------|----------------------------------------------------------------------------------------------------|----------------|
| KyHealth Choices<br>Kentucky Medicaid Web                                                                                     | You must agree to the terms below before delegating permissions.                                                                                                    |                |
| Site<br>For assistance, email us at                                                                                           |                                                                                                    |                |
| KY_EDI HelpDesk@hp.com<br>or call (800) 205-4696 during<br>normal business hours 7:00<br>am - 6:00 pm Monday -<br>Friday EST. | This User Account Agreement (hereinafter "Agreement"), effective today, is made by and<br>between the Commonwealth of Kentucky Cabinet for Health and Family Services ("CHFS"),<br>Department of Medicaid Services ("DMS"), and users who sign up for an account on this<br>website (hereinafter "User"), the aforementioned being a licensed health care provider or an<br>entity who acts on behalf of a licensed health care provider.                                                          |                |
|                                                                                                    | WHEREAS, User renders certain professional health care services ("Services") to members<br>of employer groups and individuals, and submits documentation of those Services to DMS;<br>and,                                                                                                    |                |
|                                                                                                    | WHEREAS, DMS, in its implementation of the Medicaid program in Kentucky, provides to<br>health care companies such as User a System of operational and informational support to<br>respond to provider- inquiries to exchange certain claims and billing information through<br>electronic communications and through the Internet (hereinafter the "System");                                                                                                    |                |
|                                                                                                    | WHEREAS, while performing its services User may be given access to, or may be exposed<br>to, certain confidential or Individually Identifiable Health Information or Protected Health<br>Information ("PHI") as defined under the Health Insurance Portability and Accountability Act<br>of 1996 ("HIPAA"), 45 Code of Federal Regulations Parts 160-164, and applicable<br>regulations that implement Title V of the Gramm-Leach-Bliley Act, 15 U.S.C. §6801, et seq.<br>(the "GLB Regulations"); |                |
|                                                                                                    | WHEREAS, User desires to utilize the System provided by DMS, and DMS desires to<br>provide the System and related services and support to User, as defined and according to                                                                                                    |                |
|                                                                                                    | Do you agree to the Terms of Service as stated above?                                                                                                    |                |

# 2.5 Manage Agent Roles

After an Agent is associated with a Provider account, permissions or "roles" must be granted in order for that Agent to act on the Provider's behalf. To add roles for KYHealth Net (claims, eligibility, etc.), follow the instructions below.

1. Click on the "KYHealth Net" link.

|                                                                                                    |                                                   |                                                    | 4               |                           | Close Application |
|----------------------------------------------------------------------------------------------------|---------------------------------------------------|----------------------------------------------------|-----------------|---------------------------|-------------------|
| Kentucku                                                                                                    | Account Home                                      | My Information                                     | Change Password | View Agent Roles          | Add Agent         |
| Commences server 9.                                                                                                  | Manage Agen                                       | nt Roles                                           |                 |                           |                   |
| KyHealth Choices<br>Kentucky Medicaid Web<br>Site                                                                    | you want to view o                                | ou to add and remove<br>r modify the Agent's a     |                 | nt. Begin by selecting th | e system in whic  |
| For assistance, email us at<br>KY_EDI_HelpDeek@hp.com<br>or call (800) 205-4696 during<br>normal husiness hours 7:00 | Agent Details<br>Name<br>Email Address<br>Address | edi test edi test                                  | Account Status  | Active                    |                   |
| iormal business hours 7:00<br>im - 6:00 pm Monday -<br>riday EST.                                                    | Telephone<br>Account Owner                        | 800-205-4696<br>hp instit KYHealthnet<br>(hpinst), |                 |                           |                   |
|                                                                                                    | Remove All Roles                                  |                                                    |                 |                           |                   |
|                                                                                                    | Select the sys                                    | stem to modify access                              | 2 Mo            | dify the permissions for  | selected system   |
|                                                                                                    | System                                            |                                                    | - PUUICO        |                           |                   |

- 2. Notice section 2 Modify the permissions for KYHealthNet section opens.
- 3. Roles are granted or removed in this section.

KyHealth Net Professional Companion Guide

| Account Home                                                                                  | My Information                | Change Password       | View A     | gent Roles                                                                               | Add Agent                                                                                                    |                               |
|-----------------------------------------------------------------------------------------------|-------------------------------|-----------------------|------------|------------------------------------------------------------------------------------------|----------------------------------------------------------------------------------------------------|-------------------------------|
| Manage Agen                                                                                   | t Roles                       |                       |            |                                                                                          |                                                                                                    |                               |
|                                                                                               |                               | e roles from the agen | t. Begin b | y selecting t                                                                            | he system in which y                                                                                                    | rou want to view or modify th |
| Agent Details<br>Name<br>Email Address<br>Address<br>Telephone<br>Account Owner               | Jane Doe<br>janedoe@yahoo.com |                       |            | Acco                                                                                     | ount Status Active                                                                                                    | 2                             |
| System<br>Select Account Ma<br>Select Electronic P<br>Select KYHealthNe<br>Select Magellan Wo | rior Authorization<br>t       |                       |            | Roles Card Issuan Claims Inqu Claims Sub Claims Sub Claims Sub Claims Sub KenPAC Re      | iry<br>mission (Dental)<br>mission (Institutional)<br>mission (Professional)<br>oferral Confidential Message<br>oferral Confidential Message<br>oferral Submit<br>oferral Submit<br>erification<br>NDO<br>EFT<br>itus | Inquiry                       |
|                                                                                               |                               |                       |            | <ul> <li>Presumptive</li> <li>Pricing</li> <li>Ra Viewer</li> <li>TPL Carrier</li> </ul> | € Eligibility                                                                                                    |                               |

- 4. Check the roles you wish to grant agent.
- 5. Click the "Save Changes" button to save modifications.

The screen returns "Successful adding role of ..."

## Manage Agent Roles

| This pag<br>Agent's                                                     |                                                 | u to add and remove roles from the agent. B                                                                                                    | egin I   | by selecting the system in which yo  | ou want to view or modify the |
|-------------------------------------------------------------------------|-------------------------------------------------|----------------------------------------------------------------------------------------------------|----------|--------------------------------------|-------------------------------|
| Suci<br>Suci<br>Suci                                                    | cessful addir<br>cessful addir<br>cessful addir | g 'Card Issuance' role for system 'KYHealthNet'<br>g 'Claims Inquiry' role for system 'KYHealthNet'<br>g 'Claims Submission (Institutional)' role for syste<br>g 'Eligibility Verification' role for system 'KYHealt<br>g 'Ra Viewer' role for system 'KYHealthNet' |          | 'HealthNet'                          |                               |
| Agent D<br>Name<br>Email Ad<br>Address<br>Telephor<br>Account o<br>Remo | dress<br>Ie                                     | Jane Doe<br>janedoe@yahoo.com                                                                                                    |          | Account Status Active                |                               |
| 1 Sel                                                                   | ect the syst                                    | tem to modify access                                                                                                    |          | 2 Modify the permissions for K       | YHealthNet                    |
| System                                                                  |                                                 |                                                                                                    |          | Roles                                |                               |
| Select                                                                  | Account Man                                     |                                                                                                    | 0        | Card Issuance                        |                               |
| Select<br>Select                                                        | Electronic Pr<br>KYHealthNet                    | or Authorization                                                                                                    | ()<br>() | Claims Inquiry                       |                               |
| Select                                                                  | Magellan We                                     | b Portal                                                                                                    | 0        | Claims Submission (Dental)           |                               |
| Select                                                                  |                                                 | b Portal (resource partner URI)                                                                                                    | Õ        | Claims Submission (Institutional)    |                               |
|                                                                         |                                                 |                                                                                                    |          | Claims Submission (Professional)     |                               |
|                                                                         |                                                 |                                                                                                    |          | KenPAC Referral Confidential Message | Inquin/                       |
|                                                                         |                                                 |                                                                                                    |          | KenPAC Referral Confidential Message |                               |
|                                                                         |                                                 |                                                                                                    |          | KenPAC Referral Inquiry              | Submit                        |
|                                                                         |                                                 |                                                                                                    |          | KenPAC Referral Submit               |                               |
|                                                                         |                                                 |                                                                                                    |          |                                      |                               |
|                                                                         |                                                 |                                                                                                    |          | Eligibility Verification             |                               |
|                                                                         |                                                 |                                                                                                    |          |                                      |                               |
|                                                                         |                                                 |                                                                                                    |          | Electronic EFT                       |                               |
|                                                                         |                                                 |                                                                                                    |          | Provider Status                      |                               |
|                                                                         |                                                 |                                                                                                    |          | LTC Claims                           |                               |
|                                                                         |                                                 |                                                                                                    |          | PA Inquiry                           |                               |
|                                                                         |                                                 |                                                                                                    |          | PA Submission                        |                               |
|                                                                         |                                                 |                                                                                                    |          | Pharmacy History                     |                               |

# 3 Accessing KY Health Net

KyHealth Net allows users to access Member eligibility and related functions, submit claims, adjust or void claims, check claim status, check Prior Authorization requests, print Prior Authorization letters, view or download remittance advice statements, and access other valuable information.

1. On the "KyHealth Choices Home" page, click on the "KYHealth Net" link.

| January 2015 11:29 am | KyHealth Choices Home                                                                                                    |
|-----------------------|----------------------------------------------------------------------------------------------------|
|                       | Jane Doe, Welcome to KyHealth Choices                                                                                                    |
|                       | Applications                                                                                                    |
| Application           | Description                                                                                                    |
| Account Management    | Manages contact information, password, and authorizations for applications.                                                                                                    |
| <u>KYHealthNet</u>    | Eligibility Verification, Claims submission and inquiry, Presumptive Eligibility, RA<br>Viewer.                                                                                                    |
|                       |                                                                                                    |
|                       | Messages                                                                                                    |
| Date                  | Message                                                                                                    |
| 1/12/2015             | Providers are now able to view Confirmation notices, Lack of Information and Denia<br>letters online, via KYHealth Net, through https://home.kymmis.com/home. Select<br>PA from the top menu and then select the option titled Carewise Prior Authorizatio<br>Letter. This will allow you to search for, save or print a copy of the letter. You must<br>be the provider the letter was issued to in order to view and print the letter.                                                                                                    |
| 11/17/2014            | Effective December 1, 2014, Licensed Professional Art Therapists and Applied<br>Behavior Analysts applications will be accepted. However, these two new provider<br>types will not be allowed to enroll until January 1, 2015. The enrollment<br>requirements can be found on the Provider Enrollment website located at<br>http://www.chfs.ky.gov/dms/provEnr/                                                                                                    |
| 10/30/2014            | Important KYHealthNet Announcement - Providers who are already enrolled in KY<br>Medicaid are now able to access their provider enrollment file online through<br>https://home.kymmis.com/home/. If you already have access to KYHealthNet, you<br>are now able to view your contract dates, licensure information, physical,<br>correspondence and pay to address, phone number, fax number, taxonomy, NPI,<br>group practice provider is affiliated with, providers that participate in group practice<br>annual disclosure of ownership (ADO), and revalidation dates. Once you log on to<br>KYHealthNet, click on the Provider Status tab to access your file. If you do not<br>have access to KYHealthNet, please visit http://www.chfs.ky.gov/dms/kyhealth.htm<br>for instructions on how to sign up for this feature. If you have questions, please<br>contact the EDI Department at HP by email (KY_EDI_HelpDesk@hp.com) or by<br>phone at (800) 205-4696. |

2. Select/verify the Provider's NPI/Taxonomy in the drop-down box.

| KENTUCKY                                                                                                    |  |  |  |  |  |
|----------------------------------------------------------------------------------------------------|--|--|--|--|--|
| CABINET FOR HEALTH AND FAMILY SERVICES                                                                                                    |  |  |  |  |  |
| KY MEDICAL MANAGEMENT INFORMATION SYSTEM (KYMMIS)                                                                                                    |  |  |  |  |  |
| Provider Home   Member   Claims   PA   Provider References   RA Viewer   EFT   Logout                                                                                                    |  |  |  |  |  |
| Provider Main Page                                                                                                    |  |  |  |  |  |
| Wednesday 24 June 2015 2:56 pm                                                                                                    |  |  |  |  |  |
|                                                                                                    |  |  |  |  |  |
|                                                                                                    |  |  |  |  |  |
| Welcome to the Kentucky Medicaid Website. The Kentucky Department of Medicaid Services secure website is intended for                                                                                                    |  |  |  |  |  |
| providers, clerks, and billing agents.                                                                                                    |  |  |  |  |  |
|                                                                                                    |  |  |  |  |  |
|                                                                                                    |  |  |  |  |  |
|                                                                                                    |  |  |  |  |  |
|                                                                                                    |  |  |  |  |  |
|                                                                                                    |  |  |  |  |  |
|                                                                                                    |  |  |  |  |  |
| Nation to all providents. The electronic funds transfer (FFT) undets function via KVH solth Net will be disabled on Marsh 6                                                                                                    |  |  |  |  |  |
| Notice to all providers. The electronic funds transfer (EFT) update function via KYHealth Net will be disabled on March 6, 2015. In order to update your EFT, please contact provider enrollment at 1-877-838-5085 for further instructions. We |  |  |  |  |  |
| apologize for any inconvenience.                                                                                                    |  |  |  |  |  |
| Provider                                                                                                    |  |  |  |  |  |
|                                                                                                    |  |  |  |  |  |
| Switch Working Provider                                                                                                    |  |  |  |  |  |
|                                                                                                    |  |  |  |  |  |
| You currently receive paper and electronic PA Letters, in an effort to go green would you like to                                                                                                    |  |  |  |  |  |
| discontinue Paper PA Letters? Yes!                                                                                                    |  |  |  |  |  |
|                                                                                                    |  |  |  |  |  |
|                                                                                                    |  |  |  |  |  |
|                                                                                                    |  |  |  |  |  |
| • <u>Claim Inquiry</u>                                                                                                    |  |  |  |  |  |
| Submit Dental Claim                                                                                                    |  |  |  |  |  |
| Submit Professional Claim                                                                                                    |  |  |  |  |  |
| Submit Institutional Claim                                                                                                    |  |  |  |  |  |
| Eligibility Verification                                                                                                    |  |  |  |  |  |
|                                                                                                    |  |  |  |  |  |
| Provider Status                                                                                                    |  |  |  |  |  |
|                                                                                                    |  |  |  |  |  |
|                                                                                                    |  |  |  |  |  |
|                                                                                                    |  |  |  |  |  |
|                                                                                                    |  |  |  |  |  |
|                                                                                                    |  |  |  |  |  |
| Non-activity for 40 minutes or longer will result in a time-out for this system. You will be required to log back in.                                                                                                    |  |  |  |  |  |
|                                                                                                    |  |  |  |  |  |
| Last Updated:4/30/2015                                                                                                    |  |  |  |  |  |
| Last Opdated.4/30/2013                                                                                                    |  |  |  |  |  |

NOTE: The drop-down only appears if the user is an agent for multiple providers; otherwise, the agent will see only one provider's NPI/taxonomy in the box.

# 4 Functionality

Provider Administrators have access to all applicable functions on KyHealth Net. Billing Agents and Agents have access to only those functions granted them by the Provider Administrator. A Billing Agent or Agent may only perform the functions granted them by a given Provider Administrator, while logged in under that provider's account.

For example, if an Agent works on behalf of Dr. Smith and Dr. Jones, but the Agent doesn't have claim submission access for Dr. Jones, the claim submission function will not appear unless the Agent has selected Dr. Smith's NPI/Taxonomy from the drop-down when logging in.

| Menu Selection           | Functions                                                                                                    |
|--------------------------|----------------------------------------------------------------------------------------------------|
| Member                   | Check eligibility, card issuance, spend down, patient liability,<br>pharmacy history and enroll a Member in Presumptive<br>Eligibility (PE providers only). |
| Claims                   | Check claim status, submit claims, adjust paid claims or void paid claims.                                                                                  |
| Prior Authorization (PA) | Access PA information; download a PA letter or lookup a PA number.                                                                                          |
| Provider References      | Check coverage on a procedure code, lookup commercial insurance carrier information and access other references on the DMS website.                         |
| RA Viewer                | View and/or download your Remittance Advice.                                                                                                    |

KyHealth Net offers the following functions:

The hyperlinks on the Home Page also offer quick access to commonly used functions.

# 5 Member Information

#### 5.1 Member Card Issuance

| KENTUCKY<br>CABINET FOR HEALTH AND FAMILY SERVICES<br>KY MEDICAL MANAGEMENT INFORMATION SYSTEM (KYMMIS)                                                                                                |                                                                                                    |  |  |  |
|----------------------------------------------------------------------------------------------------|----------------------------------------------------------------------------------------------------|--|--|--|
| Provider Home   Member   Claims   PA   Pr                                                                                                    | rovider References   RA Viewer   🔤   Logout                                                                           |  |  |  |
| Thursday 29 Jant<br>MCO Member Information<br>Pharmacy History                                                                                                    | Provider Main Page                                                                                                    |  |  |  |
| Welcome to th<br>Patient Liability<br>Spend Down                                                                                                    | The Kentucky Department of Medicaid Services secure website is intended for<br>providers, clerks, and billing agents. |  |  |  |
|                                                                                                    |                                                                                                    |  |  |  |
| P                                                                                                    | switch Working Provider                                                                                               |  |  |  |
| <ul> <li><u>Claim Inquiry</u></li> <li><u>Submit Professional Claim</u></li> <li><u>Submit Institutional Claim</u></li> <li><u>Eligibility Verification</u></li> <li><u>Provider Status</u></li> </ul> |                                                                                                    |  |  |  |
| Non-activity for 40 minutes or longer                                                                                                    | r will result in a time-out for this system. You will be required to log back in.                                     |  |  |  |

- 1. Select Member from the Menu.
- 2. Choose "Card Issuance" from the drop-down.

3. Enter the Member ID or SSN# and click the "Search" button to find the Medicaid card issue date.

| KENTUCKY<br>CABINET FOR HEALTH AND FAMILY SERVICES<br>KY MEDICAL MANA GEMENT INFORMATION SYSTEM (KYMMIS) |                                                                   |
|----------------------------------------------------------------------------------------------------|-------------------------------------------------------------------|
| Provider Home   Member   Claims   PA   Provider References   RA Viewer                                   | Logout                                                            |
| Card Issuance                                                                                            |                                                                   |
| Friday 30 January 2015 11:47 am                                                                          |                                                                   |
| Member ID: SSN:                                                                                          |                                                                   |
| Search                                                                                                   |                                                                   |
|                                                                                                    | Last Updated:8/11/2014                                            |
| Contact Us                                                                                               |                                                                   |
| Privacy   Disclaimer   Individuals with Disabilities                                                     | Copyright © 2005 Commonwealth of Kentucky<br>All rights reserved. |

The card issuance dates include eligibility begin and end dates along with card type. An "R" in the retroactive column indicates the segment was issued retroactively.

KyHealth Net Professional Companion Guide

|                    | Card                | Issuance       |             |               |
|--------------------|---------------------|----------------|-------------|---------------|
| 11:50 am           |                     |                |             |               |
| Member ID:         |                     | ssi            | N:          |               |
|                    | ,<br>               |                | ,           |               |
|                    | Search              |                |             |               |
| Issue Date Retroac | tive Beginning Date | e End Date Ty  | pe Source C | urrently Bill |
| 01/21/2015         | 02/01/2015          | 03/01/2015 Reg | ular KMIDC  | Yes           |
| 12/18/2014         | 01/01/2015          | 02/01/2015 Reg | ular KMIDC  | Yes           |
| 11/17/2014         | 12/01/2014          | 01/01/2015 Reg | ular KMIDC  | Yes           |
| 10/22/2014         | 11/01/2014          | 12/01/2014 Reg | ular KMIDC  | Yes           |
| 09/19/2014         | 10/01/2014          | 11/01/2014 Reg | ular KMIDC  | Yes           |
| 08/20/2014         | 09/01/2014          | 10/01/2014 Reg | ular KMIDC  | Yes           |
| 07/22/2014         | 08/01/2014          | 09/01/2014 Reg | ular KMIDC  | Yes           |
| 06/19/2014         | 07/01/2014          | 08/01/2014 Reg |             | Yes           |
| 05/20/2014         | 06/01/2014          | 07/01/2014 Reg | ular KMIDC  | Yes           |
| 04/21/2014         | 05/01/2014          | 06/01/2014 Reg |             | Yes           |
| 03/20/2014         | 04/01/2014          | 05/01/2014 Reg |             | Yes           |
| 02/19/2014         | 03/01/2014          | 04/01/2014 Reg |             | Yes           |
| 01/22/2014         | 02/01/2014          | 03/01/2014 Reg |             | No            |
| 12/17/2013         | 01/01/2014          | 02/01/2014 Reg |             | No            |
| 11/18/2013         | 12/01/2013          | 01/01/2014 Reg |             | No            |
| 10/22/2013         | 11/01/2013          | 12/01/2013 Reg |             | No            |
| 09/19/2013         | 10/01/2013          | 11/01/2013 Reg |             | No            |
| 08/21/2013         | 09/01/2013          | 10/01/2013 Reg |             | No            |
| 07/22/2013         | 08/01/2013          | 09/01/2013 Reg |             | No            |
| 06/19/2013         | 07/01/2013          | 08/01/2013 Reg |             | No            |
|                    |                     |                |             |               |
| 05/21/2013         | 06/01/2013          | 07/01/2013 Reg |             | No            |
| 04/19/2013         | 05/01/2013          | 06/01/2013 Reg |             | No            |
| 03/20/2013         | 04/01/2013          | 05/01/2013 Reg |             | No            |
| 02/19/2013         | 03/01/2013          | 04/01/2013 Reg |             | No            |
| 01/31/2013         | 02/01/2013          | 03/01/2013 Reg |             | No            |
| 12/17/2012         | 01/01/2013          | 02/01/2013 Reg |             | No            |
| 11/19/2012         | 12/01/2012          | 01/01/2013 Reg |             | No            |
| 10/22/2012         | 11/01/2012          | 12/01/2012 Reg |             | No            |
| 09/19/2012         | 10/01/2012          | 11/01/2012 Reg |             | No            |
| 08/22/2012         | 09/01/2012          | 10/01/2012 Reg |             | No            |
| 07/20/2012         | 08/01/2012          | 09/01/2012 Reg | ular KISS   | No            |
| 06/20/2012         | 07/01/2012          | 08/01/2012 Reg |             | No            |
| 05/21/2012         | 06/01/2012          | 07/01/2012 Reg | ular KISS   | No            |
| 04/19/2012         | 05/01/2012          | 06/01/2012 Reg | ular KISS   | No            |
| 03/21/2012         | 04/01/2012          | 05/01/2012 Reg | ular KISS   | No            |
| 03/06/2012 R       | 03/01/2012          | 04/01/2012 Reg |             | No            |

# 5.2 Member Eligibility Verification

- 1. Select Member from the Menu.
- 2. Choose "Eligibility Verification" from the drop-down.

The following screen will appear.

| Provider Home                                                                                                    | Member   Claims   PA   Provid                                                                                              | der References   RA Viewer | Logout                                                          |
|----------------------------------------------------------------------------------------------------|----------------------------------------------------------------------------------------------------|----------------------------|-----------------------------------------------------------------|
| Friday 16 Januar<br>Card Issuance<br>Eligibility Verificat<br>MCO Member In<br>Patient Liability<br>Pharmacy History<br>Spend Down | Card Issuance<br>Eligibility Verification<br>MCO Member Information<br>Pharmacy History<br>Patient Liability<br>Spend Down | Member Links               |                                                                 |
| -perior porta                                                                                                    |                                                                                                    |                            | Last Updated:8/11/201                                           |
| Contact Us                                                                                                    |                                                                                                    |                            | 2001 0 0 0 0 0 1 1 2 0 1                                        |
| Privacy   Disclaim                                                                                                    | <u>ner</u>   Individuals with Disabilities                                                                                 |                            | Copyright © 2005 Commonwealth of Kentuck<br>All rights reserved |

#### 5.2.1 Searching for a Member

1. Click the arrow to the right in the "Select Lookup Type" box and select the criteria to be used in the search.

| KENTUCKY<br>CABINET FOR HEALTH A<br>KY MEDICAL MANAGEMENT INF | AND FAMILY SERVICES                                                               | 1                |                                    |                                             |  |
|---------------------------------------------------------------|-----------------------------------------------------------------------------------|------------------|------------------------------------|---------------------------------------------|--|
| Provider Home   Member                                        | Provider Home   Member   Claims   PA   Provider References   RA Viewer     Logout |                  |                                    |                                             |  |
|                                                               | Memb                                                                              | er Eligibility V | erification                        |                                             |  |
| Monday 15 July 2013 1                                         | 1:42 pm<br>↓ ▼                                                                    |                  |                                    |                                             |  |
| Select Lookup                                                 |                                                                                   | Service          | Ambulatory Service Center Facility | Search                                      |  |
| Туре:                                                         | Select 🔻                                                                          | Туре:            | Anesthesia                         |                                             |  |
|                                                               | Select                                                                            |                  | Cardiac Rehabilitation             | Ŧ                                           |  |
|                                                               | Member ID Lookup                                                                  |                  | la                                 | st Updated:4/11/2013                        |  |
| Contact Us                                                    | SSN Lookup                                                                        |                  | Lu                                 | at opulied.4/11/2013                        |  |
|                                                               | Case Number Lookup<br>iduals with Disabilities                                    |                  | Copyright © 2005 Commo             | nwealth of Kentucky<br>All rights reserved. |  |

When the search criteria is selected, the screen will expand to include fields for dates of service and Service Type. The Service Type will display all 12 of the CORE ACA required service types, the page will automatically default to Health Plan Coverage. The current date will automatically be plugged in the date's fields. The user may change the dates to the desired dates of service.

- 2. Enter the search criteria.
- 3. Click "search."

The Member Eligibility Verification page will appear.

This screen will display the most current eligibility information available.

| KENTUCKY<br>CABINET FOR HEALTH A                                                                                                    |                                                                         |                                                               |                                 |                       |  |  |  |
|----------------------------------------------------------------------------------------------------|-------------------------------------------------------------------------|---------------------------------------------------------------|---------------------------------|-----------------------|--|--|--|
| KY MEDICAL MANAGEMENT INFORMATION SYSTEM (KYMMIS) Provider Home   Member   Claims   PA   Provider References   Trade Files   RA Viewer     Logout |                                                                         |                                                               |                                 |                       |  |  |  |
| Provider Home   Member                                                                                                    |                                                                         |                                                               |                                 | _                     |  |  |  |
| Wednesday 23 Septembe                                                                                                    | Member Eligibility Verification<br>Wednesday 23 September 2015 10:22 am |                                                               |                                 |                       |  |  |  |
|                                                                                                    |                                                                         |                                                               |                                 |                       |  |  |  |
| Provider                                                                                                    | ~                                                                       |                                                               |                                 |                       |  |  |  |
| Select Lookup Type:                                                                                                    | 1ember ID Lookup                                                        | Service Type: Emergency Se                                    | rvices                          | ∧ Search              |  |  |  |
| l IV                                                                                                    | lember ID Lookup                                                        | ✓ Family Plannin<br>Health Plan Co                            |                                 | ~                     |  |  |  |
|                                                                                                    |                                                                         |                                                               |                                 | 1                     |  |  |  |
| Member ID:                                                                                                    |                                                                         |                                                               |                                 |                       |  |  |  |
| From Date of Service:                                                                                                    | 09/23/2015                                                              | To Date of Service: 09/23                                     | /2015                           |                       |  |  |  |
| Verification No. 3ecb59                                                                                                    | 972f - 9/23/2015 s                                                      | Status: Active                                                | F                               | Print                 |  |  |  |
|                                                                                                    |                                                                         | Member                                                        |                                 |                       |  |  |  |
| Current ID:                                                                                                    |                                                                         | First Name:                                                   |                                 |                       |  |  |  |
| Gurrent ID.                                                                                                    | Last Name:                                                              | First Name.                                                   | Date of Birth:                  |                       |  |  |  |
| Old ID:                                                                                                    | Check Digit:                                                            |                                                               | Date of Death:                  |                       |  |  |  |
| Other IDs                                                                                                    | Phone Number:                                                           |                                                               |                                 |                       |  |  |  |
| SSN:                                                                                                    | County Code:                                                            | County Name:                                                  |                                 |                       |  |  |  |
| Dhusiaal Address                                                                                                    |                                                                         |                                                               | View Member's Mail              | ing Address:          |  |  |  |
| Physical Address:                                                                                                    |                                                                         |                                                               | <u>here</u>                     | -                     |  |  |  |
| City:                                                                                                    | State: KY                                                               | ZipCode:                                                      |                                 |                       |  |  |  |
| Hospice Election<br>Date:                                                                                                    |                                                                         |                                                               |                                 |                       |  |  |  |
| Medicare A:                                                                                                    |                                                                         | Medicare B:                                                   |                                 |                       |  |  |  |
| Case Number:                                                                                                    | Case Name:                                                              |                                                               |                                 |                       |  |  |  |
|                                                                                                    |                                                                         |                                                               |                                 |                       |  |  |  |
|                                                                                                    |                                                                         |                                                               |                                 |                       |  |  |  |
|                                                                                                    |                                                                         | Eligibility                                                   |                                 |                       |  |  |  |
|                                                                                                    |                                                                         | Eligibility 5 Year History                                    |                                 |                       |  |  |  |
| Eligibility Group                                                                                                    | Program<br>Code                                                         | Program Status                                                | Pov From Date of<br>Ind Service | To Date of<br>Service |  |  |  |
| KY Managed Care<br>Organization without Co                                                                                                    | XC -<br>D-Pay Child                                                     | P1 - Child at least 6 and under<br>19, Attending School if 18 | N 09/23/2015                    | 09/23/2015            |  |  |  |

• Link on the hyper link to view member mailing address

• The member mail address information

| KENTUCKY<br>CABINET FOR HEALTH AND FAMILY SERVICES<br>KY MEDICAL MANAGEMENT INFORMATION SYSTEM (KYMMIS) |                                    |                                                               |     |  |  |
|----------------------------------------------------------------------------------------------------|------------------------------------|---------------------------------------------------------------|-----|--|--|
| Provider Home   Mer                                                                                     | mber   Claims   PA   Provider Refe | rences   Trade Files   RA Viewer   👥   Logout                 |     |  |  |
|                                                                                                    | Memb                               | er Mail Address                                               |     |  |  |
| Wednesday 23 Sept                                                                                       | ember 2015 10:24 am                |                                                               |     |  |  |
|                                                                                                    |                                    |                                                               |     |  |  |
| I.D:                                                                                                    | Last Name:                         | First Name:                                                   |     |  |  |
| Address1:                                                                                               |                                    |                                                               |     |  |  |
| Address2:                                                                                               |                                    |                                                               |     |  |  |
| Address3:                                                                                               |                                    |                                                               |     |  |  |
|                                                                                                    | States                             | ZinCodo                                                       |     |  |  |
| City:                                                                                                   | State:                             | ZipCode:                                                      |     |  |  |
|                                                                                                    | Displayed Member Geographic In     | iformation is Members Current Information                     |     |  |  |
| Contract Up                                                                                             |                                    | Last Updated:8/20/20                                          | /15 |  |  |
| Contact Us                                                                                              |                                    |                                                               |     |  |  |
| Privacy   Disclaimer                                                                                    | Individuals with Disabilities      | Copyright © 2005 Commonwealth of Kentuc<br>All rights reserve |     |  |  |

• If the member is not eligible an error code is returned

| KENTUCKY<br>CABINET FOR HEALTH AND FAMILY SERVICES<br>RY MEDICAL MANAGEMENT INFORMATION SYSTEM (KYMMIS)           |
|----------------------------------------------------------------------------------------------------|
| Provider Home   Member   Claims   PA   Provider References   Trade Files   RA Viewer   Logout                     |
| Member Eligibility Verification                                                                                   |
| Monday 21 September 2015 4:05 pm Provider Select Lookup Type: Member ID Lookup Service Type: Health Plan Coverage |
| Member ID:                                                                                                    |
| From Date of Service: 09/21/2015 To Date of Service: 09/21/2015                                                   |
| Verification No. cc940dfa06 - 9/21/2015 Status: Non-Active Print                                                  |
| Error code 05 - Recipient ID missing or not on file                                                               |
| Last Updated:8/28/201                                                                                             |
| Contact Us                                                                                                    |
| Privacy   Disclaimer   Individuals with Disabilities Copyright © 2005 Commonwealth of Kentuck All rights reserved |

When the link under Eligibility Group is selected a new window displays the service types:

| MEDICAL MANAGEMENT INFORMA                                                                                                    |                                                                                                    |                                                                                                    |                                                                                                    |                                                                                                    | I DA Minu                                                                                                    |                                                                             | I I a seconda                                                                                                |  |  |
|----------------------------------------------------------------------------------------------------|----------------------------------------------------------------------------------------------------|----------------------------------------------------------------------------------------------------|----------------------------------------------------------------------------------------------------|----------------------------------------------------------------------------------------------------|----------------------------------------------------------------------------------------------------|-----------------------------------------------------------------------------|----------------------------------------------------------------------------------------------------|--|--|
| vider Home   Member   Claims   PA   Provider References           RA Viewer         Logout                                                                                                    |                                                                                                    |                                                                                                    |                                                                                                    |                                                                                                    |                                                                                                    |                                                                             |                                                                                                    |  |  |
| Service Type Coverage                                                                                                    |                                                                                                    |                                                                                                    |                                                                                                    |                                                                                                    |                                                                                                    |                                                                             |                                                                                                    |  |  |
| dnesday 8 January 2014                                                                                                    | 3:34 pm                                                                                                    |                                                                                                    |                                                                                                    |                                                                                                    |                                                                                                    |                                                                             |                                                                                                    |  |  |
|                                                                                                    |                                                                                                    |                                                                                                    |                                                                                                    |                                                                                                    |                                                                                                    |                                                                             |                                                                                                    |  |  |
| Member                                                                                                    |                                                                                                    |                                                                                                    |                                                                                                    |                                                                                                    |                                                                                                    |                                                                             |                                                                                                    |  |  |
| I.D: La                                                                                                    | Last Name: First Name: Date of Birth:                                                                                                    |                                                                                                    |                                                                                                    |                                                                                                    |                                                                                                    |                                                                             | h:                                                                                                    |  |  |
|                                                                                                    | Codes                                                                                                    |                                                                                                    |                                                                                                    |                                                                                                    |                                                                                                    |                                                                             |                                                                                                    |  |  |
| SSN: Co                                                                                                    | ounty Code:                                                                                                    |                                                                                                    |                                                                                                    |                                                                                                    |                                                                                                    |                                                                             |                                                                                                    |  |  |
| Case Number: Ca                                                                                                    | ase Name:                                                                                                    |                                                                                                    |                                                                                                    |                                                                                                    |                                                                                                    |                                                                             |                                                                                                    |  |  |
|                                                                                                    |                                                                                                    |                                                                                                    |                                                                                                    |                                                                                                    |                                                                                                    |                                                                             |                                                                                                    |  |  |
| Display                                                                                                    | yed Member Geog                                                                                                    | graphic Int                                                                                                    | formation                                                                                           | ie Mo                                                                                                    | mb and Comme                                                                                                    | nt Information                                                              |                                                                                                    |  |  |
|                                                                                                    | · · · · · · · · · · · · · · · · · · ·                                                                                                    | stupine in                                                                                                    | tor mation                                                                                          | is me.                                                                                                    | mbers Curre                                                                                                    | in mormation                                                                |                                                                                                    |  |  |
|                                                                                                    |                                                                                                    | . upine 211                                                                                                    |                                                                                                    | IS ME                                                                                                    | moers Curre                                                                                                    |                                                                             |                                                                                                    |  |  |
|                                                                                                    |                                                                                                    |                                                                                                    |                                                                                                    |                                                                                                    |                                                                                                    |                                                                             |                                                                                                    |  |  |
|                                                                                                    | *Service T                                                                                                    | ype Cov                                                                                                    | verage fo                                                                                           | or Elig                                                                                                    | gibility Gro                                                                                                    | up:                                                                         |                                                                                                    |  |  |
| к                                                                                                    |                                                                                                    | ype Cov                                                                                                    | verage fo                                                                                           | or Elig                                                                                                    | gibility Gro                                                                                                    | up:                                                                         |                                                                                                    |  |  |
| K<br><u>Service Type</u>                                                                                                    | *Service T                                                                                                    | ype Cov<br>are Orga                                                                                                    | verage fo                                                                                           | or Eli <u>c</u><br>Prog                                                                                                    | gibility Gro                                                                                                    | up:                                                                         | Deductible<br>Remaining                                                                                      |  |  |
| Service Type                                                                                                    | *Service T<br>Y Managed Ca<br><sub>Date</sub>                                                                                                    | ype Cov<br>are Orga<br>Date End                                                                                                    | verage for<br>nization<br>Coverage                                                                  | or Elig<br>Prog                                                                                                    | gibility Gro<br>gram with r<br><sub>Co-</sub>                                                                                                  | up:<br>no copay<br><sup>Base</sup>                                          | Deductible                                                                                                   |  |  |
| <u>Service Type</u><br>1 - Medical Care                                                                                                    | *Service T<br>Y Managed Ca<br>Date<br>Effective                                                                                                    | ype Cov<br>are Organ<br>Date End<br>01/08/2014                                                                                                    | rerage fo<br>nization<br>Coverage<br>Y<br>Y                                                         | or Eli <u>c</u><br>Prog<br><sup>Co-</sup><br>Pay                                                                             | gibility Gro<br>gram with r<br>Co-<br>Insurance                                                                                                | up:<br>no copay<br>Base<br>Deductible                                       | Deductible<br>Remaining                                                                                      |  |  |
| <u>Service Type</u><br>1 - Medical Care<br>33 - Chiropractic                                                                                                    | *Service T<br>Y Managed Ca<br>Date<br>Effective<br>01/08/2014                                                                                                    | ype Cov<br>are Orga<br>Date End<br>01/08/2014<br>01/08/2014                                                                                                    | rerage for<br>nization<br>Coverage<br>Y<br>Y<br>Y                                                   | or Elig<br>Prog<br>Co-<br>Pay<br>0                                                                                           | gibility Gro<br>gram with r<br>Co-<br>Insurance<br>0                                                                                           | oup:<br>no copay<br>Base<br>Deductible<br>0                                 | Deductible<br>Remaining<br>0                                                                                 |  |  |
| <u>Service Type</u><br>1 - Medical Care<br>33 - Chiropractic<br>35 - Dental Care<br>47 - Hospital                                                                                                    | *Service Ty<br>Y Managed Ca<br>Date<br>Effective<br>01/08/2014<br>01/08/2014                                                                                                  | ype Cov<br>are Orgat<br>Date End<br>01/08/2014<br>01/08/2014<br>01/08/2014                                                                                     | Perage for<br>nization<br>Coverage<br>Y<br>Y<br>Y<br>Y<br>Y                                         | Dr Elig<br>Prog<br>Co-<br>Pay<br>0                                                                                           | gibility Gro<br>gram with r<br>Co-<br>Insurance<br>0<br>0                                                                                      | oup:<br>no copay<br>Base<br>Deductible<br>0<br>0                            | Deductible<br>Remaining<br>0<br>0                                                                            |  |  |
| <u>Service Type</u><br>1 - Medical Care<br>33 - Chiropractic<br>35 - Dental Care<br>47 - Hospital                                                                                                    | *Service Ty<br>Y Managed Ca<br>Date<br>Effective<br>01/08/2014<br>01/08/2014<br>01/08/2014                                                                                    | ype Cov<br>are Orga<br>Date End<br>01/08/2014<br>01/08/2014<br>01/08/2014<br>01/08/2014                                                                        | verage for<br>nization<br>Coverage<br>Y<br>Y<br>Y<br>Y<br>Y                                         | Dr Elig<br>Prog<br>Co-<br>Pay<br>0<br>0                                                                                      | gibility Gro<br>gram with r<br>Co-<br>Insurance<br>0<br>0<br>0                                                                                 | Dup:<br>no copay<br>Base<br>Deductible<br>0<br>0<br>0                       | Deductible<br>Remaining<br>0<br>0<br>0                                                                       |  |  |
|                                                                                                    | *Service T<br>Y Managed Ca<br>Date<br>Effective<br>01/08/2014<br>01/08/2014<br>01/08/2014<br>01/08/2014                                                                       | ype Cov<br>are Orga<br>Date End<br>01/08/2014<br>01/08/2014<br>01/08/2014<br>01/08/2014<br>01/08/2014                                                          | verage for<br>nization<br>Coverage<br>Y<br>Y<br>Y<br>Y<br>Y<br>Y                                    | or Elig<br>Prog<br>Co-<br>Pay<br>0<br>0<br>0                                                                                 | gibility Gro<br>gram with r<br>Co-<br>Insurance<br>0<br>0<br>0<br>0<br>0                                                                       | Dup:<br>no copay<br>Base<br>Deductible<br>0<br>0<br>0<br>0<br>0             | Deductible<br>Remaining<br>0<br>0<br>0<br>0<br>0                                                             |  |  |
| <u>Service Type</u><br>1 - Medical Care<br>33 - Chiropractic<br>35 - Dental Care<br>47 - Hospital<br>48 - Hospital - Inpatient<br>50 - Hospital - Outpatient                                                                                            | *Service T<br>Y Managed Ca<br>Date<br>Effective<br>01/08/2014<br>01/08/2014<br>01/08/2014<br>01/08/2014<br>01/08/2014<br>01/08/2014                                           | ype Cov<br>are Orga<br>Date End<br>01/08/2014<br>01/08/2014<br>01/08/2014<br>01/08/2014<br>01/08/2014<br>01/08/2014                                            | Yerage for<br>nization<br>Coverage<br>Y<br>Y<br>Y<br>Y<br>Y<br>Y<br>Y<br>Y                          | or Elig<br>Prog<br>Co-<br>Pay<br>0<br>0<br>0<br>0<br>0                                                                       | gibility Gro<br>gram with r<br>Co-<br>Insurance<br>0<br>0<br>0<br>0<br>0<br>0<br>0                                                             | Deductible                                                                  | Deductible<br>Remaining<br>0<br>0<br>0<br>0<br>0<br>0                                                        |  |  |
| Service Type 1 - Medical Care 33 - Chiropractic 35 - Dental Care 47 - Hospital 48 - Hospital - Inpatient 50 - Hospital - Outpatient 86 - Emergency Services 88 - Pharmacy                                                                               | *Service T<br>Y Managed Ca<br>Date<br>Effective<br>01/08/2014<br>01/08/2014<br>01/08/2014<br>01/08/2014<br>01/08/2014<br>01/08/2014<br>01/08/2014<br>01/08/2014<br>01/08/2014 | ype Cov<br>are Orga<br>Date End<br>01/08/2014<br>01/08/2014<br>01/08/2014<br>01/08/2014<br>01/08/2014<br>01/08/2014<br>01/08/2014                              | Yerage for<br>nization<br>Coverage<br>Y<br>Y<br>Y<br>Y<br>Y<br>Y<br>Y<br>Y<br>Y<br>Y                | Dr Elig<br>Prog<br>Co-<br>Pay<br>0<br>0<br>0<br>0<br>0<br>0<br>0                                                             | gibility Gro<br>gram with r<br>Co-<br>Insurance<br>0<br>0<br>0<br>0<br>0<br>0<br>0<br>0<br>0<br>0<br>0                                         | Deductible<br>0<br>0<br>0<br>0<br>0<br>0<br>0<br>0<br>0<br>0<br>0<br>0<br>0 | Deductible<br>Remaining<br>0<br>0<br>0<br>0<br>0<br>0<br>0<br>0<br>0<br>0                                    |  |  |
| <u>Service Type</u><br>1 - Medical Care<br>33 - Chiropractic<br>35 - Dental Care<br>47 - Hospital<br>48 - Hospital - Inpatient                                                                                                    | *Service Ty<br>Y Managed Ca<br>Date<br>Effective<br>01/08/2014<br>01/08/2014<br>01/08/2014<br>01/08/2014<br>01/08/2014<br>01/08/2014<br>01/08/2014                            | ype Cov<br>are Orga<br>Date End<br>01/08/2014<br>01/08/2014<br>01/08/2014<br>01/08/2014<br>01/08/2014<br>01/08/2014<br>01/08/2014                              | Yerage for<br>nization<br>Coverage<br>Y<br>Y<br>Y<br>Y<br>Y<br>Y<br>Y<br>Y<br>Y<br>Y<br>Y           | Co-<br>Pay<br>0<br>0<br>0<br>0<br>0<br>0<br>0<br>0<br>0<br>0                                                                 | gibility Gro<br>gram with r<br>Co-<br>Insurance<br>0<br>0<br>0<br>0<br>0<br>0<br>0<br>0<br>0<br>0<br>0<br>0<br>0                               | Deductible<br>0<br>0<br>0<br>0<br>0<br>0<br>0<br>0<br>0<br>0<br>0<br>0<br>0 | Deductible<br>Remaining<br>0<br>0<br>0<br>0<br>0<br>0<br>0<br>0<br>0<br>0<br>0<br>0                          |  |  |
| Service Type 1 - Medical Care 33 - Chiropractic 35 - Dental Care 47 - Hospital 48 - Hospital - Inpatient 50 - Hospital - Outpatient 86 - Emergency Services 88 - Pharmacy 98 - Professional (Physician) Vi                                              | *Service Ty<br>Y Managed Ca<br>Date<br>Effective<br>01/08/2014<br>01/08/2014<br>01/08/2014<br>01/08/2014<br>01/08/2014<br>01/08/2014<br>01/08/2014                            | ype Cov<br>are Organ<br>Date End<br>01/08/2014<br>01/08/2014<br>01/08/2014<br>01/08/2014<br>01/08/2014<br>01/08/2014<br>01/08/2014<br>01/08/2014               | Yerage for<br>nization<br>Coverage<br>Y<br>Y<br>Y<br>Y<br>Y<br>Y<br>Y<br>Y<br>Y<br>Y<br>Y<br>Y      | Dr Elig<br>Prog<br>Co-<br>Pay<br>0<br>0<br>0<br>0<br>0<br>0<br>0<br>0<br>0<br>0<br>0<br>0<br>0<br>0<br>0                     | gibility Gro<br>gram with r<br>Co-<br>Insurance<br>0<br>0<br>0<br>0<br>0<br>0<br>0<br>0<br>0<br>0<br>0                                         | Deductible  Deductible  0  0  0  0  0  0  0  0  0  0  0  0  0               | Deductible<br>Remaining<br>0<br>0<br>0<br>0<br>0<br>0<br>0<br>0<br>0<br>0<br>0<br>0                          |  |  |
| <u>Service Type</u><br>1 - Medical Care<br>33 - Chiropractic<br>35 - Dental Care<br>47 - Hospital<br>48 - Hospital - Inpatient<br>50 - Hospital - Outpatient<br>86 - Emergency Services<br>88 - Pharmacy<br>98 - Professional (Physician) Vio<br>Office | *Service T<br>Y Managed Ca<br>Date<br>Effective<br>01/08/2014<br>01/08/2014<br>01/08/2014<br>01/08/2014<br>01/08/2014<br>01/08/2014<br>01/08/2014<br>01/08/2014<br>01/08/2014 | ype Cov<br>are Organ<br>Date End<br>01/08/2014<br>01/08/2014<br>01/08/2014<br>01/08/2014<br>01/08/2014<br>01/08/2014<br>01/08/2014<br>01/08/2014<br>01/08/2014 | Yerage for<br>nization<br>Coverage<br>Y<br>Y<br>Y<br>Y<br>Y<br>Y<br>Y<br>Y<br>Y<br>Y<br>Y<br>Y<br>Y | Dr Elig<br>Prog<br>Co-<br>Pay<br>0<br>0<br>0<br>0<br>0<br>0<br>0<br>0<br>0<br>0<br>0<br>0<br>0<br>0<br>0<br>0<br>0<br>0<br>0 | gibility Gro<br>gram with r<br>Co-<br>Insurance<br>0<br>0<br>0<br>0<br>0<br>0<br>0<br>0<br>0<br>0<br>0<br>0<br>0<br>0<br>0<br>0<br>0<br>0<br>0 | Deductible O O O O O O O O O O O O O O O O O O O                            | Deductible<br>Remaining<br>0<br>0<br>0<br>0<br>0<br>0<br>0<br>0<br>0<br>0<br>0<br>0<br>0<br>0<br>0<br>0<br>0 |  |  |

\*Accurate information regarding KY Medicaid member copay/coinsurance for MCO plans should be obtained directly from the appropriate MCO.

For Medicaid members not enrolled in Managed Care, please refer back to the "Copay/Coinsurance/Cost Share 5 year history" section, under member eligibility verification, for current information.

Last Updated:12/14/2013

Privacy | Disclaimer | Individuals with Disabilities

Contact Us

Copyright © 2005 Commonwealth of Kentucky All rights reserved. If the member eligibility has end dated the following message will display:

| KENTUCKY<br>CABINET FOR HEALTH AND FAMILY SERVICES<br>KY MEDICAL MANAGEMENT INFORMATION SYSTEM (KYMMIS) |        |
|----------------------------------------------------------------------------------------------------|--------|
| Provider Home   Member   Claims   PA   Provider References   Trade Files   RA Viewer   Logout           |        |
| Member Eligibility Verification                                                                         |        |
| Monday 21 September 2015 4:05 pm<br>Provider                                                            |        |
| Select Lookup Type: Service Type: Emergency Services<br>Member ID Lookup                                | Search |
| Member ID:                                                                                              |        |
| From Date of Service: 09/21/2015 To Date of Service: 09/21/2015                                         |        |
| Verification No. cc940dfa06 - 9/21/2015 Status: Non-Active                                              | Print  |
| Error code 78 - Subscriber/Insured Not in Group/Plan Identified                                         |        |

|                     |              | na i na da incluina i na da                                              | 10000             |               |          |     |
|---------------------|--------------|--------------------------------------------------------------------------|-------------------|---------------|----------|-----|
| nder Home   Membe   | er   Claims  | PA   Provider References   RA Viev                                       |                   |               |          |     |
|                     |              | Eligibility 5 Year Hist                                                  | ory               |               |          |     |
| nday 4 February 201 | 13 10:16 am  |                                                                          |                   |               |          |     |
|                     |              | Member                                                                   | -                 |               |          |     |
| I.D:                | Last Nam     |                                                                          | D                 | ate of Birtl  | h:       | 1   |
| SSN:                | County C     | ade:                                                                     |                   |               |          |     |
|                     | County C     | Joue.                                                                    |                   |               |          |     |
|                     |              |                                                                          |                   |               |          |     |
| Case Number:        | Case Na      | me:                                                                      |                   |               |          |     |
|                     |              |                                                                          |                   |               |          |     |
|                     |              | me:<br>mber Geographic Information is Me                                 | mbers Current I   | nformation    | 8        |     |
|                     |              | mber Geographic Information is Me                                        | mbers Current I   | nformation    | 1        |     |
|                     | isplayed Mer |                                                                          | Program           | Begin         | End Date | Pov |
| D<br>Program        | isplayed Mer | mber Geographic Information is Me<br>Eligibility History<br>Program Code | Program<br>Status | Begin<br>Date | End Date | Ind |
|                     | isplayed Mer | mber Geographic Information is Me<br>Eligibility History                 | Program<br>Status | Begin<br>Date |          |     |

Note: POV\_IND - An 'N' in this field indicates that the member is at or below 100% of the federal poverty level. If the indicator is 'N' you may not refuse to provide services for no payment of co pays. If the indicator is 'Y' you may refuse to provide services for non-payment of co pays if this is the current business practice for all patients.

| rear   | Quarter | Medical CoPay          | Pharmacy CoPay                                          | Cost Share Met |
|--------|---------|------------------------|---------------------------------------------------------|----------------|
| 2013   | 1       | N                      | N                                                       | N              |
| 2012   | 4       | N                      | N                                                       | N              |
| 2012   | 3       | N                      | N                                                       | N              |
| 2012   | 2       | N                      | N                                                       | N              |
| 2012   | 1       | N                      | N                                                       | N              |
| 2011   | 4       | N                      | N                                                       | N              |
| 2011   | 3       | N                      | N                                                       | N              |
| 2011   | 2       | N                      | N                                                       | N              |
| 2011   | 1       | N                      | N                                                       | N              |
| 2010   | 4       | N                      | N                                                       | N              |
| 2010   | 3       | N                      | N                                                       | N              |
| 010    | 2       | N                      | N                                                       | N              |
| 2010   | 1       | N                      | N                                                       | N              |
| 2009   | 4       | N                      | N                                                       | N              |
| 2009   | 3       | N                      | N                                                       | N              |
| 2009   | 2       | N                      | N                                                       | N              |
| 2009   | 1       | N                      | N                                                       | N              |
| 2008   | 4       | N                      | N                                                       | N              |
| cost s |         | for the quarter and is | in this field indicates tha<br>no longer subject to co- |                |
|        |         |                        |                                                         | Last Updated:1 |

| 120         DENTAL PROPHYLAXIS CHILD         11/07/2           120         DENTAL PROPHYLAXIS CHILD         11/06/2           120         DENTAL PROPHYLAXIS CHILD         10/02/2           120         DENTAL PROPHYLAXIS CHILD         10/07/2           120         DENTAL PROPHYLAXIS CHILD         10/07/2           120         DENTAL PROPHYLAXIS CHILD         10/07/2           120         DENTAL PROPHYLAXIS CHILD         00/22/2           120         DENTAL PROPHYLAXIS CHILD         07/30/2           120         DENTAL PROPHYLAXIS CHILD         07/30/2           120         DENTAL PROPHYLAXIS CHILD         03/29/2           120         DENTAL PROPHYLAXIS CHILD         03/29/2           120         DENTAL PROPHYLAXIS CHILD         03/29/2           120         DENTAL PROPHYLAXIS CHILD         01/07/2           120         DENTAL PROPHYLAXIS CHILD         01/07/2           120         DENTAL PROPHYLAXIS CHILD         01/07/2           120         DENTAL PROPHYLAXIS CHILD         01/07/2           1210         DENTAL PROPHYLAXIS CHILD         06/28/201           1212         EYE EXAM ESTABLISH PATIENT         02/01/201           1212         EYE EXAM ESTABLISCHILD         03/29/201                                                                                                    |                                                    |                           | _                 |  |  |
|----------------------------------------------------------------------------------------------------|----------------------------------------------------|---------------------------|-------------------|--|--|
| SSN: County Code:<br>Case Number: Case Name:<br>Displayed Member Geographic Information is Members Current Information<br>Inter: The following shows the history of PAID claims any no pending claims are shown be<br>screen does NOT guarantee payment. Claims are paid as they are received at Medica<br>Description Date of St<br>Codure Code Description Date of St<br>120 DENTAL PROPHYLAXIS CHILD 111/07/2<br>120 DENTAL PROPHYLAXIS CHILD 110/07/2<br>120 DENTAL PROPHYLAXIS CHILD 100/07/2<br>120 DENTAL PROPHYLAXIS CHILD 100/07/2<br>120 DENTAL PROPHYLAXIS CHILD 007/30/2<br>120 DENTAL PROPHYLAXIS CHILD 07/30/2<br>120 DENTAL PROPHYLAXIS CHILD 07/30/2<br>120 DENTAL PROPHYLAXIS CHILD 07/30/2<br>120 DENTAL PROPHYLAXIS CHILD 003/29/2<br>120 DENTAL PROPHYLAXIS CHILD 003/29/2<br>120 DENTAL PROPHYLAXIS CHILD 100/7/201<br>120 DENTAL PROPHYLAXIS CHILD 100/7/201<br>120 DENTAL PROPHYLAXIS CHILD 100/7/201<br>120 DENTAL PROPHYLAXIS CHILD 100/7/201<br>120 DENTAL PROPHYLAXIS CHILD 100/7/201<br>120 DENTAL PROPHYLAXIS CHILD 003/29/201<br>120 DENTAL PROPHYLAXIS CHILD 003/29/201<br>121 EYE EXAM ESTABLISH PATIENT 01/29/201<br>122 EYE EXAM ESTABLISH PATIENT 01/29/201<br>123 PREV VISIT EST AGE 5-11 01/25/201<br>124 EYE EXAM ESTABLISH PATIENT 01/29/201<br>125 DENTAL PROPHYLAXIS CHILD 007/30/200<br>2033 PREV VISIT EST AGE 5-11 01/25/201<br>2032 PREV VISIT EST AGE 5-11 01/25/201<br>2033 PREV VISIT EST AGE 5-11 01/25/201<br>2034 PREV VISIT EST AGE 5-11 01/25/201<br>2035 PREV VISIT EST AGE 5-11 01/25/201<br>2035 PREV VISIT EST AGE 5-11 01/25/201<br>2036 PREV VISIT EST AGE 5-11 01/25/2 |                                                    | Last Name:                | D'                |  |  |
| Case Name:         Displayed Member Geographic Information is Members Current Information<br>is creen does NOT guarantee payment. Claims are paid as they are received at Medica<br>screen does NOT guarantee payment. Claims are paid as they are received at Medica<br>(Colore Code Description Dete of St<br>120 DENTAL PROPHYLAXIS CHILD 11/06/2<br>220 INTRAORAL PERIAPICAL FIRST 10/22/2<br>120 DENTAL PROPHYLAXIS CHILD 10/07/2<br>220 INTRAORAL PERIAPICAL FIRST 09/22/2<br>150 AMALGAM TWO SURFACES PERMANE 08/25/2<br>120 DENTAL PROPHYLAXIS CHILD 07/30/2<br>120 DENTAL PROPHYLAXIS CHILD 07/70/2<br>120 DENTAL PROPHYLAXIS CHILD 07/70/2<br>120 DENTAL PROPHYLAXIS CHILD 03/29/2<br>220 INTRAORAL PERIAPICAL FIRST 01/07/2<br>120 DENTAL PROPHYLAXIS CHILD 03/29/2<br>220 INTRAORAL PERIAPICAL FIRST 01/07/2<br>120 DENTAL PROPHYLAXIS CHILD 03/29/2<br>220 INTRAORAL PERIAPICAL FIRST 01/07/2<br>120 DENTAL PROPHYLAXIS CHILD 03/29/2<br>220 INTRAORAL PERIAPICAL FIRST 01/07/2<br>120 DENTAL PROPHYLAXIS CHILD 03/29/2<br>220 INTRAORAL PERIAPICAL FIRST 01/07/2<br>120 DENTAL PROPHYLAXIS CHILD 03/29/2<br>220 INTRAORAL PERIAPICAL FIRST 01/07/2<br>120 DENTAL PROPHYLAXIS CHILD 00/20/201<br>120 DENTAL PROPHYLAXIS CHILD 00/20/201<br>121 EYE EXAM ESTABLISH PATIENT 02/20/201<br>122 EYE EXAM ESTABLISH PATIENT 02/20/201<br>123 PREV VISIT EST AGE 5-11 01/25/201<br>124 EYE EXAM ESTABLISH PATIENT 01/29/201<br>125 DENTAL PROPHYLAXIS CHILD 03/29/201<br>126 DENTAL PROPHYLAXIS CHILD 03/29/201<br>127 EYE EXAM ESTABLISH PATIENT 01/29/201<br>128 PREV VISIT EST AGE 5-11 01/25/201<br>129 DENTAL PROPHYLAXIS CHILD 07/30/200<br>1393 PREV VISIT EST AGE 5-11 01/25/201<br>1393 PREV VISIT EST AGE 5-11 01/25/201<br>1393 PREV VISIT EST AGE 5-11 01/25/201<br>1393 PREV VISIT EST AGE 5-11 01/25/201<br>1393 PREV VISIT EST AGE 5-11 01/25/201<br>1393 PREV VISIT EST AGE 5-11 01/25/201<br>1394 PREV VISIT EST AGE 5-11 01/25/201                                                                                                    |                                                    |                           |                   |  |  |
| lote: The following shows the history of PAID claims only - no pending claims are shown be<br>screen does NOT guarantee payment. Claims are paid as they are received at Medica<br>Description Date of St<br>120 DENTAL PROPHYLAXIS CHILD 11/07/2<br>120 DENTAL PROPHYLAXIS CHILD 11/06/2<br>120 DENTAL PROPHYLAXIS CHILD 10/07/2<br>120 DENTAL PROPHYLAXIS CHILD 10/07/2<br>120 DENTAL PROPHYLAXIS CHILD 10/07/2<br>120 DENTAL PROPHYLAXIS CHILD 07/30/2<br>120 DENTAL PROPHYLAXIS CHILD 07/30/2<br>120 DENTAL PROPHYLAXIS CHILD 07/10/2<br>120 DENTAL PROPHYLAXIS CHILD 07/10/2<br>120 DENTAL PROPHYLAXIS CHILD 07/10/2<br>120 DENTAL PROPHYLAXIS CHILD 07/10/2<br>120 DENTAL PROPHYLAXIS CHILD 07/10/2<br>120 DENTAL PROPHYLAXIS CHILD 003/29/2<br>220 INTRAORAL PERIAPICAL FIRST 01/07/2<br>120 DENTAL PROPHYLAXIS CHILD 03/29/2<br>120 DENTAL PROPHYLAXIS CHILD 03/29/2<br>120 DENTAL PROPHYLAXIS CHILD 03/29/2<br>120 DENTAL PROPHYLAXIS CHILD 03/29/2<br>120 DENTAL PROPHYLAXIS CHILD 03/29/2<br>120 DENTAL PROPHYLAXIS CHILD 03/29/2<br>120 INTRAORAL PERIAPICAL FIRST 01/07/2<br>120 DENTAL PROPHYLAXIS CHILD 03/29/2<br>120 INTRAORAL PERIAPICAL FIRST 01/07/2<br>120 DENTAL PROPHYLAXIS CHILD 03/29/2<br>120 DENTAL PROPHYLAXIS CHILD 04/20/2011/201<br>1120 DENTAL PROPHYLAXIS CHILD 03/29/201<br>1120 DENTAL PROPHYLAXIS CHILD 03/29/201<br>122 EYE EXAM ESTABLISH PATIENT 01/29/201<br>2033 PREV VISIT EST AGE 5-11 01/25/201                                                                                                    |                                                    |                           | Case Number:      |  |  |
| liote: The following shows the history of PAID claims only - no pending claims are shown be<br>screen does NOT guarantee payment. Claims are paid as they are received at Medica<br>Description Date of St<br>120 DENTAL PROPHYLAXIS CHILD 11/07/2<br>120 DENTAL PROPHYLAXIS CHILD 11/06/2<br>120 DENTAL PROPHYLAXIS CHILD 10/07/2<br>120 DENTAL PROPHYLAXIS CHILD 10/07/2<br>120 DENTAL PROPHYLAXIS CHILD 10/07/2<br>120 DENTAL PROPHYLAXIS CHILD 07/30/2<br>120 DENTAL PROPHYLAXIS CHILD 07/30/2<br>120 DENTAL PROPHYLAXIS CHILD 07/10/2<br>120 DENTAL PROPHYLAXIS CHILD 07/10/2<br>120 DENTAL PROPHYLAXIS CHILD 07/10/2<br>120 DENTAL PROPHYLAXIS CHILD 07/10/2<br>120 DENTAL PROPHYLAXIS CHILD 07/10/2<br>120 DENTAL PROPHYLAXIS CHILD 003/29/2<br>120 INTRAORAL PERIAPICAL FIRST 01/07/2<br>120 DENTAL PROPHYLAXIS CHILD 03/29/2<br>120 INTRAORAL PERIAPICAL FIRST 01/07/2<br>120 DENTAL PROPHYLAXIS CHILD 03/29/2<br>120 INTRAORAL PERIAPICAL FIRST 01/07/2<br>120 DENTAL PROPHYLAXIS CHILD 03/29/2<br>120 INTRAORAL PERIAPICAL FIRST 01/07/2<br>120 DENTAL PROPHYLAXIS CHILD 03/29/2<br>120 INTRAORAL PERIAPICAL FIRST 01/07/2<br>120 DENTAL PROPHYLAXIS CHILD 03/29/2<br>120 INTRAORAL PERIAPICAL FIRST 01/07/2<br>120 DENTAL PROPHYLAXIS CHILD 00/07/201<br>1120 DENTAL PROPHYLAXIS CHILD 03/29/2<br>121 EYE EXAM ESTABLISH PATIENT 02/01/201<br>1120 DENTAL PROPHYLAXIS CHILD 03/29/201<br>1120 DENTAL PROPHYLAXIS CHILD 03/29/201<br>1120 DENTAL PROPHYLAXIS CHILD 03/29/201<br>1120 DENTAL PROPHYLAXIS CHILD 03/29/201<br>1120 DENTAL PROPHYLAXIS CHILD 03/29/201<br>1120 DENTAL PROPHYLAXIS CHILD 03/29/201<br>1120 DENTAL PROPHYLAXIS CHILD 03/29/201<br>1120 DENTAL PROPHYLAXIS CHILD 03/29/201<br>1120 DENTAL PROPHYLAXIS CHILD 03/29/201<br>1120 DENTAL PROPHYLAXIS CHILD 03/29/201<br>1120 DENTAL PROPHYLAXIS CHILD 03/29/201<br>2012 EYE EXAM ESTABLISH PATIENT 01/29/201<br>2033 PREV VISIT EST AGE 5-11 01/25/201<br>2042 EYE EXAM ESTABLISH PATIENT 01/29/201<br>2052 EYE EXAM ESTABLISH PATIENT 01/29/201<br>2053 PREV VISIT EST AGE 5-11 01/25/201                                                                                                    | rmation is Members Current Information             | Displayed Member Geogram  | r                 |  |  |
| Dental         Description         Date of S           120         DENTAL PROPHYLAXIS CHILD         11/07/2           120         DENTAL PROPHYLAXIS CHILD         11/06/2           120         DENTAL PROPHYLAXIS CHILD         10/02/2           120         DENTAL PROPHYLAXIS CHILD         10/07/2           120         DENTAL PROPHYLAXIS CHILD         10/07/2           120         DENTAL PROPHYLAXIS CHILD         10/07/2           120         DENTAL PROPHYLAXIS CHILD         07/30/2           120         DENTAL PROPHYLAXIS CHILD         07/30/2           120         DENTAL PROPHYLAXIS CHILD         07/10/2           120         DENTAL PROPHYLAXIS CHILD         03/29/2           120         DENTAL PROPHYLAXIS CHILD         03/29/2           120         DENTAL PROPHYLAXIS CHILD         03/29/2           120         DENTAL PROPHYLAXIS CHILD         03/29/2           120         DENTAL PROPHYLAXIS CHILD         03/29/2           120         DENTAL PROPHYLAXIS CHILD         03/29/2           120         DENTAL PROPHYLAXIS CHILD         06/28/201           120         DENTAL PROPHYLAXIS CHILD         06/28/201           1210         DENTAL PROPHYLAXIS CHILD         03/29/201                                                                                                    | laims only - no pending claims are shown below. Th | ving shows the history of | lote: The followi |  |  |
| 120         DENTAL PROPHYLAXIS CHILD         11/07/2           120         DENTAL PROPHYLAXIS CHILD         11/06/2           120         DENTAL PROPHYLAXIS CHILD         10/02/2           120         DENTAL PROPHYLAXIS CHILD         10/07/2           120         DENTAL PROPHYLAXIS CHILD         10/07/2           120         DENTAL PROPHYLAXIS CHILD         10/07/2           120         DENTAL PROPHYLAXIS CHILD         00/22/2           150         AMALGAM TWO SURFACES PERMANE         08/25/2           120         DENTAL PROPHYLAXIS CHILD         07/30/2           120         DENTAL PROPHYLAXIS CHILD         03/29/2           120         DENTAL PROPHYLAXIS CHILD         03/29/2           120         DENTAL PROPHYLAXIS CHILD         03/29/2           120         DENTAL PROPHYLAXIS CHILD         01/07/2           120         DENTAL PROPHYLAXIS CHILD         01/07/2           120         DENTAL PROPHYLAXIS CHILD         01/07/2           120         DENTAL PROPHYLAXIS CHILD         01/07/2           120         DENTAL PROPHYLAXIS CHILD         06/28/201           1212         EYE EXAM ESTABLISH PATIENT         02/01/201           1212         EYE EXAM ESTABLISH PATIENT         01/29/201     <                                                                                                    |                                                    | bes NOT guarantee payn    | screen doe        |  |  |
| 120         DENTAL PROPHYLAXIS CHILD         11/06/2           220         INTRAORAL PERIAPICAL FIRST         10/22/2           120         DENTAL PROPHYLAXIS CHILD         10/07/2           120         DENTAL PROPHYLAXIS CHILD         10/07/2           120         DENTAL PROPHYLAXIS CHILD         10/07/2           120         DENTAL PROPHYLAXIS CHILD         09/22/2           150         AMALGAM TWO SURFACES PERMANE         08/25/2           120         DENTAL PROPHYLAXIS CHILD         07/10/2           120         DENTAL PROPHYLAXIS CHILD         07/10/2           120         DENTAL PROPHYLAXIS CHILD         03/29/2           20         INTRAORAL PERIAPICAL FIRST         01/07/2           120         DENTAL PROPHYLAXIS CHILD         03/29/2           220         INTRAORAL PERIAPICAL FIRST         01/07/2           120         DENTAL PROPHYLAXIS CHILD         03/29/201           120         DENTAL PROPHYLAXIS CHILD         06/28/201           120         DENTAL PROPHYLAXIS CHILD         06/28/201           120         DENTAL PROPHYLAXIS CHILD         03/29/201           1212         EYE EXAM ESTABLISH PATIENT         02/01/201           12012         EYE EXAM ESTABLISCHILD         03/29/201 <td></td> <td></td> <td>cedure Code</td>                                                                                                    |                                                    |                           | cedure Code       |  |  |
| 220         INTRAORAL PERIAPICAL FIRST         10/22/2           120         DENTAL PROPHYLAXIS CHILD         10/07/2           120         DENTAL PROPHYLAXIS CHILD         10/07/2           120         DENTAL PROPHYLAXIS CHILD         09/22/2           150         AMALGAM TWO SURFACES PERMANE         08/25/2           120         DENTAL PROPHYLAXIS CHILD         07/30/2           120         DENTAL PROPHYLAXIS CHILD         07/10/2           120         DENTAL PROPHYLAXIS CHILD         03/29/2           120         DENTAL PROPHYLAXIS CHILD         03/29/2           120         DENTAL PROPHYLAXIS CHILD         03/29/2           120         DENTAL PROPHYLAXIS CHILD         03/29/2           120         DENTAL PROPHYLAXIS CHILD         03/29/2           120         DENTAL PROPHYLAXIS CHILD         01/07/2           120         DENTAL PROPHYLAXIS CHILD         01/07/2           120         DENTAL PROPHYLAXIS CHILD         06/28/201           120         DENTAL PROPHYLAXIS CHILD         03/29/201           120         DENTAL PROPHYLAXIS CHILD         03/29/201           1212         EYE EXAM ESTABLISH PATIENT         01/29/201           12012         EYE EXAM ESTABLISH PATIENT         01/29/201 <td></td> <td></td> <td></td>                                                                                                    |                                                    |                           |                   |  |  |
| 120         DENTAL PROPHYLAXIS CHILD         10/07/2           120         DENTAL PROPHYLAXIS CHILD         10/07/2           120         INTRAORAL PERIAPICAL FIRST         09/22/2           150         AMALGAM TWO SURFACES PERMANE         08/25/2           120         DENTAL PROPHYLAXIS CHILD         07/30/2           120         DENTAL PROPHYLAXIS CHILD         07/10/2           120         DENTAL PROPHYLAXIS CHILD         03/29/2           120         DENTAL PROPHYLAXIS CHILD         03/29/2           120         DENTAL PROPHYLAXIS CHILD         03/29/2           120         DENTAL PROPHYLAXIS CHILD         03/29/2           120         DENTAL PROPHYLAXIS CHILD         03/29/2           120         DENTAL PROPHYLAXIS CHILD         01/07/2           120         DENTAL PROPHYLAXIS CHILD         01/07/2           120         DENTAL PROPHYLAXIS CHILD         06/28/201           120         DENTAL PROPHYLAXIS CHILD         06/28/201           12012         EYE EXAM ESTABLISH PATIENT         02/01/201           1212         DENTAL PROPHYLAXIS CHILD         03/29/201           1212         EYE EXAM ESTABLISH PATIENT         01/29/201           1202         DENTAL PROPHYLAXIS CHILD         07/30/200                                                                                                    |                                                    |                           |                   |  |  |
| 220         INTRAORAL PERIAPICAL FIRST         09/22/2           150         AMALGAM TWO SURFACES PERMANE         08/25/2           120         DENTAL PROPHYLAXIS CHILD         07/30/2           120         DENTAL PROPHYLAXIS CHILD         07/10/2           120         DENTAL PROPHYLAXIS CHILD         03/29/2           120         DENTAL PROPHYLAXIS CHILD         03/29/2           220         INTRAORAL PERIAPICAL FIRST         01/07/2           Vision           Vision           Vision           Vision           Vision           Vision           Vision           Vision           Vision           Vision           Vision           Vision           Deteor of Server           Offedure Code           Description           Date of Server           03/2           PREV VISIT EST AGE 5-11           01/2 EYE EXAM ESTABLISH PATIENT           01/2 DENTAL PROPHYLAXIS CHILD           01/2 DENTAL PROPHYLAXIS CHILD                                                                                                    |                                                    |                           |                   |  |  |
| 150         AMALGAM TWO SURFACES PERMANE         08/25/2           120         DENTAL PROPHYLAXIS CHILD         07/30/2           120         DENTAL PROPHYLAXIS CHILD         07/10/2           120         DENTAL PROPHYLAXIS CHILD         03/29/2           120         DENTAL PROPHYLAXIS CHILD         03/29/2           220         INTRAORAL PERIAPICAL FIRST         01/07/2           Vision           Hearing           No Rows Found           Ultra Sound           Ultra Sound           Official Sound           Date of Service           No Rows Found           Date of Service           Official Sound           Date of Service           Official Sound           Date of Service           Official Sound           Date of Service           Official Sound           Date of Service           Operation           Date of Service           Operation           Date of Service           Operation Service <td <="" colspan="2" td=""><td></td><td></td><td></td></td>                                                                                                    | <td></td> <td></td> <td></td>                      |                           |                   |  |  |
| 120         DENTAL PROPHYLAXIS CHILD         07/30/2           120         DENTAL PROPHYLAXIS CHILD         07/10/2           120         DENTAL PROPHYLAXIS CHILD         03/29/2           120         DENTAL PROPHYLAXIS CHILD         03/29/2           220         INTRAORAL PERIAPICAL FIRST         01/07/2           Vision           Vision           Ultra Sound           Ultra Sound           Ultra Sound           Decedure Code           Description           Date of Serv           393         PREV VISIT EST AGE 5-11         06/28/201           1012         EYE EXAM ESTABLISH PATIENT         02/01/201           1120         DENTAL PROPHYLAXIS CHILD         03/29/201           1012         EYE EXAM ESTABLISH PATIENT         01/29/201           1012         EYE EXAM ESTABLISH PATIENT         01/29/201           1012         DENTAL PROPHYLAXIS CHILD         03/29/201           1012         DENTAL PROPHYLAXIS CHILD         03/29/201           1012         DENTAL PROPHYLAXIS CHILD         01/25/201           10120         DENTAL PROPHYLAXIS CHILD         07/30/200           0393                                                                                                    |                                                    |                           |                   |  |  |
| 120       DENTAL PROPHYLAXIS CHILD       07/10/2         120       DENTAL PROPHYLAXIS CHILD       03/29/2         220       INTRAORAL PERIAPICAL FIRST       01/07/2         Vision         Vision         Vision         Vision         Vision         Vision         Ultra Sound         Ultra Sound         Visit State State         Ocedure Code         Description         Date of Serv         03/29/2         Ocedure Code         Description         Date of Serv         03/29/201         01/07/201         01/07/201         02/01/201         Description         Date of Serv         03/29/201         Description         Date of Serv         03/29/201         Description         Date of Serv         OVISIT EST AGE 5-11         01/20/20/20/20/20/20/20/20/20/20/20/20/20                                                                                                    |                                                    |                           |                   |  |  |
| 120       DENTAL PROPHYLAXIS CHILD       03/29/2         220       INTRAORAL PERIAPICAL FIRST       01/07/2         Vision         Vision         No Rows Found         Ultra Sound         Ultra Sound         Decedure Code         Description         Date of Serv         393         PREV VISIT EST AGE 5-11         06/28/201         Description         Date of Serv         393         PREV VISIT EST AGE 5-11         06/28/201         101/201/201         101/201/201         101/201/201         101/201/201         101/201/201         01/201/201         01/201/201         01/201/201         01/201/201         01/201/201         01/201/201         01/201/201         01/201/201         01/201/201         01/201/201         01/201/201<                                                                                                    |                                                    |                           |                   |  |  |
| INTRAORAL PERIAPICAL FIRST       01/07/2         Vision         Vision         No Rows Found         Ultra Sound         Ultra Sound         Decedure Code         Description         Date of Serv         0393         PREV VISIT EST AGE 5-11         06/28/201         20/201/201         Description         Date of Serv         0393         PREV VISIT EST AGE 5-11         06/28/201         20/201/201         10/07/201         01/07/201         01/201/201         01/201/201         01/201/201         06/28/201         01/07/201         01/07/201         01/07/201         01/07/201         01/29/201         01/29/201         01/29/201         01/29/201         01/29/201         01/29/201     <                                                                                                    |                                                    |                           |                   |  |  |
| Vision         No Rows Found         Hearing         No Rows Found         Ultra Sound         Ultra Sound         Diversion         Date of Service         EPSDT         Description       Date of Service         Operation       Date of Service         Operation       Date of Service         Operation       Date of Service         Operation       Date of Service         Operation       Date of Service         Operation       Date of Service         Operation       Date of Service         Operation       Date of Service         Operation       Date of Service         Operation       Date of Service         Operation       Date of Service         Operation       Date of Service         Operation       Date of Service         Operation       Date of Service         Ope                                                                                                    |                                                    |                           |                   |  |  |
| No Rows Found         Hearing         No Rows Found         Ultra Sound         Ultra Sound         Ocedure Code       Description       Date of Serv         Ocedure Code       Description       Date of Serv         Ocedure Code       Description       Date of Serv         OSP OF Description       Date of Serv         OSP OF Description       Date of Serv         OSP OF Description       Date of Serv         OSP OF Description       Date of Serv         OSP OF Description       Date of Serv         OSP OF Description       Date of Serv         OSP OF Description       Date of Serv         OSP OF OF DESCRIPTION       OSP OF OF OF OF OF OF OF OF OF OF OF OF OF                                                                                                    | IRS1 01/07/2010                                    | INTRAORAL PERIAR          | 220               |  |  |
| Hearing         No Rows Found         Ultra Sound         Ultra Sound         Decedure Code       Description       Date of Serve         Ocedure Code       Description       Date of Serve         Ocedure Code       Description       Date of Serve         Ocedure Code       Description       Date of Serve         OSIGN Code       Description       Date of Serve         OSIGN Code       Description       Date of Serve         OSIGN Code       Description       Date of Serve         OSIGN Code       Description       Date of Serve         OSIGN Code       Description       Date of Serve         OSIGN Code       Description         Date of Serve         OSIGN Code       Description         Date of Serve         OSIGN Code       Description         Description       Date of Serve         OSIGN Code <t< td=""><td></td><td></td><td></td></t<>                                                                                                    |                                                    |                           |                   |  |  |
| No Rows Found         Ultra Sound         Ultra Sound         Description         Description                                                                                                    |                                                    |                           |                   |  |  |
| No Rows FoundEPSDToccedure CodeDescriptionDate of Serve0393PREV VISIT EST AGE 5-1106/28/2012012EYE EXAM ESTABLISH PATIENT02/01/2011120DENTAL PROPHYLAXIS CHILD10/07/2011120DENTAL PROPHYLAXIS CHILD03/29/2012012EYE EXAM ESTABLISH PATIENT01/29/2012012EYE EXAM ESTABLISH PATIENT01/29/2010393PREV VISIT EST AGE 5-1101/25/2000393PREV VISIT EST AGE 5-1101/22/2002012EYE EXAM ESTABLISH PATIENT01/22/2002012EYE EXAM ESTABLISH PATIENT10/06/200                                                                                                    |                                                    |                           |                   |  |  |
| EPSDTDescriptionDate of Server0393PREV VISIT EST AGE 5-1106/28/2012012EYE EXAM ESTABLISH PATIENT02/01/2011120DENTAL PROPHYLAXIS CHILD10/07/2012012EYE EXAM ESTABLISH PATIENT03/29/2012012EYE EXAM ESTABLISH PATIENT01/29/2012013PREV VISIT EST AGE 5-1101/25/2011120DENTAL PROPHYLAXIS CHILD07/30/20020393PREV VISIT EST AGE 5-1101/25/2012012EYE EXAM ESTABLISH PATIENT01/22/2002012EYE EXAM ESTABLISH PATIENT10/06/200                                                                                                    |                                                    |                           |                   |  |  |
| Description         Date of Serv           0393         PREV VISIT EST AGE 5-11         06/28/201           0012         EYE EXAM ESTABLISH PATIENT         02/01/201           1120         DENTAL PROPHYLAXIS CHILD         10/07/201           012         EYE EXAM ESTABLISH PATIENT         03/29/201           012         DENTAL PROPHYLAXIS CHILD         03/29/201           012         EYE EXAM ESTABLISH PATIENT         01/29/201           0393         PREV VISIT EST AGE 5-11         01/25/201           0120         DENTAL PROPHYLAXIS CHILD         07/30/200           0393         PREV VISIT EST AGE 5-11         01/22/2010           0393         PREV VISIT EST AGE 5-11         01/22/2000           0312         EYE EXAM ESTABLISH PATIENT         01/22/2000                                                                                                    |                                                    |                           |                   |  |  |
| 2012         EYE EXAM ESTABLISH PATIENT         02/01/201           1120         DENTAL PROPHYLAXIS CHILD         10/07/201           1120         DENTAL PROPHYLAXIS CHILD         03/29/201           2012         EYE EXAM ESTABLISH PATIENT         01/29/201           20393         PREV VISIT EST AGE 5-11         01/25/201           1120         DENTAL PROPHYLAXIS CHILD         07/30/200           20393         PREV VISIT EST AGE 5-11         01/25/201           20393         PREV VISIT EST AGE 5-11         01/22/200           2012         EYE EXAM ESTABLISH PATIENT         01/22/200                                                                                                    |                                                    |                           | ocedure Code      |  |  |
| 1120         DENTAL PROPHYLAXIS CHILD         10/07/201           1120         DENTAL PROPHYLAXIS CHILD         03/29/201           2012         EYE EXAM ESTABLISH PATIENT         01/29/201           20393         PREV VISIT EST AGE 5-11         01/25/201           1120         DENTAL PROPHYLAXIS CHILD         07/30/200           20393         PREV VISIT EST AGE 5-11         01/22/200           20393         PREV VISIT EST AGE 5-11         01/22/200           2012         EYE EXAM ESTABLISH PATIENT         10/06/200                                                                                                    | 11 06/28/2011                                      | PREV VISIT EST            | 393               |  |  |
| I120         DENTAL PROPHYLAXIS CHILD         03/29/201           2012         EYE EXAM ESTABLISH PATIENT         01/29/201           20393         PREV VISIT EST AGE 5-11         01/25/201           1120         DENTAL PROPHYLAXIS CHILD         07/30/200           20393         PREV VISIT EST AGE 5-11         01/22/200           20393         PREV VISIT EST AGE 5-11         01/22/200           2012         EYE EXAM ESTABLISH PATIENT         10/06/200                                                                                                    | PATIENT 02/01/2011                                 | EYE EXAM ESTA             | 2012              |  |  |
| 2012         EYE EXAM ESTABLISH PATIENT         01/29/201           0393         PREV VISIT EST AGE 5-11         01/25/201           1120         DENTAL PROPHYLAXIS CHILD         07/30/200           0393         PREV VISIT EST AGE 5-11         01/22/200           0393         PREV VISIT EST AGE 5-11         01/22/200           0302         EYE EXAM ESTABLISH PATIENT         10/06/200                                                                                                    | CHILD 10/07/2010                                   | DENTAL PROPH              | 1120              |  |  |
| 9393         PREV VISIT EST AGE 5-11         01/25/201           1120         DENTAL PROPHYLAXIS CHILD         07/30/200           9393         PREV VISIT EST AGE 5-11         01/22/200           9393         PREV VISIT EST AGE 5-11         01/22/200           9012         EYE EXAM ESTABLISH PATIENT         10/06/200                                                                                                    | CHILD 03/29/2010                                   | DENTAL PROPH              | 1120              |  |  |
| 1120         DENTAL PROPHYLAXIS CHILD         07/30/200           0393         PREV VISIT EST AGE 5-11         01/22/200           012         EYE EXAM ESTABLISH PATIENT         10/06/200                                                                                                    | PATIENT 01/29/2010                                 | EYE EXAM ESTA             | 2012              |  |  |
| VISIT EST AGE 5-11         01/22/200           2012         EYE EXAM ESTABLISH PATIENT         10/06/200                                                                                                    | 11 01/25/2010                                      | PREV VISIT EST            | 393               |  |  |
| 2012 EYE EXAM ESTABLISH PATIENT 10/06/200                                                                                                    | CHILD 07/30/2009                                   | DENTAL PROPH              | 1120              |  |  |
|                                                                                                    | 11 01/22/2009                                      | PREV VISIT EST            | 393               |  |  |
| 1120 DENTAL PROPHYLAXIS CHILD 07/10/200                                                                                                    | PATIENT 10/06/2008                                 | EYE EXAM ESTA             | 2012              |  |  |
|                                                                                                    | CHILD 07/10/2008                                   | DENTAL PROPH              | 1120              |  |  |
|                                                                                                    |                                                    |                           |                   |  |  |
| Outpatient Rehab Therapy<br>No Rows Found                                                                                                    |                                                    | Out                       |                   |  |  |

| BINET FOR HEALTH                                                                                                    |                                                                                                    |                                                                                                    |                                              |                      |
|----------------------------------------------------------------------------------------------------|----------------------------------------------------------------------------------------------------|----------------------------------------------------------------------------------------------------|----------------------------------------------|----------------------|
|                                                                                                    | FORMATION SYSTEM (KYMMIS)                                                                                                    | and the second second se |                                              |                      |
| vider Home   Memb                                                                                                    | er   Claims   PA   Provider                                                                                                    | References   RA Viewer   I                                                                                                    | logout                                       |                      |
|                                                                                                    | WAR AND AND AND AND AND AND AND AND AND AND                                                                                                    | TPL 5 Year History                                                                                                    |                                              |                      |
| onday 4 February 20                                                                                                    | 13 10:18 am                                                                                                    |                                                                                                    |                                              |                      |
|                                                                                                    |                                                                                                    |                                                                                                    |                                              |                      |
|                                                                                                    |                                                                                                    | Member                                                                                                    |                                              |                      |
| I.D:                                                                                                    | Last Name:                                                                                                    | First Name:                                                                                                    | Date of Birth                                | 1:                   |
| SSN:                                                                                                    | County Code:                                                                                                    |                                                                                                    |                                              |                      |
| Case Number:                                                                                                    | Case Name:                                                                                                    |                                                                                                    |                                              |                      |
|                                                                                                    | Signlayed Member Coogram                                                                                                    | hic Information is Member                                                                                                    | Current Information                          |                      |
|                                                                                                    | isplayed Member Geograp                                                                                                    | and information is stemper.                                                                                                    | s current information                        |                      |
|                                                                                                    |                                                                                                    | TPL History                                                                                                    |                                              |                      |
|                                                                                                    |                                                                                                    | No Rows Found                                                                                                    |                                              |                      |
|                                                                                                    |                                                                                                    |                                                                                                    |                                              | Last Updated: 1/22/2 |
| ntact Us                                                                                                    |                                                                                                    |                                                                                                    | Copyright © 2005 Co                          | mmonus alth of Manh  |
| ivacy   Disclaimer   Ir                                                                                                    | ndividuals with Disabilities                                                                                                    |                                                                                                    | Copyright @ 2005 Col                         |                      |
| MEDICAL MANAGEMENT IN                                                                                                    | AND FAMILY SERVICES<br>FORMATION SYSTEM (KYMMIS)<br>er   Claims   PA   Provider                                                                       | r References                                                                                                    | RA Viewer     L                              | All rights resen     |
| BINET FOR HEALTH<br>MEDICAL MANAGEMENT IN                                                                                               | PORMATION SYSTEM (KYMMIS)<br>er   Claims   PA   Provider<br>Mana                                                                                      | r References      <br>ged Care 5 Year Histor                                                                                                    |                                              |                      |
| BINET FOR HEALTH<br>MEDICAL NANAGEMENT IN<br>vider Home   Memb                                                                          | PORMATION SYSTEM (KYMMIS)<br>er   Claims   PA   Provider<br>Mana                                                                                      |                                                                                                    |                                              |                      |
| BINET FOR HEALTH<br>MEDICAL NANAGEMENT IN<br>vider Home   Memb                                                                          | PORMATION SYSTEM (KYMMIS)<br>er   Claims   PA   Provider<br>Mana                                                                                      | ged Care 5 Year Histor                                                                                                    |                                              |                      |
| BINET FOR HEALTH                                                                                                    | PORMATION SYSTEM (KYMMIS)<br>er   Claims   PA   Provider<br>Mana<br>13 5:53 pm<br>Last Name                                                           | ged Care 5 Year Histor<br>Member                                                                                                    | ry                                           |                      |
| BINET FOR HEALTH<br>MEDICAL HANAGEMENT IN<br>vider Home   Membe<br>sday 29 January 20<br>I.D:<br>SSN:                                   | PORMATION SYSTEM (KYMMIS)<br>er   Claims   PA   Provider<br>Mana<br>13 5:53 pm                                                                        | ged Care 5 Year Histor<br>Member                                                                                                    | ry                                           |                      |
| BINET FOR HEALTH<br>MEDICAL HANAGEMENT IN<br>vider Home   Memb-<br>esday 29 January 20<br>I.D:                                          | PORMATION SYSTEM (KYMMIS)<br>er   Claims   PA   Provider<br>Mana<br>13 5:53 pm<br>Last Name<br>County Code:                                           | ged Care 5 Year Histor<br>Member                                                                                                    | ry                                           |                      |
| BINET FOR HEALTH<br>MEDICAL MANAGEMENT IN<br>vider Home   Memb<br>esday 29 January 20<br>I.D:<br>SSN:<br>Case Number:                   | County Code:<br>Case Name                                                                                                    | ged Care 5 Year Histor<br>Member                                                                                                    | Date of Birth:                               | ogout                |
| BINET FOR HEALTH<br>MEDICAL MANAGEMENT IN<br>vider Home   Memb<br>esday 29 January 20<br>I.D:<br>SSN:<br>Case Number:                   | County Code:<br>Case Name                                                                                                    | ged Care 5 Year Histor<br>Member<br>First Name:                                                                                                    | Date of Birth:                               | ogout                |
| BINET FOR HEALTH<br>MEDICAL MANAGEMENT IN<br>vider Home   Memb<br>esday 29 January 20<br>I.D:<br>SSN:<br>Case Number:                   | PORMATION SYSTEM (KYMMIS)<br>er   Claims   PA   Provider<br>Mana<br>13 5:53 pm<br>Last Name<br>County Code:<br>Case Name:<br>Pisplayed Member Geograp | ged Care 5 Year Histor<br>Member<br>First Name:                                                                                                    | Date of Birth:                               |                      |
| BINET FOR HEALTH<br>MEDICAL MANAGEMENT IN<br>vider Home   Memb<br>esday 29 January 20<br>I.D:<br>SSN:<br>Case Number:<br>D              | PORMATION SYSTEM (KYMMIS)<br>er   Claims   PA   Provider<br>Mana<br>13 5:53 pm<br>Last Name<br>County Code:<br>Case Name:<br>Pisplayed Member Geograp | ged Care 5 Year Histor<br>Member<br>First Name:<br>hic Information is Member<br>anaged Care History                                                                                                    | y<br>Date of Birth:<br>s Current Information | ogout                |
| BINET FOR HEALTH<br>MEDICAL MANAGEMENT IN<br>vider Home   Memb<br>esday 29 January 20<br>I.D:<br>SSN:<br>Case Number:                   | PORMATION SYSTEM (KYMMIS)<br>er   Claims   PA   Provider<br>Mana<br>13 5:53 pm<br>Last Name<br>County Code:<br>Case Name:<br>Pisplayed Member Geograp | ged Care 5 Year Histor<br>Member<br>First Name:                                                                                                    | y<br>Date of Birth:<br>s Current Information | ogout                |
| BINET FOR HEALTH<br>MEDICAL MANAGEMENT IN<br>vider Home   Memb<br>esday 29 January 20<br>I.D:<br>SSN:<br>Case Number:<br>D              | PORMATION SYSTEM (KYMMIS)<br>er   Claims   PA   Provider<br>Mana<br>13 5:53 pm<br>Last Name<br>County Code:<br>Case Name:<br>Pisplayed Member Geograp | ged Care 5 Year Histor<br>Member<br>First Name:<br>hic Information is Member<br>anaged Care History                                                                                                    | y<br>Date of Birth:<br>s Current Information | ogout                |
| BINET FOR HEALTH<br>MEDICAL PARAGEMENT IN<br>vider Home   Membe<br>esday 29 January 20<br>I.D:<br>SSN:<br>Case Number:<br>D<br>MCO Name | PORMATION SYSTEM (KYMMIS)<br>er   Claims   PA   Provider<br>Mana<br>13 5:53 pm<br>Last Name<br>County Code:<br>Case Name:<br>Pisplayed Member Geograp | ged Care 5 Year Histor<br>Member<br>First Name:<br>hic Information is Member<br>anaged Care History                                                                                                    | y<br>Date of Birth:<br>s Current Information | ogout                |
| BINET FOR HEALTH<br>MEDICAL MANAGEMENT IN<br>vider Home   Memb-<br>esday 29 January 20<br>I.D:<br>SSN:<br>Case Number:<br>D<br>MCO Name | PORMATION SYSTEM (KYMMIS)<br>er   Claims   PA   Provider<br>Mana<br>13 5:53 pm<br>Last Name<br>County Code:<br>Case Name:<br>Pisplayed Member Geograp | ged Care 5 Year Histor<br>Member<br>First Name:<br>hic Information is Member<br>anaged Care History                                                                                                    | y<br>Date of Birth:<br>s Current Information | ogout                |

| day 4 February 20          |                                        | nPAC 5 Year History                                              |                    |        |
|----------------------------|----------------------------------------|------------------------------------------------------------------|--------------------|--------|
|                            |                                        |                                                                  |                    | 1405   |
|                            |                                        | Member                                                           |                    | _      |
| I.D:                       | Last Name:                             | First Name:                                                      | Date of Birth:     |        |
| SSN:                       |                                        | First Name.                                                      | Date of Birth.     |        |
| Contractory and the second | County Code:                           |                                                                  |                    |        |
| Case Number:               | Case Name:<br>Displayed Member Geogram | bic Information is Members Cu                                    | arrent Information |        |
|                            |                                        | hic Information is Members Cu                                    | irrent Information |        |
|                            |                                        |                                                                  | urrent Information |        |
|                            |                                        | blic Information is Members Co<br>KenPAC History<br>Site Phone i |                    | 1 Date |
| 1                          |                                        | KenPAC History                                                   |                    | l Date |
| 1                          |                                        | KenPAC History                                                   |                    | l Date |
| 1                          |                                        | KenPAC History                                                   | ≠ Begin Date End   |        |
| 1                          |                                        | KenPAC History                                                   |                    |        |

No current coverage for date of service entered. If member is enrolled in Managed Care, please refer to <u>MCO Member Information</u> panel

| der Home   Member   Claims        |                                                                                                    |                              | Loss and the second second second |                   |
|-----------------------------------|----------------------------------------------------------------------------------------------------|------------------------------|-----------------------------------|-------------------|
|                                   |                                                                                                    |                              | er   Logout                       |                   |
| A A A                             | Lockin                                                                                                    | 5 Year History               |                                   |                   |
| day 11 June 2013 1:54 pm          |                                                                                                    |                              |                                   |                   |
| If mombor is oprollo              | d in Managod Caro                                                                                                    | , please refer to MCO Mer    | nhor Informatio                   | nanol             |
| in member is enrolle              |                                                                                                    |                              |                                   |                   |
|                                   | and the second second se | Member                       |                                   |                   |
| .D: Last Name:                    | F                                                                                                    | irst Name:                   | Date of Birth:                    |                   |
| SSN: County Code                  | - 10                                                                                                    |                              |                                   |                   |
|                                   |                                                                                                    |                              |                                   |                   |
|                                   |                                                                                                    |                              |                                   |                   |
| ase Number: Case M                | Name:                                                                                                    | formation is Mombors Curro   | at Information                    |                   |
| ase Number: Case M                | Name:                                                                                                    | formation is Members Curre   | nt Information                    |                   |
| ase Number: Case M                | Nam <mark>e:</mark><br>Iember Geographic Inf                                                                                                    |                              | nt Information                    |                   |
| ase Number: Case M<br>Displayed M | Name:<br>fember Geographic Inf<br>Loc                                                                                                    | ckin History                 | nt Information                    | End               |
| ase Number: Case M                | Nam <mark>e:</mark><br>Iember Geographic Inf                                                                                                    |                              |                                   | End<br>05/31/2009 |
| ase Number: Case M<br>Displayed M | Name:<br>fember Geographic Inf<br>Loc                                                                                                    | ckin History<br>Service Type | Effective<br>02/01/2009           | Shuther Co.       |

|                   |                         | r References   RA Viewer   L | ogout                 |
|-------------------|-------------------------|------------------------------|-----------------------|
|                   |                         | Vaiver 5 Year History        |                       |
| lay 4 February 20 |                         |                              |                       |
|                   |                         |                              |                       |
|                   |                         | Member                       | -                     |
| D:                | Last Name:              | First Name:                  | Date of Birth:        |
| SN:               | County Code:            |                              |                       |
| ase Number:       | Case Name:              |                              |                       |
|                   |                         |                              | 151111202011510       |
| 1                 | isplayed Member Geogra  | phic Information is Members  | s Current Information |
| 1                 |                         | Waiver History               |                       |
|                   | No. of Concession, Name | waiver history               |                       |
|                   |                         | No Rows Found                |                       |

Commonwealth of Kentucky - MMIS

#### 5.2.2 Member Eligibility Suspension/Disenrollment

The new indicators for member who have the following status at the time of member inquiry; if the member does not have one of these indicators on file this panel will not display.

- I Suspended Incarcerated
- A Eligible but dis-enrolled due to address mismatch
- W Address Mismatch warning

| KENTUCKY<br>CABINET FOR HEALTH ANI<br>KY MEDICAL MANAGEMENT INFORM |                                                     |                                         |                                                            |
|--------------------------------------------------------------------|-----------------------------------------------------|-----------------------------------------|------------------------------------------------------------|
| Provider Home   Member                                             | Claims   PA   Provider Refere                       | ences   Trade Files   RA Viev           | ver   🗾   Logout                                           |
| Thursday 27 August 2015 1                                          |                                                     | gibility Verification                   |                                                            |
| Thursday 27 August 2013 1                                          | 1.20 am                                             |                                         |                                                            |
| Provider                                                           |                                                     |                                         |                                                            |
| Select Lookup Type:                                                |                                                     | Type: Emergency Services                | Search                                                     |
| Men                                                                | nber ID Lookup                                      | Family Planning<br>Health Plan Coverage | ~                                                          |
| Member ID:                                                         |                                                     |                                         |                                                            |
| From Date of Service: 06                                           | /01/2015 To D                                       | ate of Service: 08/31/2015              |                                                            |
| Verification No. 3ecb59972f                                        |                                                     |                                         | Print                                                      |
|                                                                    |                                                     | Member                                  |                                                            |
| Current ID:                                                        | Last Name:                                          | First Name:                             | Date of Birth:                                             |
| Old ID:                                                            | Check Digit:                                        | Gender: M                               | Date of Death:                                             |
| Other IDs                                                          | Phone Number:                                       |                                         |                                                            |
| SSN:                                                               | County Code:                                        | County Name:                            |                                                            |
| Address:                                                           |                                                     |                                         |                                                            |
| City:                                                              | State: KY                                           | ZipCode:                                |                                                            |
| Hospice Election Date:                                             |                                                     | Madiana Di                              |                                                            |
| Medicare A:<br>Case Number:                                        | Case Name:                                          | Medicare B:                             |                                                            |
| Case Number.                                                       | Case Maine.                                         |                                         |                                                            |
|                                                                    | Serviv                                              | ce Limitation                           |                                                            |
|                                                                    | Service Limit                                       | tation 5 Year History                   |                                                            |
| No current coverage for                                            |                                                     | surance/Cost Share                      |                                                            |
|                                                                    |                                                     | Cost Share 5 Year History               |                                                            |
| No current coverage for                                            | date of service entered.                            |                                         |                                                            |
|                                                                    | TPL 4                                               | 5 Year History                          |                                                            |
| No current coverage for                                            |                                                     |                                         |                                                            |
|                                                                    |                                                     | laged Care<br>Care 5 Year History       |                                                            |
| MCO Name                                                           | PMP ID                                              | Region Date Added                       | From Date of To Date of<br>Service Service                 |
|                                                                    |                                                     | 06 08/21/2014                           | 06/01/2015 08/26/2015                                      |
|                                                                    | H                                                   | (enPAC                                  |                                                            |
|                                                                    | KenPAG                                              | C 5 Year History                        |                                                            |
| No current coverage for                                            |                                                     | Lockin                                  |                                                            |
|                                                                    | Lockin                                              | 5 Year History                          |                                                            |
| No current coverage for<br>If member is enrolled in I              | date of service entered.<br>Managed Care, please re | fer to MCO Member Infor                 | mation panel                                               |
|                                                                    |                                                     | Waiver                                  |                                                            |
| No current coverage for                                            |                                                     | 5 Year History                          |                                                            |
| Contact Us                                                         |                                                     |                                         | Last Updated:8/20/20                                       |
| Privacy   Disclaimer   Individ                                     | als with Disabilities                               | Сор                                     | yright © 2005 Commonwealth of Kentuc<br>All rights reserve |

| I - Suspended - Incarcerated<br>A - Eligible but Disenrolled - Address Mismatch<br>W - Address Mismatch Warning<br>Mert! Individuals with an incarceration suspension (Ind -<br>not be eligible for claims payment or MCO enrollment. If<br>nember call DCBS at 855-306-8959 or kynect at 1-855-4kyn<br>Eligibility<br>Eligibility 5 Year History | this inf                        | 015<br>015<br>address hold<br>formation is in |                           |  |  |  |
|----------------------------------------------------------------------------------------------------|---------------------------------|-----------------------------------------------|---------------------------|--|--|--|
| W - Address Mismatch Warning<br>Alert! Individuals with an incarceration suspension (Ind -<br>tot be eligible for claims payment or MCO enrollment. If<br>nember call DCBS at 855-306-8959 or kynect at 1-855-4kyn<br>Eligibility                                                                                                    | 06/01/2<br>I) or an<br>this inf | 015<br>address hold<br>formation is in        | 06/30/2015<br>(Ind - A) v |  |  |  |
| Alert! Individuals with an incarceration suspension (Ind -<br>tot be eligible for claims payment or MCO enrollment. If<br>nember call DCBS at 855-306-8959 or kynect at 1-855-4kyn<br>Eligibility                                                                                                    | I) or an<br>this inf            | address hold<br>ormation is i                 | (Ind - A) v               |  |  |  |
| ot be eligible for claims payment or MCO enrollment. If<br>nember call DCBS at 855-306-8959 or kynect at 1-855-4kyn<br>Eligibility                                                                                                    | this inf                        | ormation is i                                 |                           |  |  |  |
| Englomety 5 Teal Thistory                                                                                                    |                                 |                                               |                           |  |  |  |
| Program<br>Eligibility Group Code Program Status                                                                                                    | Pov<br>Ind                      | From Date of<br>Service                       | To Date of<br>Service     |  |  |  |
| KY Managed Care Organization<br>without Co-Pay         XC - Child         P3 - Newborn Child<br>less than 1                                                                                                    | N                               | 06/01/2015                                    | 08/31/2015                |  |  |  |
| Copay Indicator From Date                                                                                                    | To                              | Date                                          |                           |  |  |  |
| N 06/01/2015                                                                                                    | 08                              | 3/31/2015                                     |                           |  |  |  |

## 5.3 View Pharmacy Claim History

- 1. Select Member from the Menu.
- 2. Choose "Pharmacy History" from the drop-down.

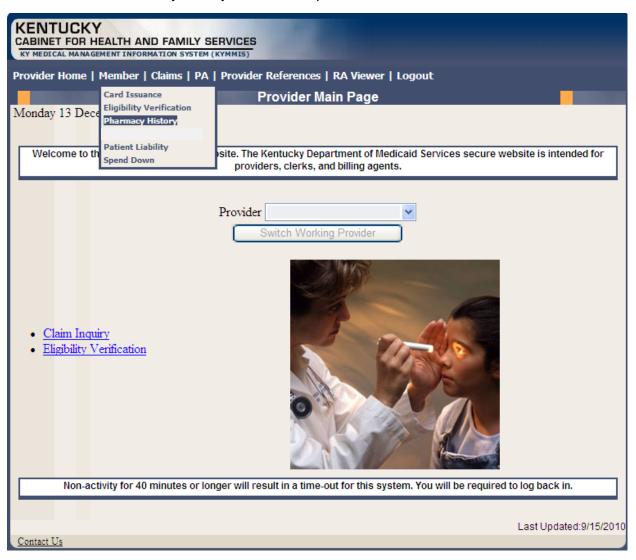

| KENTUCKY<br>CABINET FOR HEALTH AND FAMILY SERVICES<br>RY MEDICAL MANAGEMENT INFORMATION SYSTEM (KYMMIS) |                                                                                                   |                                                                   |  |  |
|----------------------------------------------------------------------------------------------------|---------------------------------------------------------------------------------------------------|-------------------------------------------------------------------|--|--|
| Provider Home                                                                                           | Member   Claims   PA   Provider References                                                        | RA Viewer   Logout                                                |  |  |
|                                                                                                    | Pharmacy Clai                                                                                     | ms History                                                        |  |  |
| Friday 17 Dec                                                                                           | ember 2010 10:01 am                                                                               |                                                                   |  |  |
|                                                                                                    | Note: Pharmacy information is<br>Disclaimer: Claims shown are paid cl<br>waiting to be paid claim | aims only. Denied, suspended or                                   |  |  |
| Member ID:                                                                                              | Search                                                                                            |                                                                   |  |  |
|                                                                                                    |                                                                                                   | Last Updated:9/15/2010                                            |  |  |
| Contact Us                                                                                              |                                                                                                   |                                                                   |  |  |
| Privacy   Discl                                                                                         | aimer   Individuals with Disabilities                                                             | Copyright © 2005 Commonwealth of Kentucky<br>All rights reserved. |  |  |

3. Enter the Member's ID and click Search.

The Pharmacy Claims History screen will appear.

4. The Pharmacy Claims History screen will appear.

| Provider Home   Member   Clain                                  | ns   PA   Provider References                                    | Trade Files   RA Viewer                           | Logout                                |
|-----------------------------------------------------------------|------------------------------------------------------------------|---------------------------------------------------|---------------------------------------|
|                                                                 | Pharmacy Cla                                                     | aims History                                      |                                       |
|                                                                 | ote: Pharmacy information                                        | is updated every two we                           | eks.                                  |
| Disclain<br>Member ID:                                          | ner: Claims shown are paid<br>waiting to be paid clai<br>Search  |                                                   | pended or                             |
|                                                                 | waiting to be paid clai                                          |                                                   | pended or<br>ICN                      |
| Member ID:                                                      | waiting to be paid clai                                          | ms will not be listed.                            |                                       |
| Member ID:<br>Prescription Name                                 | waiting to be paid clai<br>Search<br>Date Filled                 | ms will not be listed.<br>Supply Days             | ICN                                   |
| Member ID:<br>Prescription Name<br>NITROFURANTOIN               | waiting to be paid clai<br>Search<br>Date Filled<br>11/06/2014   | supply Days                                       | ICN<br>7814321007899                  |
| Member ID:<br>Prescription Name<br>NITROFURANTOIN<br>NABUMETONE | waiting to be paid clai Search Date Filled 11/06/2014 11/06/2014 | ms will not be listed.<br>Supply Days<br>30<br>60 | ICN<br>7814321007899<br>7814321007901 |

Commonwealth of Kentucky - MMIS

# 6 Patient Liability

- 1. Select Member from the Menu.
- 2. Choose "Patient Liability" from the drop-down.

| CABINET FOR H                                                                                                    | KENTUCKY         CABINET FOR HEALTH AND FAMILY SERVICES         KY MEDICAL MANAGEMENT INFORMATION SYSTEM (KYMMIS)         Provider Home   Member   Claims   PA   Provider References   RA Viewer     Logout |              |                                                                   |  |  |  |  |
|----------------------------------------------------------------------------------------------------|----------------------------------------------------------------------------------------------------|--------------|-------------------------------------------------------------------|--|--|--|--|
| Friday 16 Januar<br>Card Issuance<br>Eligibility Verificat<br>MCO Member In<br>Patient Liability<br>Pharmacy History<br>Spend Down | Card Issuance<br>Eligibility Verification<br>MCO Member Information<br>Pharmacy History<br>Patient Liability<br>Spend Down                                                                                  | Member Links |                                                                   |  |  |  |  |
| Contact Us                                                                                                    |                                                                                                    |              | Last Updated:8/11/2014                                            |  |  |  |  |
|                                                                                                    | ner   Individuals with Disabili                                                                                                    | <u>ties</u>  | Copyright © 2005 Commonwealth of Kentucky<br>All rights reserved. |  |  |  |  |

| KENTUCKY<br>CABINET FOR HEALTH AND FAMILY SERVICES<br>KY MEDICAL MANAGEMENT INFORMATION SYSTEM (KYMMIS)<br>Provider Home   Member   Claims   PA   Provider References   RA Viewer   Logout |                                         |
|----------------------------------------------------------------------------------------------------|-----------------------------------------|
| Patient Liability                                                                                                    |                                         |
| Friday 17 December 2010 10:10 am                                                                                                    |                                         |
| Member ID: SSN: Search                                                                                                    |                                         |
| Last Up                                                                                                    | pdated:9/15/2010                        |
| Contact Us                                                                                                    |                                         |
| Privacy   Disclaimer   Individuals with Disabilities Copyright © 2005 Commonwer Al                                                                                                    | ealth of Kentucky<br>I rights reserved. |

3. Enter the Member ID or SSN and click the "Search" button to find the patient liability.

# 7 Spend Down

- 1. Select Member from the Menu.
- 2. Choose "Spend Down" from the drop-down.

| KENTUCKY<br>CABINET FOR HEALTH AND FAMILY SERVICES<br>KY MEDICAL MANAGEMENT INFORMATION SYSTEM (KYMMIS)                                                                                                    |        |
|----------------------------------------------------------------------------------------------------|--------|
| Provider Home   Member   Claims   PA   Provider References   RA Viewer   Logout                                                                                                    |        |
| Monday 13 Dece Eligibility Verification<br>Pharmacy History                                                                                                    |        |
| Welcome to th Spend Down site. The Kentucky Department of Medicaid Services secure website is intended to providers, clerks, and billing agents.                                                                                                    | )r     |
| <ul> <li>Provider vite to be a series of the series of the</li></ul> |        |
| Last Updated:9/1                                                                                                    | 5/2010 |

3. Enter the Member ID or SSN and click the "Search" button to find the Spend Down data.

| KENTUCKY                                                             |                             |                            |                                                     |        |
|----------------------------------------------------------------------|-----------------------------|----------------------------|-----------------------------------------------------|--------|
| CABINET FOR HEALTH AND<br>KY MEDICAL MANAGEMENT INFORMA              |                             |                            |                                                     |        |
| Provider Home   Member   Cl                                          | aims   PA   Provider Refere | ences   RA Viewer   Logout |                                                     |        |
|                                                                      | Sp                          | end Down                   |                                                     |        |
| Thursday 19 November 2009                                            | 9 08:08 am                  |                            |                                                     |        |
|                                                                      | Member ID:                  | SSN:                       |                                                     |        |
|                                                                      | Search                      |                            |                                                     |        |
| Contact Us                                                           |                             |                            | Last Updated:4/30                                   | )/2009 |
| Privacy   Disclaimer   Individu                                      | als with Disabilities       | Сор                        | yright © 2005 Commonwealth of Ker<br>All rights res |        |
| KENTUCKY<br>CABINET FOR HEALTH AND<br>RV HEDICAL MARAGEMENT INFORMAT |                             |                            |                                                     |        |
| Provider Home   Member   Cl                                          | aims   PA   Provider Refere | nces   RA Viewer   Logout  |                                                     |        |
|                                                                      |                             | and Down                   |                                                     |        |
| Friday 20 August 2010 12:21                                          | pm                          |                            |                                                     |        |
|                                                                      | Member ID:                  | SSN:                       |                                                     |        |
|                                                                      | Search                      |                            |                                                     |        |
|                                                                      |                             | Member                     |                                                     |        |
| DOB: 07/04/1965                                                      | Member ID                   |                            |                                                     |        |
| DOD:09/04/2009                                                       | Name:                       | A                          |                                                     |        |
|                                                                      | Sp                          | end Down                   |                                                     |        |
| Begin Date                                                           | End Date                    | Amount                     | Balance                                             |        |
| 03/10/2009                                                           | 04/30/2009                  | \$396.52                   | \$396.52                                            |        |
| 05/01/2009                                                           | 07/31/2009                  | \$3,915.00                 | \$0.00                                              |        |
| 08/01/2009                                                           | 10/31/2009                  | \$3,915.00                 | \$0.00                                              |        |
| Contact Us                                                           |                             |                            | Last Updated:7/                                     | 1/2010 |
| Privacy   Disclaimer   Individua                                     | als with Disabilities       | Сор                        | right © 2005 Commonwealth of Ker<br>All rights res  |        |

# 8 PA – Prior Authorization

#### 8.1 Prior Authorization Check list

- 1. Select PA from the Menu.
- 2. Choose "Prior Authorization" from the drop-down.

| KENTUCKY<br>CABINET FOR HEALTH AND FAMIL<br>KY MEDICAL MANAGEMENT INFORMATION SYST                                                                                                    |                                                                                                    | -                                            |                         |
|----------------------------------------------------------------------------------------------------|----------------------------------------------------------------------------------------------------|----------------------------------------------|-------------------------|
| Provider Home   Member   Claims                                                                                                    | PA   Provider References   RA Vi                                                                                                    | ewer       Logout                            |                         |
| Friday 16 January 2015 11:25 am<br>Welcome to the Kentucky Medicaid                                                                                                    | Prior Authorization Checklist<br>Radiology Prior Auth Proc Code List<br>MMIS Prior Authorization Letter<br>CareWise Prior Authorization Letter | e<br>f Medicaid Services secure v<br>igents. | website is intended for |
| You currently receive paper                                                                                                    | Provider<br>Switch Working Provi<br>and electronic PA Letters,<br>discontinue Paper PA Let                                                     | der<br>in an effort to go green              | would you like to       |
| The following pr                                                                                                    | ovider id(s) require renewa<br>Ownership.                                                                                                    | l of their Annual Disclo                     | sure of                 |
| Provider ID NPI                                                                                                    | Provider Na                                                                                                    | ime D                                        | Due Date                |
| <ul> <li><u>Claim Inquiry</u></li> <li><u>Submit Dental Claim</u></li> <li><u>Submit Professional Claim</u></li> <li><u>Submit Institutional Claim</u></li> <li><u>Eligibility Verification</u></li> <li><u>Provider Status</u></li> </ul> |                                                                                                    |                                              |                         |

The following dialogue box will appear.

| File Do | wnload            |                                                     |                                            |        | × |
|---------|-------------------|-----------------------------------------------------|--------------------------------------------|--------|---|
| Do you  | want to open      | or save this fi                                     | le?                                        |        |   |
|         | Type: Mic         | HCPACallChecklis<br>rosoft Word Doc<br>w.kymmis.com |                                            |        |   |
|         | [                 | Open                                                | Save                                       | Cancel | ] |
| 🔽 Alwa  | ays ask before op | ening this type of                                  | file                                       |        |   |
| 1       |                   | uter. If you do no                                  | be useful, some fi<br>it trust the source, |        | ų |

3. Select Open or Save.

An example of the checklist follows:

# Image: System System

| Member Last Name                  | Member First Name | Member Middle<br>Initial | Member Medicaid<br>ID Number                                       |
|-----------------------------------|-------------------|--------------------------|--------------------------------------------------------------------|
| Member Address                    | City              | Zip Code                 | Responsible Party for Member Under<br>Age of 18.                   |
| Ordering Provider Name            |                   |                          | I<br>Medicaid Number (non-Medicaid<br>er license number and state) |
| Ordering Provider Contact PersonN | ame               | Ordering Provider C      | ontact Person Phone #                                              |
| Facility Name                     |                   | Facility's Medicaid]     | Number                                                             |
| Facility Contact Person Name      |                   | Facility Contact Pers    | son Phone #                                                        |
| Date(s) of Service                |                   |                          |                                                                    |
| Diagnosis Codes                   |                   |                          |                                                                    |
| Clinical Criteria                 |                   | 1                        | 1                                                                  |
| Procedure Codes                   |                   |                          |                                                                    |

# 8.2 Radiology Prior Authorization Procedure Code List

- 1. Select PA from the Menu.
- 2. Choose "Radiology Prior Auth Proc Code List" from the drop-down.

| KENTUCKY                                                                                                    |                                                                        |                                |                      |
|----------------------------------------------------------------------------------------------------|------------------------------------------------------------------------|--------------------------------|----------------------|
| CABINET FOR HEALTH AND FAMIL                                                                                                    |                                                                        |                                |                      |
| Provider Home   Member   Claims                                                                                                    | PA   Provider References   RA Vi                                       | ewer       Logout              |                      |
|                                                                                                    | Prior Authorization Checklist                                          | е                              |                      |
| Friday 16 January 2015 11:25 am                                                                                                    | Radiology Prior Auth Proc Code List<br>MMIS Prior Authorization Letter |                                |                      |
|                                                                                                    | CareWise Prior Authorization Letter                                    |                                |                      |
| Welcome to the Kentucky Medicaid                                                                                                    | PA Inquiry<br>DME PA Smart Sheets                                      | f Medicaid Services secure web | site is intended for |
|                                                                                                    | , , ,                                                                  | , ligents.                     |                      |
|                                                                                                    |                                                                        |                                |                      |
|                                                                                                    | Provider                                                               | <b>•</b>                       |                      |
|                                                                                                    | Switch Working Provi                                                   | der                            |                      |
|                                                                                                    |                                                                        |                                |                      |
| You currently receive paper                                                                                                    | -                                                                      |                                | ould you like to     |
|                                                                                                    | discontinue Paper PA Let                                               | tters? Yes!                    |                      |
| The following pr                                                                                                    | ovider id(s) require renewa                                            | of their Annual Disclosu       | re of                |
| , including p                                                                                                    | Ownership.                                                             |                                |                      |
| Provider ID NPI                                                                                                    | Provider Na                                                            | ime Due                        | Date                 |
|                                                                                                    |                                                                        |                                |                      |
|                                                                                                    |                                                                        |                                |                      |
|                                                                                                    | 44                                                                     | 3                              |                      |
|                                                                                                    |                                                                        |                                |                      |
| <u>Claim Inquiry</u> Submit Dontal Claim                                                                                                    | -20 31                                                                 |                                |                      |
| Submit Dental Claim                                                                                                    |                                                                        | -                              |                      |
|                                                                                                    |                                                                        |                                |                      |
| Submit Dental Claim     Submit Professional Claim                                                                                                    |                                                                        |                                |                      |
| Submit Dental Claim     Submit Professional Claim     Submit Institutional Claim                                                                                             |                                                                        | -                              |                      |
| Submit Dental Claim     Submit Professional Claim     Submit Institutional Claim                                                                                             |                                                                        |                                |                      |
| Submit Dental Claim     Submit Professional Claim     Submit Institutional Claim                                                                                             |                                                                        |                                |                      |
| <ul> <li><u>Submit Dental Claim</u></li> <li><u>Submit Professional Claim</u></li> <li><u>Submit Institutional Claim</u></li> <li><u>Eligibility Verification</u></li> </ul> |                                                                        |                                |                      |
| <ul> <li><u>Submit Dental Claim</u></li> <li><u>Submit Professional Claim</u></li> <li><u>Submit Institutional Claim</u></li> <li><u>Eligibility Verification</u></li> </ul> |                                                                        |                                |                      |

A PDF version of the Radiology Prior Authorization Procedure Code List will appear.

#### Revised KyHealth Choices Radiology Codes Requiring Prior Authorization Effective September 15, 2006

| Code  | Description                                                                                                    |
|-------|----------------------------------------------------------------------------------------------------|
| 70540 | Magnetic resonance (eg, proton) imaging, orbit, face, and neck; without contrast material(s)                                                                                                    |
| 70542 | Magnetic resonance (eg, proton) imaging, orbit, face, and neck; with contrast material(s)                                                                                                    |
| 70543 | Magnetic resonance (eg, proton) imaging, orbit, face, and neck; without<br>contrast material(s), followed by contrast material(s) and further sequences                                                                                              |
| 70544 | Magnetic resonance angiography, head; without contrast materials (Effective 03/01/2007)                                                                                                    |
| 70545 | Magnetic resonance angiography, head; with contrast materials (Effective 03/01/2007)                                                                                                    |
| 70546 | Magnetic resonance angiography, head; without contrast materials followed by contrast materials and further sequences (Effective 03/01/2007)                                                                                                    |
| 70547 | Magnetic resonance angiography, neck; without contract material(s)                                                                                                    |
| 70548 | Magnetic resonance angiography, neck; with contrast material(s)                                                                                                    |
| 70549 | Magnetic resonance angiography, neck; without contrast material(s), followed by<br>contrast material(s) and further sequences                                                                                                    |
| 70551 | Magnetic resonance (eg. Proton) imaging, brain (including brain stem); without contrast material                                                                                                    |
| 70552 | Magnetic resonance (eg. Proton) imaging, brain (including brain stem); with contrast material                                                                                                    |
| 70553 | Magnetic resonance (eg. Proton) imaging, brain (including brain stem); without contrast material followed by contrast material and further sequences                                                                                                 |
| 70557 | Magnetic resonance (eg. Proton) imaging, brain (including brain stem and skull<br>base), during open intracranial procedures (eg. To assess for residual tumor or<br>residual vascular malformation; without contrast material                       |
| 70558 | Magnetic resonance (eg. Proton) imaging, brain (including brain stem and skull<br>base), during open intracranial procedures (eg. To assess for residual tumor or<br>residual vascular malformation; with contrast material                          |
| 70559 | Magnetic resonance (eg. Proton) imaging, brain (including brain stem and skull<br>base), during open intracranial procedures (eg. To assess for residual tumor or<br>residual vascular malformation; without contrast material, followed by contrast |

## 8.3 MMIS PA Letters

- 1. Select PA from the Menu.
- 2. Choose "MMIS Prior Authorization Letter" from the drop-down.

|              | CKY<br>OR HEALTH AND FAMILY SERVIC       |                |                 |                     |           |                                |
|--------------|------------------------------------------|----------------|-----------------|---------------------|-----------|--------------------------------|
| Provider Ho  | me   Member   Claims   PA   Provi        | ider Reference | s   RA Viewer   | Logout              |           |                                |
|              |                                          | or Authoriza   | tion (PA) Lette | S                   |           |                                |
| Friday 16 Ja | anuary 2015 12:59 pm                     |                |                 |                     |           |                                |
|              |                                          | Search         | Criteria        |                     |           |                                |
|              | Provider                                 | •              | Member ID:      |                     | _         |                                |
|              | Letter Type:                             |                |                 |                     | •         |                                |
|              | Date Sent:                               |                |                 |                     |           |                                |
|              |                                          | Search F       | PA Letters      |                     |           |                                |
|              |                                          |                |                 |                     | Last Upda | ted:8/11/2014                  |
| Contact Us   |                                          |                |                 |                     |           |                                |
| Privacy   Di | sclaimer   Individuals with Disabilities |                |                 | Copyright © 2005 Co |           | h of Kentucky<br>hts reserved. |

Searches may be conducted by Provider or by using a specific Member ID.

# 8.4 CareWise PA Letters

- 1. Select PA from the Menu.
- 2. Choose "CareWise Prior Authorization Letter" from the drop-down.

| KENTUCKY                                             |                                                                        |                                                 |                          |            |
|------------------------------------------------------|------------------------------------------------------------------------|-------------------------------------------------|--------------------------|------------|
| CABINET FOR HEALTH AND FAM                           | ILY SERVICES                                                           |                                                 |                          |            |
| KY MEDICAL MANAGEMENT INFORMATION S                  | YSTEM (KYMMIS)                                                         |                                                 |                          |            |
| Provider Home   Member   Claims                      | PA   Provider References   RA Vi                                       | iewer     Logout                                |                          |            |
|                                                      | Prior Authorization Checklist                                          | age                                             |                          |            |
| Monday 21 July 2014 1:26 pm                          | Radiology Prior Auth Proc Code List                                    |                                                 |                          |            |
|                                                      | MMIS Prior Authorization Letter<br>CareWise Prior Authorization Letter |                                                 |                          |            |
|                                                      | DA Inquinu                                                             |                                                 |                          |            |
| Welcome to the Kentucky Medicaid V                   | DME PA Smart Sheets                                                    | edicaid Services secure w                       | ebsite is intended for p | providers, |
|                                                      | , <u>,</u>                                                             | , nts.                                          |                          |            |
|                                                      |                                                                        |                                                 |                          |            |
|                                                      |                                                                        |                                                 |                          |            |
|                                                      |                                                                        |                                                 |                          |            |
|                                                      |                                                                        |                                                 |                          |            |
|                                                      |                                                                        |                                                 |                          |            |
|                                                      |                                                                        |                                                 |                          |            |
|                                                      | Provider                                                               | -                                               |                          |            |
|                                                      | Switch Working Pr                                                      | ovider                                          |                          |            |
|                                                      | Ownen Working I                                                        | ovider                                          |                          |            |
|                                                      |                                                                        |                                                 |                          |            |
|                                                      |                                                                        |                                                 |                          |            |
| You currently receive pag                            | per and electronic PA Letter                                           | = =                                             | een would you lil        | ke to      |
| You currently receive pap                            | per and electronic PA Letter<br>discontinue Paper PA L                 | = =                                             | een would you lil        | ke to      |
|                                                      | discontinue Paper PA L                                                 | etters? Yes!                                    |                          | ke to      |
|                                                      | discontinue Paper PA L<br>provider id(s) require renew                 | _etters? Yes!<br>val of their Annual Disc       |                          | ke to      |
|                                                      | discontinue Paper PA L                                                 | _etters? Yes!<br>val of their Annual Disc       |                          | ke to      |
| The following                                        | discontinue Paper PA L<br>provider id(s) require renew<br>Ownership    | Letters? Yes!<br>val of their Annual Disc<br>o. | closure of               | ke to      |
| The following                                        | discontinue Paper PA L<br>provider id(s) require renew<br>Ownership    | Letters? Yes!<br>val of their Annual Disc<br>o. |                          | ke to      |
| The following                                        | discontinue Paper PA L<br>provider id(s) require renew<br>Ownership    | Letters? Yes!<br>val of their Annual Disc<br>o. | closure of               | ke to      |
| The following                                        | discontinue Paper PA L<br>provider id(s) require renew<br>Ownership    | Letters? Yes!<br>val of their Annual Disc<br>o. | closure of               | ke to      |
| The following                                        | discontinue Paper PA L<br>provider id(s) require renew<br>Ownership    | Letters? Yes!<br>val of their Annual Disc<br>o. | closure of               | ke to      |
| The following                                        | discontinue Paper PA L<br>provider id(s) require renew<br>Ownership    | Letters? Yes!<br>val of their Annual Disc<br>o. | closure of               | ke to      |
| The following Provider ID NP                         | discontinue Paper PA L<br>provider id(s) require renew<br>Ownership    | Letters? Yes!<br>val of their Annual Disc<br>o. | closure of               | ke to      |
| The following     Provider ID NP       Claim Inquiry | discontinue Paper PA L<br>provider id(s) require renew<br>Ownership    | Letters? Yes!<br>val of their Annual Disc<br>o. | closure of               | ke to      |
| The following         Provider ID       NP           | discontinue Paper PA L<br>provider id(s) require renew<br>Ownership    | Letters? Yes!<br>val of their Annual Disc<br>o. | closure of               | ke to      |
| The following         Provider ID       NP           | discontinue Paper PA L<br>provider id(s) require renew<br>Ownership    | Letters? Yes!<br>val of their Annual Disc<br>o. | closure of               | ke to      |
| The following         Provider ID       NP           | discontinue Paper PA L<br>provider id(s) require renew<br>Ownership    | Letters? Yes!<br>val of their Annual Disc<br>o. | closure of               | ke to      |
| The following         Provider ID       NP           | discontinue Paper PA L<br>provider id(s) require renew<br>Ownership    | Letters? Yes!<br>val of their Annual Disc<br>o. | closure of               | ke to      |
| The following         Provider ID       NP           | discontinue Paper PA L<br>provider id(s) require renew<br>Ownership    | Letters? Yes!<br>val of their Annual Disc<br>o. | closure of               | ke to      |
| The following         Provider ID       NP           | discontinue Paper PA L<br>provider id(s) require renew<br>Ownership    | Letters? Yes!<br>val of their Annual Disc<br>o. | closure of               | ke to      |
| The following         Provider ID       NP           | discontinue Paper PA L<br>provider id(s) require renew<br>Ownership    | Letters? Yes!<br>val of their Annual Disc<br>o. | closure of               | ke to      |
| The following         Provider ID       NP           | discontinue Paper PA L<br>provider id(s) require renew<br>Ownership    | Letters? Yes!<br>val of their Annual Disc<br>o. | closure of               | ke to      |
| The following         Provider ID       NP           | discontinue Paper PA L<br>provider id(s) require renew<br>Ownership    | Letters? Yes!<br>val of their Annual Disc<br>o. | closure of               | ke to      |

| KENTUCKY<br>CABINET FOR HEALTH AND FAMILY SERVICES<br>RY MEDICAL MANAGEMENT INFORMATION SYSTEM (KYMMIS) |                                                                                                    |
|----------------------------------------------------------------------------------------------------|----------------------------------------------------------------------------------------------------|
| Provider Home   Member   Claims   PA   Provider Ref                                                     | erences   RA Viewer     Logout<br>Prior Authorization Letters                                                                                                    |
| Monday 21 July 2014 1:28 pm                                                                             |                                                                                                    |
| Provider                                                                                                | -                                                                                                    |
|                                                                                                    | Search Criteria                                                                                                    |
|                                                                                                    | Case Number:<br>Member Last Name:<br>To Date:<br>To Date:<br>Tise Prior Authorization Letters associated with your provider<br>ng displays, click the Letter to view the details. |
|                                                                                                    | Search                                                                                                    |
|                                                                                                    | It in a time-out for this system. You will be required to log back in.<br>Last Updated:12/14/2013                                                                                 |
| Contact Us Privacy   Disclaimer   Individuals with Disabilities                                         | Copyright © 2005 Commonwealth of Kentucky<br>All rights reserved.                                                                                                    |

Searches may be conducted by Provider or by using a specific Member ID.

#### 8.4.1 PA Letter List

Select "Member letter" under letter type.

| KENTUCKY<br>CABINET FOR HEALTH AND FAMILY SERVICES<br>RY MEDICAL MANAGEMENT INFORMATION SYSTEM (KYMMIS)                                                                                  |
|----------------------------------------------------------------------------------------------------|
| Provider Home   Member   Claims   PA   Provider References   RA Viewer   Logout                                                                                                    |
| CareWise Prior Authorization Letters                                                                                                    |
| Tuesday 29 July 2014 1:30 pm                                                                                                    |
| Provider -                                                                                                    |
| Search Criteria                                                                                                    |
| Member ID:     Case Number:       Member First Name:     Member Last Name:       From Date:     To Date:                                                                                 |
| Click the Search button below to find Carewise Prior Authorization Letters associated with your provider number. When the Letter listing displays, click the Letter to view the details. |
| Letter                                                                                                    |
| 7/23/2014 PA SHPS -Mem ID:                                                                                                    |

Searches may be conducted by Provider or by using a specific Member ID.

## 8.5 PA Inquiry

- 1. Select PA from the Menu.
- 2. Choose "PA Inquiry" from the drop-down.

| KENTUCKY                                                                                                    |                                                                                                    |                                                              |   |  |  |  |
|----------------------------------------------------------------------------------------------------|----------------------------------------------------------------------------------------------------|--------------------------------------------------------------|---|--|--|--|
| CABINET FOR HEALTH AND FAMIL                                                                                                    |                                                                                                    |                                                              |   |  |  |  |
| KY MEDICAL MANAGEMENT INFORMATION SYST                                                                                                    |                                                                                                    | fiewer       Logout                                          |   |  |  |  |
|                                                                                                    | Prior Authorization Checklist                                                                                 | e                                                            |   |  |  |  |
| Friday 16 January 2015 11:25 am                                                                                                    | Radiology Prior Auth Proc Code List<br>MMIS Prior Authorization Letter<br>CareWise Prior Authorization Letter |                                                              |   |  |  |  |
| Welcome to the Kentucky Medicaid                                                                                                    | PA Inquiry<br>DME PA Smart Sheets                                                                             | f Medicaid Services secure website is intended for gents.    |   |  |  |  |
|                                                                                                    | Provider                                                                                                    |                                                              |   |  |  |  |
|                                                                                                    | Switch Working Provid                                                                                         | <i>i</i> der                                                 |   |  |  |  |
| You currently receive paper                                                                                                    | and electronic PA Letters,<br>discontinue Paper PA Let                                                        | , in an effort to go green would you like to<br>etters? Yes! | 2 |  |  |  |
| The following pro                                                                                                    | The following provider id(s) require renewal of their Annual Disclosure of<br>Ownership.                      |                                                              |   |  |  |  |
| Provider ID NPI Provider Name Due Date                                                                                                    |                                                                                                    |                                                              |   |  |  |  |
| <ul> <li><u>Claim Inquiry</u></li> <li><u>Submit Dental Claim</u></li> <li><u>Submit Professional Claim</u></li> <li><u>Submit Institutional Claim</u></li> <li><u>Eligibility Verification</u></li> </ul> |                                                                                                    |                                                              |   |  |  |  |
| • <u>Provider Status</u>                                                                                                    |                                                                                                    |                                                              |   |  |  |  |

| Provider Home   Membe | er   Claims   PA   Prov | ider References   RA | Viewer   Logout |                      |
|-----------------------|-------------------------|----------------------|-----------------|----------------------|
|                       | -                       | rior Authorization   | Inquiry         |                      |
| Wednesday 18 August : | 2010 4:03 pm<br>Prov    | ider                 | ~               |                      |
| Transaction<br>ID:    | Member<br>ID:           |                      | PA<br>Category: | ×                    |
| SSN: Start Date:      | Last Name:<br>Type:     | Submitted            | First Name:     |                      |
|                       |                         | Search               |                 |                      |
|                       |                         |                      |                 | Last Updated:7/1/201 |

A PA search is completed by entering:

- Transaction ID is the PA number; or
- Member ID; or
- SSN; or
- Name of member; or,
- Start date is required with all search criteria.

|                     | er   Claims   PA   P | rovider Refere | nces   RA Viewer           | Logout          |             |  |
|---------------------|----------------------|----------------|----------------------------|-----------------|-------------|--|
|                     |                      |                | orization Inquiry          |                 | _           |  |
| day 20 August 2010  | 12:27 pm             |                | hadden and the ball        |                 |             |  |
|                     |                      | Provider       |                            | ~               |             |  |
| Transaction<br>ID:  | Memb                 | D:             | G                          | PA<br>ategory:  |             |  |
| SSN:                | Last Nan             | GR .           |                            | t Name:         |             |  |
| Start Date: 07/07/2 |                      | pe: Submitted  | ~                          |                 |             |  |
|                     |                      | -              |                            |                 |             |  |
|                     |                      | L              | Search                     |                 |             |  |
|                     |                      |                | AD ADD THE ADD THE ADD THE | First Name      |             |  |
| Transaction ID      | Member ID            | <u>S SN</u>    | Last Name                  | CIL SAL PROTINT | PA Category |  |

- 1. Selecting Search returns the Transaction ID.
- 2. Click to open the PA.
- 3. Click on the next button to view the Summary page.

| TOYNE HOME   Plender   Camily   PA   Prov | ider References   RA Viewer   Logout                       |     |
|-------------------------------------------|------------------------------------------------------------|-----|
| riday 20 August 2010 12:29 pm             | PA Summary                                                 |     |
| nday 10 August 2010 12:29 pm              |                                                            |     |
|                                           |                                                            |     |
| Header                                    | > <u>Diagnosis</u> > <u>Details</u> > <u>Summary</u>       |     |
| Header                                    |                                                            |     |
| Requesting Provider Number:               | PA Category: Inpatient Hospital                            |     |
| Servicing Provider Number:                | Nursing Facility Type:                                     |     |
| Member ID:                                | Diagnosis Code: 1490                                       |     |
| Last Name:                                | First Name:                                                | MI: |
| Emergency: N                              | Admission Date: 07/07/2009                                 |     |
| Accident: N                               | Discharge Date:                                            |     |
| Special Consideration: N                  |                                                            |     |
| Case Management/Disease Management        |                                                            |     |
| Indicator:                                | Program                                                    |     |
| indication .                              | riogram.                                                   |     |
| Level                                     |                                                            |     |
|                                           |                                                            |     |
| Detail                                    | e Code Reg. Eff. Date Reg. End Date Reg. Units Reg. Amount |     |
|                                           | 00 07/07/2009 07/07/2009 1 0                               |     |
|                                           |                                                            |     |

#### 8.6 DME PA Smart Sheets

- 1. Select PA from the Menu.
- 2. Choose "DME PA Smart Sheets" from the drop-down.

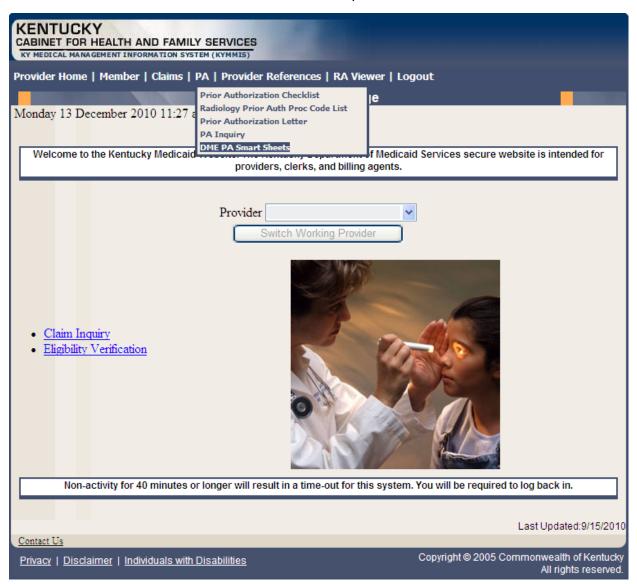

| KY MEDICAL MANAGEMENT INFORMATION SYSTEM (KYMMIS)                                     |  |
|---------------------------------------------------------------------------------------|--|
| Provider Home   Member   Claims   PA   Provider References   RA Viewer   Logout       |  |
| DME Prior Authorization Smart Sheets                                                  |  |
| Monday 13 December 2010 11:29 am                                                      |  |
|                                                                                       |  |
| Above Knee Prosthetics Microprocessor Controlled Knee General                         |  |
| Above Knee Prosthetics General                                                        |  |
| Above Knee Prosthetics Senior                                                         |  |
| Aerosol Delivery Devices General                                                      |  |
| Aerosol Delivery Devices Senior                                                       |  |
| Augmentative and Alternative Communication Devices General                            |  |
| Augmentative and Alternative Communication Devices Senior                             |  |
| Below Knee Prosthetics General                                                        |  |
| Below Knee Prosthetics Senior                                                         |  |
| Bone Growth Stimulators Noninvasive General                                           |  |
| Bone Growth Stimulators Noninvasive Senior                                            |  |
| Continuous Passive Motion Device (CPM) Knee General                                   |  |
| Continuous Passive Motion Device (CPM) Knee Senior                                    |  |
| Continuous Passive Motion Device (CPM) Upper Extremity General                        |  |
| Cranial Remodeling Orthosis General                                                   |  |
| Diabetic Shoes Orthosis General                                                       |  |
| Diabetic Shoes Orthesis Senior                                                        |  |
| Hearing Aids General                                                                  |  |
| Home Oxygen Therapy General                                                           |  |
| Home Oxygen Therapy Senior                                                            |  |
| Hospital Beds General                                                                 |  |
| Hospital Beds Senior                                                                  |  |
| insulin Pump Ambulatory General                                                       |  |
| insulin Pump Ambulatory Senior                                                        |  |
| Lower Extremity Orthotic Devices Ankle-Foot Orthoses General                          |  |
| Lower Extremity Orthotic Devices Ankle-Foot Orthoses Senior                           |  |
| Lower Extremity Orthotic Devices Knee Braces General                                  |  |
| ower Extremity Orthotic Devices Knee Braces Senior                                    |  |
| vmphedema Compression Devices General                                                 |  |
| ymphedema Compression Devices Senior                                                  |  |
| Manual Wheelchairs General                                                            |  |
| Manual Wheelchairs Senior                                                             |  |
| Negative Pressure Wound Therapy (NWPT) Pump General                                   |  |
| Negative Pressure Wound Therapy (NWPT) Pump Senior                                    |  |
| Noninvasive Airway Assist Devices General<br>Noninvasive Airway Assist Devices Senior |  |

The DME Smart Sheets allows the user to view the InterQual criteria before requesting a PA.

# 9 Provider References

#### 9.1 Provider Reference Search

- 1. Select Provider References from the Menu.
- 2. Choose "Reference Search" from the drop-down.

| KENTUCKY<br>CABINET FOR HEALTH AND FAMILY SERVICES<br>KY MEDICAL MANAGEMENT INFORMATION SYSTEM (KYMMIS)                                                      |        |
|----------------------------------------------------------------------------------------------------|--------|
| Provider Home   Member   Claims   PA   Provider References   RA Viewer   Logout                                                                              |        |
| Reference Search Alain Page                                                                                                    |        |
| Monday 13 December 2010 11:30 am TPL Carrier<br>Documentation                                                                                                |        |
| Welcome to the Kentucky Medicaid Website. The Kentucky Department of Medicaid Services secure website is intended for providers, clerks, and billing agents. | r      |
| Provider  Switch Working Provider                                                                                                    |        |
| <ul> <li><u>Claim Inquiry</u></li> <li><u>Eligibility Verification</u></li> </ul>                                                                            |        |
| Non-activity for 40 minutes or longer will result in a time-out for this system. You will be required to log back in.                                        |        |
| Last Updated:9/15                                                                                                    | 5/2010 |
| Privacy   Disclaimer   Individuals with Disabilities Copyright © 2005 Commonwealth of Ker<br>All rights rese                                                 |        |

| KENTUCKY<br>CABINET FOR HEALTH AND FAMILY SERVICES<br>KY MEDICAL MANAGEMENT INFORMATION SYSTEM (KYMMIS) |                                                                   |
|----------------------------------------------------------------------------------------------------|-------------------------------------------------------------------|
| Provider Home   Member   Claims   PA   Provider Re                                                      | ferences   Trade Files   RA Viewer     Logout                     |
|                                                                                                    | ference Search<br>not guarantee payment of a claim.               |
| Wednesday 8 January 2014 1:53 pm                                                                        |                                                                   |
| Provider                                                                                                |                                                                   |
| Choose Search Type Pro                                                                                  | cedure Code 👻                                                     |
| Procedure Code*                                                                                         |                                                                   |
| Eligibility Group* CC                                                                                   | EBA - Compr Chces - Exp Pop Bas ABI 🔹                             |
| Date Of Service*                                                                                        |                                                                   |
|                                                                                                    | Search                                                            |
|                                                                                                    | Last Updated:12/14/2013                                           |
| Contact Us                                                                                              |                                                                   |
| Privacy   Disclaimer   Individuals with Disabilities                                                    | Copyright © 2005 Commonwealth of Kentucky<br>All rights reserved. |

- 3. Enter the procedure code and date of service
- 4. Select the Eligibility Group and click Search

The response will return the Limitation for the date of service.

| KENTUCKY                                                                                          |
|---------------------------------------------------------------------------------------------------|
| CABINET FOR HEALTH AND FAMILY SERVICES                                                            |
| KY MEDICAL MANAGEMENT INFORMATION SYSTEM (KYMMIS)                                                 |
| Provider Home   Member   Claims   PA   Provider References   Trade Files   RA Viewer       Logout |
| Reference Search                                                                                  |
| Eligibility listed does not guarantee payment of a claim.                                         |
| Wednesday 8 January 2014 3:41 pm                                                                  |
|                                                                                                   |
| Provider                                                                                          |
|                                                                                                   |
| Choose Search Type Procedure Code -                                                               |
|                                                                                                   |
| Procedure Code* 99213                                                                             |
| Eligibility Group* CCEBA - Compr Chces - Exp Pop Bas ABI                                          |
| Date Of Service* 08/01/2010                                                                       |
|                                                                                                   |
| Search                                                                                            |
|                                                                                                   |
| Procedure 99213: - Compr Chces - Exp Pop Bas ABI                                                  |
| ······································                                                            |
| Limitations for date of service 08/01/2010:                                                       |
|                                                                                                   |
| No PA Required                                                                                    |
| Age Restriction: 0 - 999                                                                          |
| Maximum Units: 999                                                                                |
| Gender: Both                                                                                      |
| Attachment is Not Required                                                                        |
| CLIA is Not Required     Not a Lifetime Procedure                                                 |
| Not a Lifetime Procedure     Not Restricted to any Diagnosis                                      |
| Restricted to Type/Speciality(s):                                                                 |
| • Resulted to Type speciality(s).<br>• 85/000                                                     |
|                                                                                                   |
| Procedure 99213: - Compr Chces - Exp Pop Bas ABI                                                  |
|                                                                                                   |
| Limitations for date of service 08/01/2010:                                                       |
|                                                                                                   |
| No PA Required                                                                                    |
| Age Restriction: 0 - 999                                                                          |
| Maximum Units: 999                                                                                |
| Gender: Both                                                                                      |
| Attachment is Not Required                                                                        |
| CLIA is Not Required                                                                              |
| Not a Lifetime Procedure                                                                          |
| Not Restricted to any Diagnosis                                                                   |
| Restricted to Type/Speciality(s):         0 80/000                                                |
| 0.00/000                                                                                          |

| Procedure 99213: - Compr Ch                                                                                                    | nces - Exp Pop Bas ABI |
|----------------------------------------------------------------------------------------------------|------------------------|
| Limitations for date of service 08/01/2010:                                                                                                    |                        |
| <ul> <li>No PA Required</li> <li>Age Restriction: 0 - 999</li> <li>Maximum Units: 999</li> <li>Gender: Both</li> </ul>                                                                             |                        |
| <ul> <li>Attachment is Not Required</li> <li>CLIA is Not Required</li> <li>Not a Lifetime Procedure</li> <li>Not Restricted to any Diagnosis</li> <li>Restricted to Type/Speciality(s):</li> </ul> |                        |
| o 01/000                                                                                                    |                        |
| Procedure 99213: - Compr Ch                                                                                                    | ices - Exp Pop Bas ABI |
| Limitations for date of service 08/01/2010:                                                                                                    |                        |
| <ul> <li>No PA Required</li> <li>Age Restriction: 0 - 999</li> <li>Maximum Units: 999</li> </ul>                                                                                                   |                        |
| <ul> <li>Gender: Both</li> <li>Attachment is Not Required</li> <li>CLIA is Not Required</li> </ul>                                                                                                 |                        |
| <ul> <li>Not a Lifetime Procedure</li> <li>Not Restricted to any Diagnosis</li> <li>Restricted to Type/Speciality(s):</li> </ul>                                                                   |                        |
| • 40/000                                                                                                    | acoc Eve Don Boc ART   |
| Procedure 99213: - Compr Cl                                                                                                    | ices - Exp Pop bas ADI |
| Limitations for date of service 08/01/2010:                                                                                                    |                        |
| <ul> <li>No PA Required</li> <li>Age Restriction: 0 - 999</li> </ul>                                                                                                    |                        |
| Maximum Units: 999                                                                                                    |                        |
| Gender: Both                                                                                                    |                        |
| <ul> <li>Attachment is Not Required</li> <li>CLIA is Not Required</li> </ul>                                                                                                    |                        |
| Not a Lifetime Procedure                                                                                                    |                        |
| Not Restricted to any Diagnosis                                                                                                    |                        |
| <ul> <li>Restricted to Type/Speciality(s):</li> <li>22/000</li> </ul>                                                                                                    |                        |
| o 31/000                                                                                                    |                        |
| o 35/000                                                                                                    |                        |
| o 64/000                                                                                                    |                        |
|                                                                                                    |                        |
| o 65/000<br>o 77/000                                                                                                    |                        |
| <ul> <li>65/000</li> <li>77/000</li> <li>78/000</li> </ul>                                                                                                    |                        |
| o 77/000                                                                                                    | 141/01-hatchnilteci    |
| o 77/000                                                                                                    | Last Updated:12/14/2   |

### 9.2 TPL Carriers

- 1. Select Provider References from the Menu.
- 2. Choose "TPL Carrier" from the drop-down.

| KENTUCKY<br>CABINET FOR HEALTH AND FAMILY SERVICES   |                                                                                                    |
|------------------------------------------------------|----------------------------------------------------------------------------------------------------|
| KY MEDICAL MANAGEMENT INFORMATION SYSTEM (KYMMIS)    |                                                                                                    |
| Provider Home   Member   Claims   PA   Provide       | er References   RA Viewer   Logout                                                                                                    |
| Monday 13 December 2010 11:32 am                     | Ince Search Alain Page Alain Page |
|                                                      | e Kentucky Department of Medicaid Services secure website is intended for iders, clerks, and billing agents.                                                                                                    |
| Provide                                              | Switch Working Provider                                                                                                    |
| Non-activity for 40 minutes or longer will r         | esult in a time-out for this system. You will be required to log back in.                                                                                                    |
|                                                      |                                                                                                    |
|                                                      | Last Updated:9/15/2010                                                                                                    |
| Contact Us                                           |                                                                                                    |
| Privacy   Disclaimer   Individuals with Disabilities | Copyright © 2005 Commonwealth of Kentucky<br>All rights reserved.                                                                                                    |

| KENTUCKY<br>CABINET FOR HEALTH AND FAMILY SERVICES<br>KY MEDICAL MANAGEMENT INFORMATION SYSTEM (KYMMIS) |                                                                   |
|----------------------------------------------------------------------------------------------------|-------------------------------------------------------------------|
| Provider Home   Member   Claims   PA   Provider References   RA Viewer   Log                            | put                                                               |
| TPL Carriers                                                                                            |                                                                   |
| Friday 20 August 2010 12:47 pm                                                                          |                                                                   |
| Business Name:                                                                                          |                                                                   |
| Search                                                                                                  |                                                                   |
|                                                                                                    | Last Updated:7/1/2010                                             |
| Contact Us                                                                                              |                                                                   |
| Privacy   Disclaimer   Individuals with Disabilities                                                    | Copyright © 2005 Commonwealth of Kentucky<br>All rights reserved. |

- 3. Enter the TPL Carrier name.
- 4. Click Search.

The response will return all carrier information on file.

| KENTUCKY<br>CABINET FOR HEALTH AND F<br>KY MEDICAL MANAGEMENT INFORMATION |        |                     |                                                                        |               |                                                     |
|---------------------------------------------------------------------------|--------|---------------------|------------------------------------------------------------------------|---------------|-----------------------------------------------------|
| Provider Home   Member   Clai                                             | ims    |                     |                                                                        | out           |                                                     |
| T 11 20 A 2010 12 50                                                      | 1000   |                     | PL Carriers                                                            |               | 100000                                              |
| Friday 20 August 2010 12:50 p                                             | om     |                     |                                                                        |               |                                                     |
| Business Name: MEDICARE                                                   | =      |                     |                                                                        |               | _                                                   |
|                                                                           | _      |                     | Search                                                                 |               |                                                     |
|                                                                           | Code   | Business Name       | Address                                                                | Telephone #   |                                                     |
| 5                                                                         | 555555 | MEDICARE D          | FIRST HEALTH CARRIER<br>FRANKFORT, KY 40601                            |               |                                                     |
| 7                                                                         | ררררו  | MEDICARE A          | FIRST HEALTH CARRIER<br>FRANKFORT, KY 40601                            |               |                                                     |
| S                                                                         | 888888 | MEDICARE B          | FIRST HEALTH CARRIER<br>FRANKFORT, KY 40601                            |               |                                                     |
| F                                                                         | P00000 | MEDICARE PART B     | NO ADDRESS AVAILABLE<br>PROVIDER RECOUPMENTS<br>ANYTOWN, KY 99999-9999 |               |                                                     |
|                                                                           |        |                     |                                                                        | 1             |                                                     |
| Contract II.                                                              |        |                     |                                                                        |               | Last Updated:7/1/201                                |
| Contact Us Privacy   Disclaimer   Individuals                             | s with | <u>Disabilities</u> |                                                                        | Copyright © 2 | 2005 Commonwealth of Kentuck<br>All rights reserved |

# 9.3 **Provider References Documentation**

- 1. Select Provider References from the Menu.
- 2. Choose "Documentation" from the drop-down.

| KENTUCKY                                                                                                    |                            |                    |                                     |  |
|----------------------------------------------------------------------------------------------------|----------------------------|--------------------|-------------------------------------|--|
| CABINET FOR HEALTH AND FAMILY SERV                                                                                                    | ICES                       |                    |                                     |  |
| KY MEDICAL MANAGEMENT INFORMATION SYSTEM (KYMMIS)                                                                                                    |                            |                    |                                     |  |
| Provider Home   Member   Claims   PA   Provider References   RA Viewer   Logout                                                                              |                            |                    |                                     |  |
|                                                                                                    | eference Search            | <i>l</i> lain Page |                                     |  |
| Monday 13 December 2010 11:32 am                                                                                                    | PL Carrier<br>ocumentation |                    |                                     |  |
|                                                                                                    |                            | •                  |                                     |  |
| Welcome to the Kentucky Medicaid Website. The Kentucky Department of Medicaid Services secure website is intended for providers, clerks, and billing agents. |                            |                    |                                     |  |
|                                                                                                    |                            |                    |                                     |  |
| Dro                                                                                                    | ovider                     | ~                  |                                     |  |
|                                                                                                    | Switch Working Provider    |                    |                                     |  |
|                                                                                                    | Switch von                 | ang Provider       |                                     |  |
| <ul> <li><u>Claim Inquiry</u></li> <li><u>Eligibility Verification</u></li> </ul>                                                                            |                            |                    |                                     |  |
| Non-activity for 40 minutes or longer will result in a time-out for this system. You will be required to log back in.                                        |                            |                    |                                     |  |
|                                                                                                    |                            |                    |                                     |  |
| Control II                                                                                                    |                            |                    | Last Updated:9/15/2010              |  |
| Contact Us<br>Drivery   Displainers   Individuals with Disphilit                                                                                             | iee                        | Convri             | ght © 2005 Commonwealth of Kentucky |  |
| Privacy   Disclaimer   Individuals with Disabilit                                                                                                    | les                        | Соруп              | All rights reserved.                |  |

| Kentucky.gov                        | Search: ?                                         | Go Advanced Search                          |
|-------------------------------------|---------------------------------------------------|---------------------------------------------|
| KENTUCKY                            |                                                   |                                             |
| CABINET FOR HEALTH AND FAN          |                                                   |                                             |
|                                     | kymmis > Provider Relations : Index               |                                             |
| Kentucku                            | Provider Resources                                |                                             |
| UNBRIDLED SPIRIT                    |                                                   |                                             |
| Contact Information                 | Provider Relations is the first line              |                                             |
| Forms                               | to both written and telephonic ind                | trained, skilled staff who respond quiries. |
| F.A.Q.                              | Please refer to the DMS Provi                     | der Enrollment website for                  |
| Presumptive Eligibility             | specific forms and documenta                      |                                             |
| Provider Letters                    | The Provider Relations area is available fo       | or service 8:00 a.m. until                  |
| Provider Workshop                   | 6:00 p.m. ET, Monday through Friday.              |                                             |
| Provider Billing Instructions       | Page Updates                                      |                                             |
| KY Health Net user manuals          | August 16, 2013<br>New Provider Rep Listing (PDF) |                                             |
|                                     |                                                   |                                             |
| Department for Medicaid<br>Services |                                                   |                                             |
| Home                                |                                                   |                                             |
| Phone Directory                     |                                                   |                                             |
| Provider Directory                  |                                                   |                                             |
| Provider Relations                  |                                                   |                                             |
| Electronic Claims                   |                                                   |                                             |
| НІРАА                               |                                                   |                                             |
| Companion Guides and EDI<br>Guides  |                                                   |                                             |
| Medicaid Preferred Drug List        |                                                   |                                             |

Selected documentation for additional provider resources available at www.kymmis.com.

# **10 RA Viewer**

1. Click RA Viewer on the menu.

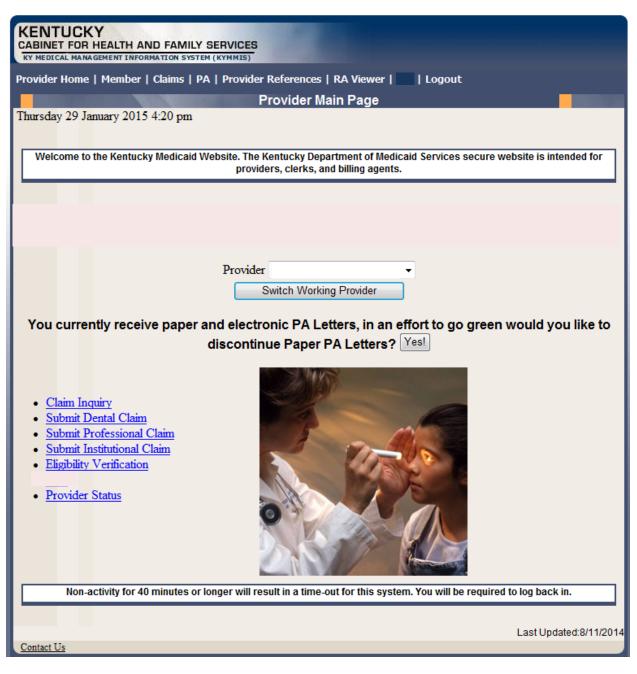

The following screen will appear.

- 2. Select the provider NPI/Taxonomy from the Drop-Down menu (if the user works on behalf of multiple providers)
- 3. Click Search.

| KENTUCKY                                                                                                    |        |
|----------------------------------------------------------------------------------------------------|--------|
| CABINET FOR HEALTH AND FAMILY SERVICES                                                                                |        |
| KY MEDICAL MANAGEMENT INFORMATION SYSTEM (KYMMIS)                                                                     |        |
| Provider Home   Member   Claims   PA   Provider References   Trade Files   RA Viewer   👥   Logout                     |        |
| RA Viewer                                                                                                    |        |
| Wednesday 4 February 2015 2:20 pm                                                                                     |        |
|                                                                                                    |        |
| Provider                                                                                                    |        |
| Click the Search button below to find RA reports associated with your provider number. When the RA list               | tina   |
| displays, click the Run Date link beside a specific RA to view, print, or save RA report details.                     | ung    |
|                                                                                                    |        |
| Search Print                                                                                                    |        |
| Ocaler Think                                                                                                    |        |
| Non-activity for 40 minutes or longer will result in a time-out for this system. You will be required to log back in. |        |
|                                                                                                    | _      |
|                                                                                                    |        |
| Last Updated:8/20                                                                                                    | 3/2014 |
| Contact Us                                                                                                    |        |
| Privacy   Disclaimer   Individuals with Disabilities Copyright © 2005 Commonwealth of Ker                             |        |
| All rights res                                                                                                    | erved. |

RA Viewer holds six months of Remittance Advice statements displaying the most current at the top of the screen. Each RA can be viewed or downloaded.

4. Select the applicable Run Date.

| dnesday 4 February 2015 2:20 pm | A   Provider References   Trade Files  <br>RA Viewer                                  |                    |                  | 1000000      |
|---------------------------------|---------------------------------------------------------------------------------------|--------------------|------------------|--------------|
| lick the Search button below to | Provider<br>find RA reports associated with yo<br>e link beside a specific RA to view |                    |                  |              |
| Report                          | Name                                                                                  | Provider<br>Number | <u>Run Date</u>  | Load Da      |
| 01/30/2015 - RA - Payee ID:     | - RA #: 13330073 - NPI:<br>- SEQ:                                                     |                    | <u>1-30-2015</u> | 2-2-201      |
| 01/23/2015 - RA - Payee ID:     | - RA #: 13323871 - NPI:<br>- SEQ:                                                     |                    | <u>1-23-2015</u> | 1-26-203     |
| 01/16/2015 - RA - Payee ID:     | - RA #: 13317889 - NPI:<br>- SEQ:                                                     |                    | <u>1-16-2015</u> | 1-19-20      |
| 01/09/2015 - RA - Payee ID:     | - RA #: 13311782 - NPI:<br>- SEQ:                                                     |                    | <u>1-9-2015</u>  | 1-10-20      |
| 01/02/2015 - RA - Payee ID:     | - RA #: 13306060 - NPI:<br>- SEQ:                                                     |                    | <u>1-2-2015</u>  | 1-3-201      |
| 12/26/2014 - RA - Payee ID:     | - RA #: 13300108 - NPI:<br>- SEQ:                                                     |                    | 12-26-2014       | 12-27-20     |
| 12/19/2014 - RA - Payee ID:     | - RA #: 13293812 - NPI:<br>- SEQ:                                                     |                    | 12-19-2014       | 12-22-20     |
| 12/12/2014 - RA - Payee ID:     | - RA #: 13287424 - NPI:<br>- SEQ:                                                     |                    | 12-12-2014       | 12-14-20     |
| 12/05/2014 - RA - Payee ID:     | - RA #: 13281243 - NPI:<br>- SEQ:                                                     |                    | <u>12-5-2014</u> | 12-6-20      |
| 11/28/2014 - RA - Payee ID:     | - RA #: 13274847 - NPI:<br>- SEQ:                                                     |                    | 11-28-2014       | 11-29-20     |
|                                 |                                                                                       |                    |                  | 1 <u>2 3</u> |

# 11 Claims

# **11.1 Claim Inquiry**

- 1. Select Claims from the Menu.
- 2. Choose "Claims Inquiry" from the drop-down.

| KENTUCKY<br>CABINET FOR HEALTH AND FAMILY SERVICES<br>KY MEDICAL MANAGEMENT INFORMATION SYSTEM (KYMMIS)                                                                                                    |                                                                                                    |
|----------------------------------------------------------------------------------------------------|----------------------------------------------------------------------------------------------------|
| Provider Home   Member   Claims   PA   Provider Reference                                                                                                    | xes   RA Viewer   Logout                                                                            |
| Friday 17 December 2010<br>Welcome to the Kentucky<br>Welcome to the Kentucky                                                                                                    | Main Page<br>epartment of Medicaid Services secure website is intended for<br>, and billing agents. |
| Provider Switch Wo                                                                                                    | orking Provider                                                                                     |
| <ul> <li><u>Claim Inquiry</u></li> <li><u>Submit Dental Claim</u></li> <li><u>Submit Professional Claim</u></li> <li><u>Submit Institutional Claim</u></li> <li><u>Eligibility Verification</u></li> </ul> |                                                                                                    |
| Non-activity for 40 minutes or longer will result in a tir                                                                                                    | ne-out for this system. You will be required to log back in.                                        |
|                                                                                                    | Last Updated:9/29/2010                                                                              |
| Contact Us                                                                                                    |                                                                                                    |
| Privacy   Disclaimer   Individuals with Disabilities                                                                                                    | Copyright © 2005 Commonwealth of Kentucky<br>All rights reserved.                                   |

Commonwealth of Kentucky - MMIS

| KENTUCKY<br>CABINET FOR HEALTH AND FAMIL |                                               |                         |
|------------------------------------------|-----------------------------------------------|-------------------------|
| KY MEDICAL MANAGEMENT INFORMATION SYST   |                                               |                         |
| Provider Home   Member   Claims          | PA   Provider References   RA Viewer   Logout |                         |
|                                          | Claim Inquiry:                                |                         |
| Friday 17 December 2010 2:25 pm          |                                               |                         |
|                                          | Provider                                      |                         |
|                                          | Refresh Unfinished Claims                     |                         |
|                                          | Search Criteria                               |                         |
|                                          |                                               |                         |
| Member ID:                               | Claim Status: Any Status 💌                    |                         |
| Patient Acct. #:                         | Date Type:                                    |                         |
|                                          | O Warrant Date                                |                         |
| ICN or TCN:                              | From Date: 12/10/2010                         | Thru Date: 12/17/2010 🔳 |
|                                          |                                               |                         |
|                                          |                                               |                         |
|                                          |                                               |                         |
|                                          | Search                                        |                         |
|                                          | Search                                        |                         |
| Unfinished Claim Entry                   |                                               |                         |
| Claim                                    | Claim Type                                    |                         |
|                                          |                                               | Delete                  |
|                                          |                                               | Delete                  |

# 3. Select the applicable NPI and Taxonomy if using an agent or billing agent account.

| Enter Member ID and From Date/Thru Date or Patient Acct # |                                                          |  |
|-----------------------------------------------------------|----------------------------------------------------------|--|
| Claim Status                                              | Any Status, Paid, Denied and Suspended                   |  |
| Warrant Date                                              | Warrant Date should read as RA date                      |  |
| ICN                                                       | Enter ICN and remove From Date/Thru Date                 |  |
| Date of Service                                           | A search for claim using the dates of service entered or |  |
| Unfinished claims                                         | A claim not completed but saved for future submission    |  |

# **11.2 Submitting Professional Claim**

- 1. Select Claims from the Menu.
- 2. Choose "Claims Submission (Professional)" from the drop-down.

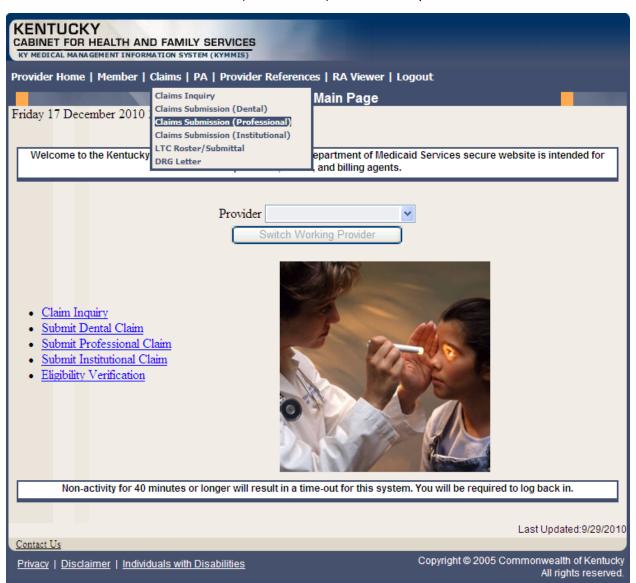

## **11.2.1 Verify Provider Box**

- 3. Verify the correct NPI and taxonomy display
- 4. Click Next.

| KENTUCKY<br>CABINET FOR HEALTH AND FAMILY SERVICES<br>KY MEDICAL MANAGEMENT INFORMATION SYSTEM (KYMMIS) |                                                                  |
|----------------------------------------------------------------------------------------------------|------------------------------------------------------------------|
| Provider Home   Member   Claims   PA   Provider References   Trade Files                                | RA Viewer   Logout                                               |
| Professional Claim                                                                                      |                                                                  |
| Thursday 2 March 2017 12:27 pm                                                                          |                                                                  |
| Provider                                                                                                | V                                                                |
| Next                                                                                                    |                                                                  |
| Print                                                                                                   |                                                                  |
| Control II                                                                                              | Last Updated:8/24/2016                                           |
| Contact Us                                                                                              |                                                                  |
| Privacy   Disclaimer   Individuals with Disabilities                                                    | Copyright © 2005 Commonwealth of Kentucky<br>All rights reserved |

#### 11.2.2 Professional Claim Header

The claim "Header" information appears on this screen, divided in sections. The section on the left is the "Billing" Information, the top right contains the "Service" Information, and the section on the bottom right has the Claim Charges.

Please follow the provider type Billing Instructions for detailed field-by-field instructions. Appendix A includes a website link for all Medicaid Billing Instructions

#### 11.2.2.1 Professional Claim Header Screen Field Descriptions

| KENTUCKY<br>CABINET FOR HEALTH AND FAMILY SERVICES<br>KY MEDICAL MANAGEMENT INFORMATION SYSTEM (KYMMIS) | 3                                                                |
|----------------------------------------------------------------------------------------------------|------------------------------------------------------------------|
| Provider Home   Member   Claims   PA   Provid                                                           | ler References   RA Viewer   Logout                              |
|                                                                                                    | Professional Claim                                               |
| Thursday 2 February 2017 2:07 pm                                                                        |                                                                  |
|                                                                                                    | Header 10                                                        |
| Billing Information:                                                                                    | Service Information:                                             |
| Provider Number: 1                                                                                      | Claim Type: Medica 10 V                                          |
| Member ID*: 2                                                                                           | From Date*: 11 To Date*: 12                                      |
| Last Name:                                                                                              | Accident: None 13 Accident Date: 14                              |
| First Name:                                                                                             | EPSDT: No V 15                                                   |
| Date of Birth:                                                                                          | Claim Charges:                                                   |
| Gandam                                                                                                  | Total Charges: 0.00 (16                                          |
| Patient Acct. #:                                                                                        | TPL Amount: 0.00                                                 |
| Referring Provider                                                                                      | Total Amount Paid:                                               |
|                                                                                                    | Carrier Denied?: No 🔽                                            |
| Prior Authorization:                                                                                    | Co-Pay Amount: 0.00 20                                           |
|                                                                                                    |                                                                  |
|                                                                                                    | Next 21                                                          |
|                                                                                                    | Print 22                                                         |
| Contact Us                                                                                              | Last Updated:8/24/2016                                           |
| Privacy   Disclaimer   Individuals with Disabilities                                                    | Copyright © 2005 Commonwealth of Kentucky<br>All rights reserved |

| Field Number/<br>Menu Selection | Description                                      |
|---------------------------------|--------------------------------------------------|
| 1                               | Provider Number                                  |
|                                 | NPI Number of billing provider (auto-populated). |
| 2                               | Member ID                                        |
|                                 | Enter 10 digit Member's KY MEDICAID ID number.   |

| 3  | Last Name                                                                         |  |
|----|-----------------------------------------------------------------------------------|--|
|    | Member's last name (auto-populated).                                              |  |
| 4  | First Name                                                                        |  |
|    | Member's first name (auto-populated).                                             |  |
| 5  | Date of Birth                                                                     |  |
|    | Member's date of birth (auto-populated).                                          |  |
| 6  | Gender                                                                            |  |
|    | Member's gender (auto-populated).                                                 |  |
| 7  | Patient Account Number                                                            |  |
|    | Patient's account number (optional).                                              |  |
| 8  | Referring Provider                                                                |  |
|    | Enter Referring provider NPI number.                                              |  |
| 9  | Prior Authorization                                                               |  |
|    | Enter Prior Authorization number or Treatment Authorization Number if applicable. |  |
| 10 | Claim Type                                                                        |  |
|    | Select the appropriate claim type in drop down box.                               |  |
| 11 | From Date                                                                         |  |
|    | Enter the first date of service.                                                  |  |
| 12 | Thru Date                                                                         |  |
|    | Enter the through date of service.                                                |  |
| 13 | Accident                                                                          |  |
|    | Indicate whether accident related, Yes or No.                                     |  |
| 14 | Accident Date                                                                     |  |
|    | Date of accident.                                                                 |  |
| 15 | EPSDT                                                                             |  |
|    | Indicates an EPSDT related service (if applicable).                               |  |

| 9.        |
|-----------|
| <u>}.</u> |
| <u>.</u>  |
|           |
|           |
|           |
|           |
|           |
|           |
|           |
|           |
|           |
|           |
|           |
|           |

## 11.2.3 Billing Code Screens – Diagnosis

Diagnosis codes for all claim services will be entered on this screen.

| KENTUCKY<br>CABINET FOR HEALTH AND FAMILY SERVICES                                                                    |
|----------------------------------------------------------------------------------------------------|
| KY MEDICAL MANAGEMENT INFORMATION SYSTEM (KYMMIS)                                                                     |
| Provider Home   Member   Claims   PA   Provider References   Trade Files   RA Viewer   Logout                         |
| Professional Claim                                                                                                    |
| Thursday 2 March 2017 12:29 pm                                                                                        |
| Header > <u>Billing Codes</u> >                                                                                       |
| Diagnosis Codes*                                                                                                    |
| Diagnosis*   Anesthesia   Condition                                                                                   |
| Sequence Number: 1 1 2 ICD Version: O ICD-9  ICD-10                                                                   |
| Principal 3 V 4                                                                                                    |
| Save Code 5 Add Code 6 Delete Code 7                                                                                  |
|                                                                                                    |
| Next 8                                                                                                    |
| Print 9                                                                                                    |
| Last Updated:8/24/2016                                                                                                |
| Contact Us Privacy   Disclaimer   Individuals with Disabilities Copyright © 2005 Commonwealth of Kentucky             |
| Privacy   Disclaimer   Individuals with Disabilities Copyright © 2005 Commonwealth of Kentucky<br>All rights reserved |

#### 11.2.3.1 Professional Claim Diagnosis Screen Field Descriptions

| Field#/Menu Selection | Description                                                         |
|-----------------------|---------------------------------------------------------------------|
| 1                     | Sequence Number                                                     |
|                       | The sequence number of the diagnosis. This field is auto-populated. |
| 2                     | ICD Version – Feature available with ICD-10 implementation          |
|                       | Select the appropriate ICD version                                  |
| 3                     | Diagnosis (drop down)                                               |
|                       | Select the type of diagnosis (i.e. Principle, Other 1).             |

| 4 | Diagnosis Code                                                                                                   |  |
|---|----------------------------------------------------------------------------------------------------|--|
|   | Enter the appropriate code for the member's diagnosis. (Do not enter Decimal in Diagnosis code).                 |  |
| 5 | Save Code                                                                                                    |  |
|   | Saves the diagnosis information on the claim. Must save to continue.                                             |  |
| 6 | Add Code                                                                                                    |  |
|   | Allows the user to add an additional diagnosis code to the claim.<br>Save code after each additional code added. |  |
| 7 | Delete Code                                                                                                    |  |
|   | Allows the user to remove a diagnosis code previously entered on the claim.                                      |  |
| 8 | Next                                                                                                    |  |
|   | Advance to the next screen.                                                                                      |  |
| 9 | Print                                                                                                    |  |
|   | Allows user to print this screen.                                                                                |  |

## 11.2.4 Billing Code Screens – Anesthesia

| KENTUCKY<br>CABINET FOR HEALTH AND FAMILY SERVICES<br>KY MEDICAL MANAGEMENT INFORMATION SYSTEM (KYMMIS)             |
|----------------------------------------------------------------------------------------------------|
| Provider Home   Member   Claims   PA   Provider References   RA Viewer   Logout                                     |
| Professional Claim                                                                                                  |
| Friday 9 December 2011 08:33 am                                                                                     |
| Header > <u>Billing Codes</u> > <u>Detail</u> > <u>Summary</u>                                                      |
| Anesthesia Related Procedure Codes                                                                                  |
| <u>Diagnosis*</u>   <u>Anesthesia</u>   <u>Condition</u>                                                            |
| Sequence Number: 11                                                                                                 |
| Anesthesia Code: 2<br>3<br>4<br>5<br>Save Code<br>Add Code<br>Delete Code                                           |
|                                                                                                    |
| Next 6                                                                                                    |
| Print 7<br>Last Updated:11/4/2011                                                                                   |
| <u>Contact Us</u>                                                                                                   |
| Privacy   Disclaimer   Individuals with Disabilities Copyright © 2005 Commonwealth of Kentucky All rights reserved. |

#### 11.2.4.1 Professional Claim Anesthesia Screen Field Descriptions

| Field #/Menu Selection | Description                                                                                                    |  |
|------------------------|----------------------------------------------------------------------------------------------------|--|
| 1                      | Sequence Number                                                                                                  |  |
|                        | The sequence number of the anesthesia. This field is auto-populated                                              |  |
| 2                      | Anesthesia Code                                                                                                  |  |
|                        | Enter the appropriate code.                                                                                      |  |
| 3                      | Save Code                                                                                                    |  |
|                        | Saves the diagnosis information on the claim. Must save to continue.                                             |  |
| 4                      | Add Code                                                                                                    |  |
|                        | Allows the user to add an additional diagnosis code to the claim.<br>Save code after each additional code added. |  |

| 5 | Delete Code                                                                 |
|---|-----------------------------------------------------------------------------|
|   | Allows the user to remove a diagnosis code previously entered on the claim. |
| 6 | Next                                                                        |
|   | Advance to the next screen.                                                 |
| 7 | Print                                                                       |
|   | Allows user to print this screen.                                           |

## 11.2.5 Billing Code Screens – Condition Code

| KENTUCKY<br>CABINET FOR HEALTH AND FAMILY SERVICES<br>KY MEDICAL MANAGEMENT INFORMATION SYSTEM (KYMMIS)             |
|----------------------------------------------------------------------------------------------------|
| Provider Home   Member   Claims   PA   Provider References   RA Viewer   Logout                                     |
| Professional Claim                                                                                                  |
| Friday 9 December 2011 09:08 am                                                                                     |
| Header > <u>Billing Codes</u> > <u>Detail</u> > <u>Summary</u>                                                      |
| Condition Codes                                                                                                    |
| Sequence Number: 11                                                                                                 |
| 2<br>3<br>4<br>5<br>Save Code<br>Add Code<br>Delete Code                                                            |
| Next 6                                                                                                    |
| Print 7 Last Updated:11/4/2011 Contact Us                                                                           |
| Privacy   Disclaimer   Individuals with Disabilities Copyright © 2005 Commonwealth of Kentucky All rights reserved. |

#### 11.2.5.1 Professional Claim Condition Code Screen Field Descriptions

| Field #/Menu Selection | Description                                                                                                    |  |
|------------------------|----------------------------------------------------------------------------------------------------|--|
| 1                      | Sequence Number                                                                                                  |  |
|                        | The sequence number of the condition. This field is auto-populated.                                              |  |
| 2                      | Condition Code                                                                                                   |  |
|                        | Choose appropriate condition code.                                                                               |  |
| 3                      | Save Code                                                                                                    |  |
|                        | Saves the diagnosis information on the claim. Must save to continue.                                             |  |
| 4                      | Add Code                                                                                                    |  |
|                        | Allows the user to add an additional diagnosis code to the claim.<br>Save code after each additional code added. |  |

| 5 | Delete Code                                                                 |
|---|-----------------------------------------------------------------------------|
|   | Allows the user to remove a diagnosis code previously entered on the claim. |
| 6 | Next                                                                        |
|   | Advance to the next screen.                                                 |
| 7 | Print                                                                       |
|   | Allows user to print this screen.                                           |

#### 11.2.6 Detail Screen

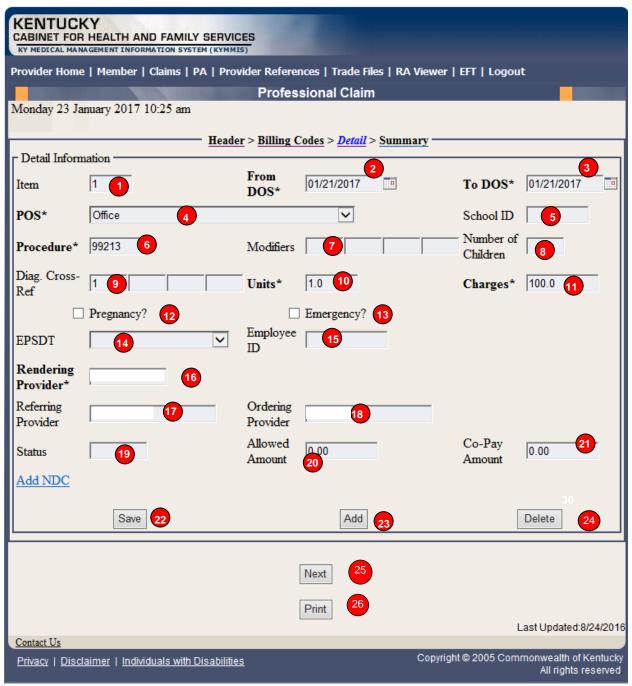

#### 11.2.6.1 Professional Claim Detail Screen Field Descriptions

| Field#/Menu Selection | Description                                              |
|-----------------------|----------------------------------------------------------|
| 1                     | Item                                                     |
|                       | Line number of the detail. This field is auto-populated. |

| 2  | From DOS                                                                                                    |
|----|----------------------------------------------------------------------------------------------------|
|    | Enter the first date the services were provided. The * indicates that this field is required.                                                               |
| 3  | To DOS                                                                                                    |
|    | Enter the last date the services were provided. The * indicates that this field is required.                                                                |
| 4  | POS                                                                                                    |
|    | Select the appropriate place of service from the drop down box.                                                                                             |
| 5  | School ID                                                                                                    |
|    | Enter the Employee ID number, only if you are a School-based or Community Mental Health Provider.                                                           |
| 6  | Procedure                                                                                                    |
|    | Enter the code which represents the service provided.                                                                                                    |
| 7  | Modifiers                                                                                                    |
|    | Enter the appropriate two digit modifier(s) which further describes the service performed.                                                                  |
| 8  | Number of Children                                                                                                    |
|    | Enter the number of students when billing for a group service (School-based only).                                                                          |
| 9  | Diagnosis Cross Reference                                                                                                    |
|    | Enter the one byte digit which refers to the diagnosis code line item which is primary to the procedure. This field must be entered or the claim will deny. |
| 10 | Units                                                                                                    |
|    | Enter the number of units (1 is default).                                                                                                    |
| 11 | Charges                                                                                                    |
|    | Amount charged by the provider.                                                                                                    |
| 12 | Pregnancy                                                                                                    |
|    | Check the box if service is related to pregnancy.                                                                                                    |
| 13 | Emergency                                                                                                    |
|    | Check if service was an emergency.                                                                                                    |
| L  | 1                                                                                                    |

| 14 | EPSDT                                                                                              |
|----|----------------------------------------------------------------------------------------------------|
|    | Choose the appropriate selection from the drop down if it is applicable to the procedure.          |
| 15 | Employee ID                                                                                        |
|    | Enter the Employee ID number (only if you are a School-based or Community Mental Health provider). |
| 16 | Rendering Provider and taxonomy                                                                    |
|    | Enter the NPI of the rendering provider. Enter taxonomy if applicable.                             |
| 17 | Referring Provider                                                                                 |
|    | Enter the NPI of the referring provider.                                                           |
| 18 | Ordering Provider                                                                                  |
|    | Enter the NPI of the ordering provider.                                                            |
| 19 | Status                                                                                             |
|    | Status of the claim.                                                                               |
| 20 | Allowed Amount                                                                                     |
|    | The amount allowed by Kentucky Medicaid (paid claims only).                                        |
| 21 | Со-рау                                                                                             |
|    | The co-payment deducted from reimbursement. No information should be entered into this field.      |
| 22 | Save Detail                                                                                        |
|    | Saves the detail line on the claim.                                                                |
| 23 | Add Detail                                                                                         |
|    | Allows user to add an additional detail line.                                                      |
| 24 | Delete Detail                                                                                      |
|    | Allows user to remove the detail line previously entered.                                          |
| 25 | Next                                                                                               |
|    | Advance to the next screen.                                                                        |
| 26 | Print                                                                                              |
|    | Allows user to print this screen.                                                                  |

#### 11.2.7 Detail Screen – Ambulance

| Provider Home   Member   Claims   PA   Provider References   RA Viewer   Log | out                                                               |
|------------------------------------------------------------------------------|-------------------------------------------------------------------|
| Professional Claim                                                           | 10000000                                                          |
| Friday 9 December 2011 08:44 am                                              |                                                                   |
| Header > Billing Codes > Ambulance > Deta                                    | ill > <u>Summary</u>                                              |
| Ambulatory Logistics Specifications                                          |                                                                   |
| Pick Up Information                                                          |                                                                   |
| Time of Pick Up*:                                                            |                                                                   |
| Pick Up Address 1*: 2                                                        |                                                                   |
| Pick Up Address 2: 3                                                         |                                                                   |
| City*: 4                                                                     |                                                                   |
| State*: Kentucky 💌 5                                                         |                                                                   |
| Zip Code*: 6                                                                 |                                                                   |
| Drop Off Information                                                         |                                                                   |
| Drop Off Address 1*: 7                                                       |                                                                   |
| Drop Off Address 2: 8                                                        |                                                                   |
| City*: 9                                                                     |                                                                   |
| State*: Kentucky 🗸 10                                                        |                                                                   |
| Zip Code*: 11                                                                |                                                                   |
|                                                                              |                                                                   |
| Next 12                                                                      |                                                                   |
|                                                                              |                                                                   |
| Print 13                                                                     | Last Updated:11/4/2011                                            |
| Contact Us                                                                   | Last Opualed. 11/4/2011                                           |
|                                                                              | Convight @ 2005 Commonwoalth of Kontucion                         |
| Privacy   Disclaimer   Individuals with Disabilities                         | Copyright © 2005 Commonwealth of Kentucky<br>All rights reserved. |

## 11.2.7.1 Professional Claim Ambulance Detail Screen Field Descriptions

| Field#/Menu Selection | Description                                                |  |
|-----------------------|------------------------------------------------------------|--|
| 1                     | Time of Pick-Up                                            |  |
|                       | Enter the military time of pick-up.                        |  |
| 2                     | Pick-Up Address 1                                          |  |
|                       | Enter the physical address where the member was picked up. |  |

| 3  | Pick-Up Address 2                                            |  |  |
|----|--------------------------------------------------------------|--|--|
|    | Enter the physical address where the member was picked up.   |  |  |
| 4  | City                                                         |  |  |
|    | Enter the city where the member was picked up.               |  |  |
| 5  | State                                                        |  |  |
|    | Enter the state where the member was picked up.              |  |  |
| 6  | Zip Code                                                     |  |  |
|    | Enter the zip code where the member was picked up.           |  |  |
| 7  | Drop-Off Address 1                                           |  |  |
|    | Enter the physical address where the member was dropped off. |  |  |
| 8  | Drop-Off Address 2                                           |  |  |
|    | Enter the physical address where the member was dropped off. |  |  |
| 9  | City                                                         |  |  |
|    | Enter the city where the member was dropped off.             |  |  |
| 10 | State                                                        |  |  |
|    | Enter the state where the member was dropped off.            |  |  |
| 11 | Zip Code                                                     |  |  |
|    | Enter the zip code where the member was dropped off.         |  |  |
| 12 | Next                                                         |  |  |
|    | Advance to the next screen.                                  |  |  |
| 13 | Print                                                        |  |  |
|    | Allows user to print this screen.                            |  |  |

## 11.2.8 Special Instructions for Submitting a Medicare Primary Claim

| KENTUCKY<br>CABINET FOR HEALTH AND FAMILY SERVIC<br>RY MEDICAL MANAGEMENT INFORMATION SYSTEM (KYMMI |                                                                                                    |
|----------------------------------------------------------------------------------------------------|----------------------------------------------------------------------------------------------------|
|                                                                                                    | vider References   Trade Files   RA Viewer   Logout                                                                             |
|                                                                                                    | Professional Claim                                                                                                    |
| Thursday 2 March 2017 12:56 pm                                                                      | Header                                                                                                    |
| Billing Information:                                                                                | Service Information:                                                                                                    |
| Provider Number:                                                                                    | Claim Type: CrossOver 🗸 1                                                                                                    |
| Member ID*:                                                                                         | From Date*: To Date*:                                                                                                    |
| Last Name:                                                                                          | Accident: None CAccident Date:                                                                                                  |
| First Name:                                                                                         | EPSDT: No 🗸                                                                                                    |
| Date of Birth:                                                                                      | Claim Charges: Medicare:                                                                                                    |
| Gender:                                                                                             | Total Charges:         0.00         Paid         01/01/2017         2           Date*:         01/01/2017         2         III |
| Patient Acct. #:                                                                                    | TPL Amount: 0.00                                                                                                    |
| Referring                                                                                           | Total Amount Amount                                                                                                    |
| Provider:                                                                                           | Carrier Denied?: No V                                                                                                    |
| Prior<br>Authorization:                                                                             | Ca Davi                                                                                                    |
| Autorizatori                                                                                        | Amount:                                                                                                    |
|                                                                                                    |                                                                                                    |
|                                                                                                    | Next                                                                                                    |
|                                                                                                    | Print                                                                                                    |
|                                                                                                    | Last Updated:8/24/2016                                                                                                    |
| Contact Us                                                                                          | Convisible 2005 Commenue alle of Kentusia                                                                                       |
| Privacy   Disclaimer   Individuals with Disabilitie                                                 | S Copyright © 2005 Commonwealth of Kentucky<br>All rights reserved                                                              |

#### 11.2.8.1 Medicare Crossover Header Field Descriptions

| Field#/Menu Selection | Description                                                       |  |
|-----------------------|-------------------------------------------------------------------|--|
| 1                     | Claim Type                                                        |  |
|                       | Select Crossover from the drop down box when Medicare is primary. |  |
| 2                     | Paid Date                                                         |  |
|                       | Enter the Medicare paid date from the Medicare EOMB.              |  |

Commonwealth of Kentucky - MMIS

KyHealth Net Professional Companion Guide

|                                                          |                     | Profess              | ional Claim                           |                       |        |
|----------------------------------------------------------|---------------------|----------------------|---------------------------------------|-----------------------|--------|
| Thursday 2 Fe                                            | bruary 2017 3:38 pm |                      |                                       |                       |        |
|                                                          |                     | eader > Billing Co   | odes > <u>Detail</u> > <u>Summary</u> |                       |        |
| Detail Inform                                            | nation —            | E                    |                                       |                       |        |
| Item                                                     | 1                   | From<br>DOS*         |                                       | To DOS*               |        |
| POS*                                                     |                     |                      | $\checkmark$                          | School ID             |        |
| Procedure*                                               |                     | Modifiers            |                                       | Number of<br>Children |        |
| Diag. Cross-<br>Ref                                      |                     | Units*               | 0.00                                  | Charges*              | 0.00   |
|                                                          | Pregnancy?          |                      | Emergency?                            |                       |        |
| EPSDT                                                    |                     | Employee<br>ID       |                                       |                       |        |
| Rendering<br>Provider*                                   |                     |                      |                                       |                       |        |
| Referring<br>Provider                                    |                     | Ordering<br>Provider |                                       |                       |        |
| Status                                                   |                     | Allowed<br>Amount    | 0.00                                  | Co-Pay<br>Amount      | 0.00   |
| Patient Respo                                            | onsibility 0.00 1   | Medicare Paid        | Amount* 0.00 3                        |                       |        |
| Medicare Deductible* 0.00 2 Medicare Coinsurance* 0.00 4 |                     |                      |                                       |                       |        |
| Add NDC                                                  |                     |                      | -                                     |                       |        |
|                                                          | Save                |                      | Add                                   |                       | Delete |

#### 11.2.8.2 Medicare Crossover Detail Field Descriptions

| Field#/Menu Selection | Description                                                      |  |  |
|-----------------------|------------------------------------------------------------------|--|--|
| 1                     | Patient Responsibility                                           |  |  |
|                       | Enter the Patient Responsibility amount from the Medicare EOMB.  |  |  |
| 2                     | Medicare Deductible                                              |  |  |
|                       | Enter the Deductible from the Medicare EOMB if applicable.       |  |  |
| 3                     | Medicare Paid Amount                                             |  |  |
|                       | Enter the Paid Amount from the Medicare EOMB.                    |  |  |
| 4                     | Medicare Coinsurance                                             |  |  |
|                       | Enter the Medicare Coinsurance from Medicare EOMB if applicable. |  |  |

## 11.2.9 Summary Screens

The summary screen allows the user to verity the data entered.

|                      | TH AND FAMILY SERVICES                                                                                                |                                                   |  |  |
|----------------------|----------------------------------------------------------------------------------------------------|---------------------------------------------------|--|--|
|                      |                                                                                                    | Jer References   Trade Files   RA Viewer   Logout |  |  |
|                      |                                                                                                    | Professional Claim                                |  |  |
| Thursday 2 March 20  | 017 1:00 pm                                                                                                    |                                                   |  |  |
|                      | Header >                                                                                                    | > Billing Codes > Detail > Summary                |  |  |
| Billing Information  |                                                                                                    | Service Information 3                             |  |  |
| Provider             | 2                                                                                                    | From Date 12/31/2016 To Date 12/31/2016           |  |  |
| Number               | -                                                                                                    | Accident N Accident Date                          |  |  |
| Member ID            |                                                                                                    | EPSDT N                                           |  |  |
| Last Name            |                                                                                                    | Claim Charges                                     |  |  |
| First Name           |                                                                                                    | Total Charges 100.00 4                            |  |  |
| Date of Birth        |                                                                                                    | TPL Amount 0.00                                   |  |  |
| Gender               |                                                                                                    | Total Amount Paid                                 |  |  |
| Patient Acct. #      |                                                                                                    | Carrier Denied? N                                 |  |  |
| Referring            |                                                                                                    | Co-Pay Amount 0.00                                |  |  |
| Provider             |                                                                                                    | r Medicare                                        |  |  |
| Prior                |                                                                                                    | Paid Date 01/01/2017 6                            |  |  |
| Authorization        |                                                                                                    | Net Amount 20                                     |  |  |
|                      |                                                                                                    |                                                   |  |  |
| Diagnosis Codes      | Code ((CD 40)                                                                                                    |                                                   |  |  |
| Item Diagnosis       | Code (ICD-10)                                                                                                    |                                                   |  |  |
| Details 5            |                                                                                                    |                                                   |  |  |
| Item From            | DOS TO DOS                                                                                                    | Procedure Code Units Billed Charges               |  |  |
| 1 12/31/             |                                                                                                    |                                                   |  |  |
| - Medicare Details - |                                                                                                    |                                                   |  |  |
|                      | llowed Amount                                                                                                    | Deductible Coinsurance Paid Amount                |  |  |
| 1                    | 0.00                                                                                                    | 5.00 5.00 20.00                                   |  |  |
|                      | [                                                                                                    | Submit Claim Print Last Updated:8/24/2016         |  |  |
| Contact Us           |                                                                                                    | Copyright © 2005 Commonwealth of Kentucky         |  |  |
| Privacy   Disclaimer | Privacy   Disclaimer   Individuals with Disabilities Copyright © 2005 Commonwealth of Kentucky<br>All rights reserved |                                                   |  |  |

#### 11.2.9.1 Summary Screen Field Descriptions

| Field#/Menu Selection | Description |
|-----------------------|-------------|
| 1                     | Summary     |

|   | Identifies this as the "Summary" screen.                                                                                                  |  |  |
|---|----------------------------------------------------------------------------------------------------|--|--|
| 2 | Billing Information                                                                                                    |  |  |
|   | Identifies this section as the "Billing Information" section of the Summary screen.                                                       |  |  |
| 3 | Service Information                                                                                                    |  |  |
|   | Identifies this section as the "Service Information" section of the Summary screen.                                                       |  |  |
| 4 | Claim Charges                                                                                                    |  |  |
|   | Identifies this section as the "Claim Charges" section of the Summary screen.                                                             |  |  |
| 5 | Details                                                                                                    |  |  |
|   | Identifies this section as the "Details" section of the Summary screen.<br>(Click on the Detail number to return to that detail).         |  |  |
| 6 | Medicare Details                                                                                                    |  |  |
|   | Identifies these sections as the "Medicare Details" section of the Summary screen. (Click on the Detail number to return to that detail). |  |  |

# 11.3 Adjust or Void Claim Screen

To ADJUST a paid claim:

- 1. Select Claim Inquiry.
- 2. Enter Member information and dates of service or enter the claim Internal Control Number.
- 3. Click the Next button to advance
- 4. Correct the information on the claim.
- 5. Save the updated information.
- 6. Click the Adjust button.

To VOID a paid claim:

- 1. Select Claim Inquiry.
- 2. Enter Member information and dates of service or enter the claim Internal Control Number.
- 3. Click the Next button to advance
- 4. Click the VOID button.

If the claim does not show an Adjust or Void Claim button, the claim was previously adjusted or voided.

Commonwealth of Kentucky - MMIS

| Billing Information:                                                                           | C Service Information:                      |  |  |
|------------------------------------------------------------------------------------------------|---------------------------------------------|--|--|
| Provider Number:                                                                               | Claim Type: Medical V                       |  |  |
| Member ID*:                                                                                    | From Date*: 01/15/2017 To Date*: 01/15/2017 |  |  |
| Last Name:                                                                                     | Accident: None 🗸 Accident Date:             |  |  |
| First Name:                                                                                    | EPSDT: No 🔽                                 |  |  |
| Date of Birth: 11/15/1981                                                                      | Claim Charges:                              |  |  |
| Gender: F                                                                                      | Total Charges: 100.00                       |  |  |
| Patient Acct. #:                                                                               | TPL Amount: 0.00                            |  |  |
| Referring Provider:                                                                            | Total Amount Paid: 42.63                    |  |  |
| Prior Authorization:                                                                           | Carrier Denied?: No 🗸                       |  |  |
|                                                                                                | Co-Pay Amount: 0.00                         |  |  |
| Next                                                                                           |                                             |  |  |
| Adjust Void Claim Copy Claim Print                                                             |                                             |  |  |
| Contact Us                                                                                     | Last Updated:8/24/2016                      |  |  |
| Privacy   Disclaimer   Individuals with Disabilities Copyright © 2005 Commonwealth of Kentucky |                                             |  |  |
| All rights reserved                                                                            |                                             |  |  |

# 11.3.1 Adjust/Void Field Descriptions

| Field#/Menu Selection | Description                                                                                |  |  |
|-----------------------|--------------------------------------------------------------------------------------------|--|--|
| 1                     | Next                                                                                       |  |  |
|                       | Will navigate the user through the claim.                                                  |  |  |
| 2                     | Adjust                                                                                     |  |  |
|                       | To adjust a paid claim make the correction and click save when a save button is available. |  |  |
| 3                     | Void Claim                                                                                 |  |  |
|                       | To reverse a paid claim click on Void.                                                     |  |  |
| 4                     | Print                                                                                      |  |  |
|                       | Allows user to print this screen.                                                          |  |  |

# **12 Supplemental Claims**

#### 12.1 The Supplemental Claims display of encounter data

The Supplemental Claims page allows Primary Care Center (provider type 31) and Rural Health Center (provider type 35) providers to view additional supplemental claim data. The page will display the encounter or encounters that generated the supplemental claim along with the MCO Paid Amount, Calculated Medicaid Allowed Amount, and TPL Amount for the encounter(s). Users can click on the ICN of the encounter(s) to view additional information for that encounter.

| KENTUCKY                                                                                    |                                                                                        |
|---------------------------------------------------------------------------------------------|----------------------------------------------------------------------------------------|
| CABINET FOR HEALTH AND FAMILY SERVICES<br>KY MEDICAL MANAGEMENT INFORMATION SYSTEM (KYMMIS) |                                                                                        |
| Provider Home   Member   Claims   PA   Provider Refer                                       | rences   RA Viewer   Logout                                                            |
| Claims Inquiry                                                                              | Main Page                                                                              |
| Monday 1 July 2013 1:28 p<br>Claims Submission (Professional)                               |                                                                                        |
| Supplemental Claims                                                                         | opartment of Medicaid Consisse accure website is intended for                          |
| Welcome to the Kentucky DRG Letter                                                          | epartment of Medicaid Services secure website is intended for<br>, and billing agents. |
|                                                                                             |                                                                                        |
| Provider                                                                                    | •                                                                                      |
| Switch                                                                                      | Working Provider                                                                       |
| You currently receive paper and electronic                                                  | PA Letters, in an effort to go green would you like to                                 |
|                                                                                             | aper PA Letters? Yes!                                                                  |
|                                                                                             |                                                                                        |
|                                                                                             |                                                                                        |
| Claim Inquiry                                                                               |                                                                                        |
|                                                                                             |                                                                                        |
| Submit Professional Claim                                                                   | U                                                                                      |
| Supplemental Claims     Eligibility Verification                                            |                                                                                        |
|                                                                                             |                                                                                        |
| 0                                                                                           |                                                                                        |
| 1)2                                                                                         |                                                                                        |
| 2                                                                                           | A A A A A A A A A A A A A A A A A A A                                                  |
| Non-activity for 40 minutes or longer will result in                                        | a time-out for this system. You will be required to log back in.                       |
|                                                                                             |                                                                                        |
| Contract II-                                                                                | Last Updated:6/21/2013                                                                 |
| Contact Us Privacy   Disclaimer   Individuals with Disabilities                             | Copyright © 2005 Commonwealth of Kentucky                                              |
|                                                                                             | All rights reserved.                                                                   |
|                                                                                             |                                                                                        |
| CABINET FOR HEALTH AND FAMILY SERVICES                                                      |                                                                                        |
| KY MEDICAL MANAGEMENT INFORMATION SYSTEM (KYMMIS)                                           |                                                                                        |
| Provider Home   Member   Claims   PA   Provider Refer                                       | ences   RA Viewer   Logout                                                             |
| Supplement                                                                                  | tal Claim Information                                                                  |
| Monday 1 July 2013 1:30 pm                                                                  |                                                                                        |
|                                                                                             |                                                                                        |
| Provider                                                                                    | <b>·</b>                                                                               |
| Claim ICN:                                                                                  | Search                                                                                 |
|                                                                                             |                                                                                        |
| Contact Us                                                                                  | Last Updated:6/21/2013                                                                 |
| Privacy   Disclaimer   Individuals with Disabilities                                        | Copyright © 2005 Commonwealth of Kentucky                                              |
|                                                                                             | All rights reserved.                                                                   |

| KENTUCKY<br>CABINET FOR HEALTH A<br>RY MEDICAL MANAGEMENT INFO |                                     |                                   |                                                       |
|----------------------------------------------------------------|-------------------------------------|-----------------------------------|-------------------------------------------------------|
| Provider Home   Member                                         | Claims   PA   Provider              | References   RA Viewer   Logout   |                                                       |
|                                                                | Supple                              | mental Claim Information          |                                                       |
| Monday 1 July 2013 1:32                                        | 2 pm                                |                                   |                                                       |
|                                                                | Provider<br>Claim ICN:<br>Physician | Claim ICN:                        |                                                       |
| Linked ICN                                                     | MCO Paid Amount                     | Encounter Medicaid Allowed Amount | Encounter TPL Amount                                  |
| Linked ICN                                                     | \$59.95                             | \$210.48                          | \$0.00                                                |
|                                                                | \$359.95                            | \$210.48                          | \$0.00                                                |
|                                                                |                                     |                                   | Last Updated:6/21/2013                                |
| Contact Us                                                     |                                     |                                   |                                                       |
| <u>Privacy</u>   <u>Disclaimer</u>   <u>Indi</u>               | viduals with Disabilities           | Copyright © :                     | 2005 Commonwealth of Kentucky<br>All rights reserved. |

The new Supplemental Claims panel will allow the provider to click on each encounter ICN and it will pull up the matching encounter in KYHealth Net so that they can see additional data from the encounter. Please note these are the standard KYHealth Net claims panels and nothing has been changed/added to these panels.

| KENTUCKY<br>CABINET FOR HEALTH AND FAMILY SERVICES<br>KY MEDICAL MANAGEMENT INFORMATION SYSTEM (KYMMIS) |        |                                                                  |  |
|----------------------------------------------------------------------------------------------------|--------|------------------------------------------------------------------|--|
| Provider H                                                                                              | ome    | Member   Claims   PA   Provider References   RA Viewer   Logout  |  |
| <b>X</b> ( 1                                                                                            | L.1. ( | Professional Claim                                               |  |
| Monday 1                                                                                                | July 2 | 2013 1:35 pm                                                     |  |
|                                                                                                    | _      | Header > Billing Codes > Detail > Summary                        |  |
| Claim Sta                                                                                               | atus   | Paid                                                             |  |
| Claim IC                                                                                                | N      |                                                                  |  |
| Paid Date                                                                                               | -      | 20130402                                                         |  |
| Allowed                                                                                                 |        |                                                                  |  |
| Spenddo                                                                                                 | wn At  | mount                                                            |  |
| Header 1                                                                                                | EOB    | Description                                                      |  |
| 4                                                                                                    | 4420   | MEMBER MANAGED CARE REGION CODE MISSING<br>OR INVALID.           |  |
| Detail 1<br>#1                                                                                          | EOB    | Description                                                      |  |
| 9                                                                                                    | 9800   | CUTBACK DUE TO HMO PAYMENT                                       |  |
| 9                                                                                                    | 9946   | PRICING ADJUSTMENT- PROVIDER SPECIFIC PER<br>DIEM RATES APPLIED  |  |
| Detail 1<br>#2                                                                                          | EOB    | Description                                                      |  |
| (                                                                                                    | 0151   | CLAIM DENIED. PROCEDURE NDC CODE INVALID<br>FOR DATES OF SERVICE |  |
| 9                                                                                                    | 9953   | PRICING ADJUSTMENT- ZERO PAID PRICING APPLIED                    |  |
| 2                                                                                                    | 9947   | PRICING ADJUSTMENT - BUNDLED RATE PRICING<br>APPLIED             |  |
|                                                                                                    |        | Click here for EOB Code listing                                  |  |

Commonwealth of Kentucky - MMIS

KyHealth Net Professional Companion Guide

| Header                 |                                     |  |  |  |
|------------------------|-------------------------------------|--|--|--|
| Billing Information:   | Service Information:                |  |  |  |
| Provider Number:       | Claim Type:                         |  |  |  |
| Member ID*:            | From Date*: To Date*:               |  |  |  |
| Last Name:             | Accident: None Accident Date:       |  |  |  |
| First Name:            | EPSDT: No 🗸                         |  |  |  |
| Date of Birth:         | Claim Charges: Medicare:            |  |  |  |
| Gender:                | Total Charges: 0.00 Paid 01/01/2017 |  |  |  |
| Patient Acct. #:       | TPL Amount 0.00 Net                 |  |  |  |
| Referring<br>Provider: | Total Amount<br>Paid:               |  |  |  |
| Prior                  | Carrier Denied?: No 🔽               |  |  |  |
| Authorization:         | Co-Pay<br>Amount:                   |  |  |  |
| Next Print             |                                     |  |  |  |

# **13 Provider Status**

#### **13.1 The Provider Status Information**

The Provider Status Information panel allows a user to view active provider status items from the provider file. Select the provider NPI and Taxonomy combination or the KY Medicaid ID from the dropdown selection to view provider status information covered in this section.

- Identification panel is the provider's NPI and KY Medicaid provider number
- Taxonomy panel is the effective and end date of each taxonomy associate to the provider
- •

| KENTUCKY<br>CABINET FOR HEALTH AND FAMILY SERVICES<br>KY MEDICAL MANAGEMENT INFORMATION SYSTEM (KYMMIS) |                                     |                |             |  |  |
|----------------------------------------------------------------------------------------------------|-------------------------------------|----------------|-------------|--|--|
| Provider Home   Member   Claims   PA   Provider References   Trade Files   RA Viewer   EFT   Logout     |                                     |                |             |  |  |
| Eiler 2 December 2016 10:58 err                                                                         | Provider Status Informati           | on             |             |  |  |
| Friday 2 December 2016 10:58 am                                                                         |                                     |                |             |  |  |
|                                                                                                    | Provider<br>Switch Working Provider |                |             |  |  |
| Provider Name:                                                                                          |                                     |                |             |  |  |
| -                                                                                                    |                                     |                |             |  |  |
|                                                                                                    | Identification                      |                | _           |  |  |
| Provider Number                                                                                         | <u>ID Type</u>                      | Effective Date | End Date    |  |  |
|                                                                                                    | National Provider ID                | 02/01/1978     | 12/31/2299  |  |  |
|                                                                                                    | Medicaid Provider Number            | 02/01/1978     | 12/31/2299  |  |  |
| Providers that participate in Grou                                                                      | p Practice                          |                |             |  |  |
|                                                                                                    |                                     |                |             |  |  |
|                                                                                                    | Taxonomy                            |                |             |  |  |
| Taxonomy                                                                                                | Effective Date                      | Er             | nd Date     |  |  |
|                                                                                                    | 02/01/1978                          | 12/            | 31/2299     |  |  |
|                                                                                                    | 01/04/1978                          | 12/            | 31/2299     |  |  |
|                                                                                                    | 02/01/1978                          | 12/            | 31/2299     |  |  |
|                                                                                                    | 02/01/1978                          | 12/            | 31/2299     |  |  |
|                                                                                                    | 02/01/1978                          | 12/            | 31/2299     |  |  |
|                                                                                                    |                                     |                | 1 <u>23</u> |  |  |

- Group Practice panel is each individual provider effective and end dates linked to the group name. (if applicable)
- Contracts panel displays the current contract effective and end dates
- Licenses panel displays the provider's license number, state issued, effective date and end date
- Revalidation panel displays when the revalidation application is due

| Group Name                       | Effective Date | End Date          |  |  |  |
|----------------------------------|----------------|-------------------|--|--|--|
|                                  | 11/01/1997     | 12/31/2299        |  |  |  |
|                                  | 07/01/2007     | 12/31/2299        |  |  |  |
|                                  | 01/01/2014     | 12/31/2299        |  |  |  |
|                                  | 01/01/2014     | 12/31/2299        |  |  |  |
|                                  | 01/01/2014     | 12/31/2299        |  |  |  |
|                                  |                | <u>1</u> <u>2</u> |  |  |  |
|                                  |                |                   |  |  |  |
|                                  | Contracts      |                   |  |  |  |
| Contract Effective Date End Date |                |                   |  |  |  |
| Physician                        | 02/01/1978     | 12/31/2299        |  |  |  |
| Prsumpt Enroll Prov              | 11/01/2001     | 12/31/2299        |  |  |  |
| Licenses                         |                |                   |  |  |  |
| No Rows Found.                   |                |                   |  |  |  |
| Revalidation                     |                |                   |  |  |  |
| 0 Day Letter Date: 12/16/2018    |                | 01/15/2019        |  |  |  |

• Location Address panel displays the provider physical, pay to and correspondence address

|                                         |                                    | Location Addres | s 📕                                                         |
|-----------------------------------------|------------------------------------|-----------------|-------------------------------------------------------------|
| Physical Address                        |                                    |                 |                                                             |
| Address<br>1:                           |                                    |                 |                                                             |
| Address<br>2:                           |                                    |                 |                                                             |
| City:                                   |                                    |                 |                                                             |
| State:                                  |                                    | Zip:            | County:                                                     |
| Email:                                  |                                    | Phone:          | Fax:                                                        |
| Pay-To Address                          |                                    |                 |                                                             |
| Address 1:                              |                                    |                 |                                                             |
| Address 2:                              |                                    |                 |                                                             |
| City:                                   |                                    |                 |                                                             |
| State:                                  | Zij                                | p:              |                                                             |
| Email:                                  | Phon                               | e:              | Fax:                                                        |
| Correspondence                          | Address                            |                 |                                                             |
| Address 1:                              |                                    |                 |                                                             |
| Address 2:                              |                                    |                 |                                                             |
| City:                                   |                                    |                 |                                                             |
| State:                                  | Zij                                | p:              |                                                             |
| Email:                                  | Phon                               | e:              | Fax:                                                        |
|                                         |                                    |                 | Last Updated:10/27/2                                        |
| Contact Us                              |                                    |                 |                                                             |
| <sup>p</sup> rivacy   <u>Disclaim</u> e | er   Individuals with Disabilities |                 | Copyright © 2005 Commonwealth of Kentu<br>All rights reserv |

## **13.2 Provider Group Practice Hyperlink**

If an individual provider is part of the Group Provider Practice, a link is available in the Identification section allowing the user to view active providers.

| KENTUCKY<br>CABINET FOR HEALTH AND FAMILY SERVICES<br>RY MEDICAL MANAGEMENT INFORMATION SYSTEM (KYMMIS) |                                                                                   |                        |                      |  |  |  |
|----------------------------------------------------------------------------------------------------|-----------------------------------------------------------------------------------|------------------------|----------------------|--|--|--|
| Provider Home   Member   Cla                                                                            | Provider Home   Member   Claims   PA   Provider References   RA Viewer     Logout |                        |                      |  |  |  |
|                                                                                                    | Provid                                                                            | ler Status Information |                      |  |  |  |
| Friday 15 August 2014 10:48 am Provider Switch Working Provider                                         |                                                                                   |                        |                      |  |  |  |
| Identification                                                                                          |                                                                                   |                        |                      |  |  |  |
| Name:                                                                                                   |                                                                                   |                        |                      |  |  |  |
| Provider Number:                                                                                        |                                                                                   | ID Type:               | National Provider ID |  |  |  |
| Effective Date:                                                                                         | 02/01/1978                                                                        | End Date:              | 12/31/2299           |  |  |  |
| Providers that participate in Group Practice                                                            |                                                                                   |                        |                      |  |  |  |

The user will click on the link allowing access to the Group Practice

| KENTUCKY         CABINET FOR HEALTH AND FAMILY SERVICES         RY MEDICAL MANAGEMENT INFORMATION SYSTEM (KYMMIS)         Provider Home   Member   Claims   PA   Provider References   RA Viewer     Logout         Providers That Participate in Group Practice         Friday 15 August 2014 1:34 pm |                |            |  |  |
|----------------------------------------------------------------------------------------------------|----------------|------------|--|--|
| Group Practice: CENTRAL KY MEDICAL GROUP PSC                                                                                                    |                |            |  |  |
| Provider Name                                                                                                    | Effective Date | End Date   |  |  |
|                                                                                                    | 12/10/1996     | 12/31/2299 |  |  |
|                                                                                                    | 05/01/1994     | 12/31/2299 |  |  |
|                                                                                                    | 09/01/2001     | 12/31/2299 |  |  |
|                                                                                                    | 05/01/1994     | 12/31/2299 |  |  |
|                                                                                                    | 05/01/1994     | 12/31/2299 |  |  |
|                                                                                                    | 05/01/1994     | 12/31/2299 |  |  |
| Last Updated:8/11/2014<br>Contact Us                                                                                                    |                |            |  |  |
| Privacy   Disclaimer   Individuals with Disabilities Copyright © 2005 Commonwealth of Kentucky All rights reserved.                                                                                                    |                |            |  |  |

# Appendix A:

#### 13.2.1 Forms

Website link for blank PIN Release form:

www.kymmis.com

- 1. Click on Electronic Claims.
- 2. Click on Frequently Asked Questions.
- 3. Read What is KYHealthnet.
- 4. Click on link for PIN Release Form.

## 13.2.2 Billing Instructions

www.kymmis.com

- 1. Click on Provider Relations.
- 2. Click on Billing Instructions.
- 3. Click on Provider Type.